# **Калькулятор платформ ITV**

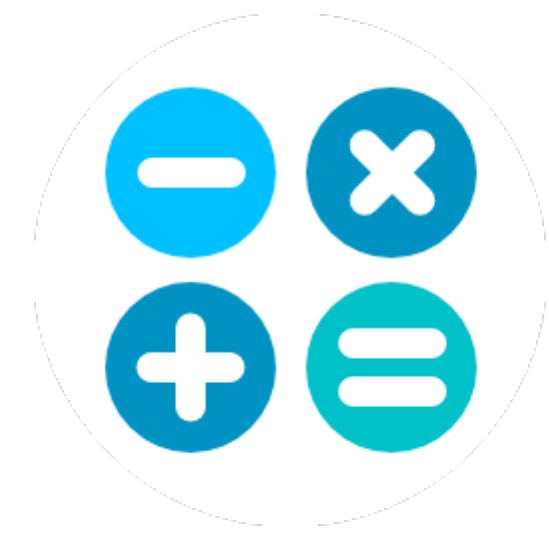

Дата экспорта документации 14/11/2023

# Содержание

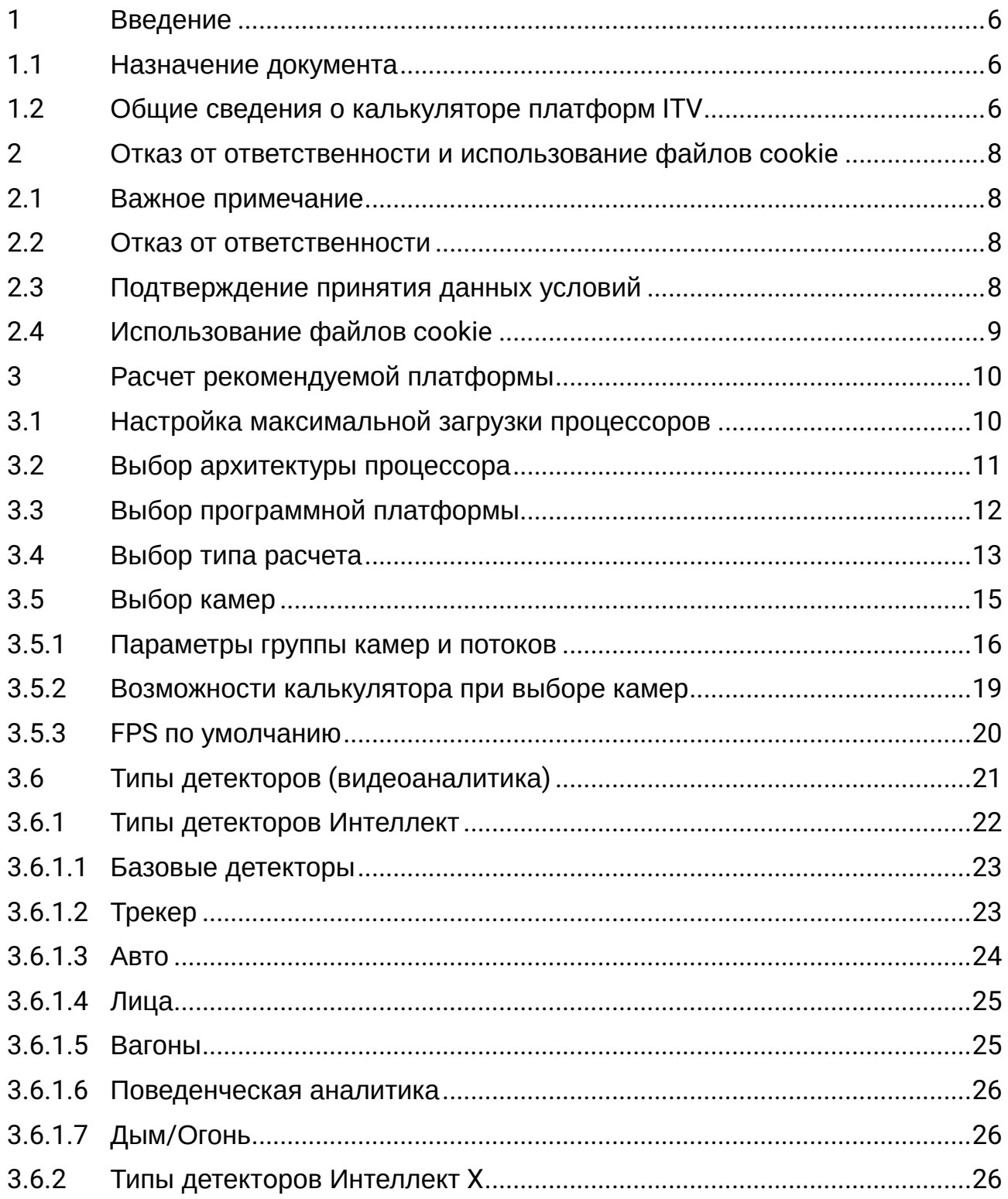

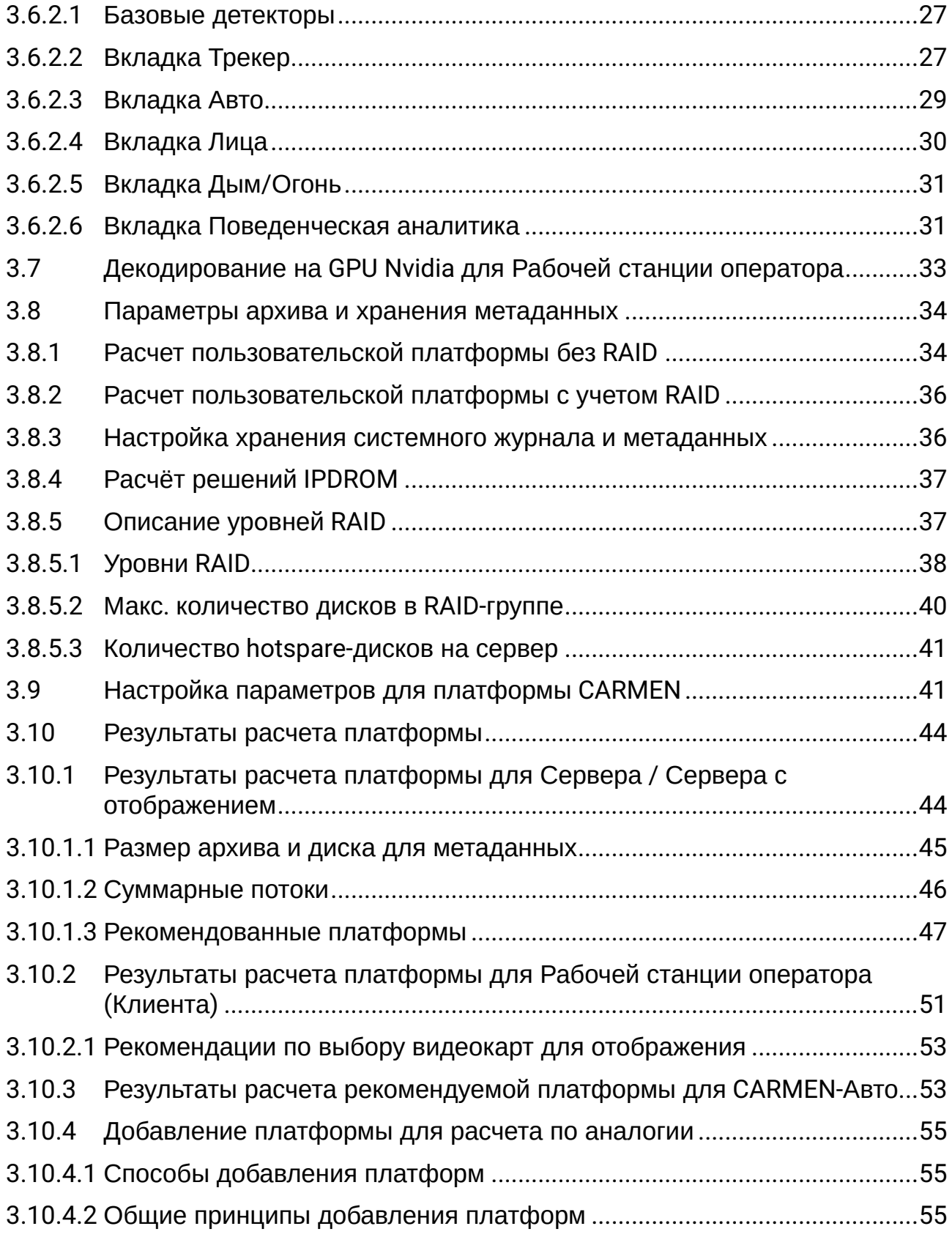

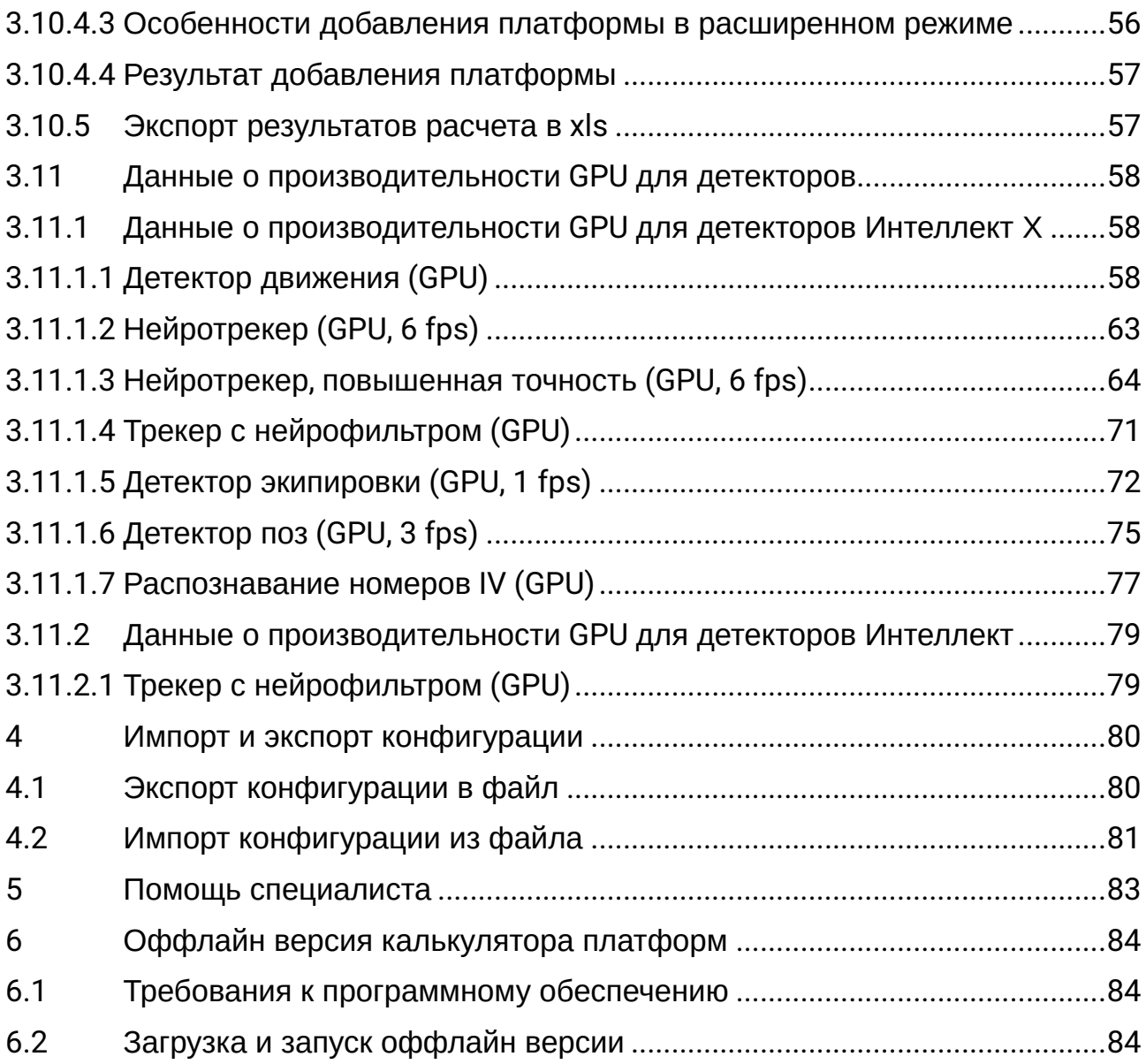

 $\alpha$ 

# <span id="page-5-0"></span>1 Введение

#### **На странице:**

- 1.1 [Назначение документа](#page-5-1) (see page 6)
- 1.2 [Общие сведения о калькуляторе платформ](#page-5-2) ITV (see page 6)

## <span id="page-5-1"></span>1.1 Назначение документа

Настоящий документ предназначен для специалистов отдела продаж и проектировщиков систем видеонаблюдения на базе программных продуктов Intellect и Intellect X. В документе представлена следующая информация:

- 1. Назначение калькулятора платформ ITV.
- <span id="page-5-2"></span>2. Работа с калькулятором платформ ITV.

# 1.2 Общие сведения о калькуляторе платформ ITV

Калькулятор платформ ITV находится по адресу [https://sale.itvgroup.ru/calc/calculator.jsf.](https://sale.itvgroup.ru/calc/calculator.jsf)

Калькулятор платформ ITV позволяет по входным данным (количеству камер, области применения, требованиям к архиву, используемым детекторам и т.д.) определять следующую информацию:

1. Возможные варианты платформ, количество серверов и среднюю загрузку. Под платформой понимается модель процессора или решение IPDROM (подбор решения IPDROM недоступен в английской версии калькулятора платформ ITV).

#### **Внимание!**  $\blacktriangle$

Тесты проводились на платформах, которые настроены согласно требованиям документации ПК *Интеллект X* и ПК [Интеллект](https://docs.itvgroup.ru/confluence/pages/viewpage.action?pageId=136938111)<sup>1</sup> и с отключенной технологией Hyper-threading.

<sup>1</sup> <https://docs.itvgroup.ru/confluence/pages/viewpage.action?pageId=136938111>

Результаты подбора аппаратных платформ могут изменяться как в сторону увеличения, так и в сторону уменьшения аппаратной конфигурации в зависимости от используемой модели камеры, настроек камеры, экспозиции изображения. Использование дополнительных объектов может привести к увеличению аппаратной конфигурации.

#### 2. Размер архива.

#### **Внимание!** Δ

Данные по размеру дисковой подсистемы носят ознакомительный характер. Для точного расчета используйте калькулятор производителя камеры. Список известных программ для расчета представлен в раскрывающемся списке **Калькуляторы производителей**.

3. Суммарный поток от IP-устройств, исходящий поток и поток на запись в системе видеонаблюдения.

#### **Внимание!**  $\blacktriangle$

Для расчета потоков используются значения битрейта, которые носят ознакомительный характер. Для точного расчета битрейта камер используйте калькулятор производителя камеры. Список известных программ для расчета представлен в раскрывающемся списке **Калькуляторы производителей**.

Данные по размеру потоков, архива и загрузке платформы носят ознакомительный характер и должны использоваться только для целей планирования конфигураций.

Калькулятор платформ ITV позволяет производить расчет параметров как для систем, использующих IP-камеры, так и для систем, использующих аналоговые камеры, а также для гибридных систем.

# <span id="page-7-0"></span>2 Отказ от ответственности и использование файлов cookie

#### **На странице:**

- 2.1 [Важное примечание](#page-7-1) (see page 8)
- 2.2 [Отказ от ответственности](#page-7-2) (see page 8)
- 2.3 [Подтверждение принятия данных условий](#page-7-3) (see page 8)
- 2.4 [Использование файлов](#page-8-0) cookie (see page 9)

## <span id="page-7-1"></span>2.1 Важное примечание

Программа **Калькулятор платформ ITV** предназначена только для ознакомительных целей. Оценки и рекомендации, полученные с помощью программы **Калькулятор платформ ITV**, основаны на ограниченном числе тестовых сценариев, доступных компании ITV. Пользователь программы **Калькулятор платформ ITV** («Пользователь») осознает и соглашается, что каждая установка системы безопасности является уникальной, и фактические результаты, полученные в системе Пользователя, будут отличаться от результатов, полученных с помощью **Калькулятор платформ ITV**. Таким образом, Пользователь может использовать оценки, полученные с помощью **Калькулятора платформ ITV**, с условием, что он сделает собственные выводы о точности таких оценок и их применении. Компания ITV и/или ее представители ни при каких обстоятельствах не несут ответственности за ущерб любого характера, полученный в результате использования данных, вычисленных с помощью программы **Калькулятор платформ ITV**.

### <span id="page-7-2"></span>2.2 Отказ от ответственности

Данное программное обеспечение поставляется «как есть» без явных или подразумеваемых гарантий. Ответственность за результат работы и производительность ПО лежит на пользователе. Компания ITV отказывается от всех гарантий, выраженных или подразумеваемых. Компания ITV не несет ответственности за потерю данных, потерю прибыли, потерю контрактов и другие последствия.

## <span id="page-7-3"></span>2.3 Подтверждение принятия данных условий

При первом запуске калькулятора платформ будет выведено окно, содержащее приведенную выше информацию. Для продолжения работы с калькулятором следует нажать на кнопку **Принять**.

#### Важное примечание:

Программа КАЛЬКУЛЯТОР ПЛАТФОРМ ITV предназначена только для ознакомительных целей. Оценки и рекомендации, полученные с помощью программы КАЛЬКУЛЯТОР ПЛАТФОРМ ITV, основаны на ограниченном числе тестовых сценариев, доступных компании ITV. Пользователь программы КАЛЬКУЛЯТОР ПЛАТФОРМ ITV («Пользователь») осознает и соглашается, что каждая установка системы безопасности является уникальной, и фактические результаты, полученные в системе Пользователя, будут отличаться от результатов, полученных с помощью КАЛЬКУЛЯТОРА ПЛАТФОРМ ITV. Таким образом, Пользователь может использовать оценки, полученные с помощью КАЛЬКУЛЯТОРА ПЛАТФОРМ ITV, с условием, что он сделает собственные выводы о точности таких оценок и их применимости. Компания ITV и/или ее представители ни при каких обстоятельствах не несут ответственности за ущерб любого характера, полученный в результате использования данных, вычисленных с помощью программы КАЛЬКУЛЯТОР ПЛАТФОРМ ITV.

#### Отказ от ответственности:

Данное программное обеспечение поставляется «как есть» без явных или подразумеваемых гарантий. Ответственность за результат работы и производительность ПО лежит на пользователе. Компания ITV отказывается от всех гарантий, выраженных или подразумеваемых. Компания ITV не несет ответственности за потерю данных, потерю прибыли, потерю контрактов и другие последствия.

Нажимая кнопку «Принять», Вы соглашаетесь с вышеуказанными условиями.

Принять

<span id="page-8-0"></span>В противном случае следует закрыть вкладку с калькулятором платформ в браузере.

# 2.4 Использование файлов cookie

При первом переходе в **Калькулятор платформ ITV** будет показано предупреждение о том, что мы используем файлы cookie. Вы можете принять или отклонить их использование. В случае отклонения вместо файлов cookie будет использоваться сессия браузера с таймаутом 120 минут. Подробнее о политике конфиденциальности написано здесь: [Политика в отношении обработки персональных](https://www.itv.ru/rules/privacy_policy/)  данных интернет-сайта <sup>2</sup>[www.itv.ru](http://www.itv.ru/)<sup>3</sup>.

<sup>2</sup> [https://www.itv.ru/rules/privacy\\_policy/](https://www.itv.ru/rules/privacy_policy/)

<sup>3</sup> <http://www.itv.ru/>

# <span id="page-9-0"></span>3 Расчет рекомендуемой платформы

Расчет требуемой платформы производится в следующем порядке:

- 1. Определить и указать максимально возможную загрузку центрального и графического процессоров – [Настройка максимальной загрузки процессоров](#page-9-1) (see page 10).
- 2. [Определить и указать допустимые архитектуры процессоров](#page-10-0) Выбор архитектуры процессора (see page 11).
- 3. Выбрать продукт, для которого требуется произвести расчет (*Интеллект* или *Интеллект X*) [Выбор программной платформы](#page-11-0) (see page 12).
- 4. Выбрать тип рассчитываемой аппаратной платформы (сервер с отображением или без, рабочая станция оператора) – [Выбор типа расчета](#page-12-0) (see page 13).
- 5. Указать параметры IP-камер, например, их количество, разрешение и назначение потоков, [использование детекторов и т](#page-20-0).п. – [Выбор камер](#page-14-0) (see page 15) и Типы детекторов (видеоаналитика) (see page 21).
- 6. В зависимости от выбранной аппаратной платформы:
	- a. Для **Сервера** или **Сервера с отображением** указать параметры видеоархива и хранения метаданных – [Параметры архива и хранения метаданных](#page-33-0) (see page 34);
	- b. Для **Рабочей станции оператора** выбрать устройство для декодирования видеопотоков – Декодирование на GPU Nvidia [для Рабочей станции оператора](#page-32-0) (see page 33).
- <span id="page-9-1"></span>7. Получить результаты расчета платформы – [Результаты расчета платформы](#page-43-0) (see page 44).

# 3.1 Настройка максимальной загрузки процессоров

Калькулятор платформ позволяет задать максимальную загрузку центрального (CPU) и графического (GPU) процессоров. Исходя из данного параметра рассчитывается количество серверов в системе видеонаблюдения.

Настройка максимальной загрузки процессоров осуществляется следующим образом:

1. В правом верхнем углу страницы **Калькулятор платформ** нажмите на кнопку **Настройки**.

Калькулятор платформ

Документация Настройки Калькуляторы производителей Архитектуры процессоров

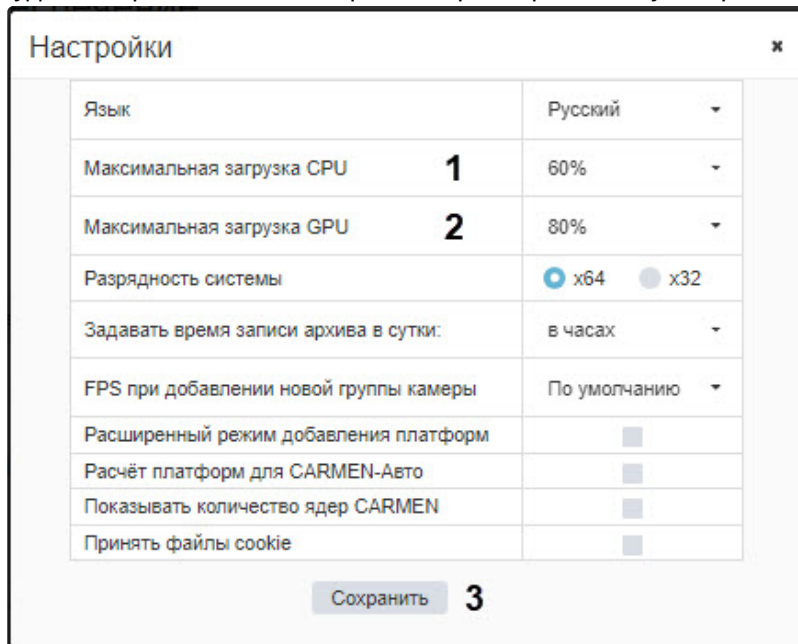

2. Будет отображено окно настройки параметров калькулятора.

- 3. Выберите требуемое значение максимальной загрузки центрального процессора из раскрывающегося списка **Максимальная загрузка CPU** (**1**).
- 4. Выберите требуемое значение максимальной загрузки графического процессора из раскрывающегося списка **Максимальная загрузка GPU** (**2**).
- 5. Нажмите на кнопку **Сохранить** (**3**). Изменения будут сохранены, а окно настройки параметров калькулятора будет закрыто.

# <span id="page-10-0"></span>3.2 Выбор архитектуры процессора

Чтобы выбрать типы архитектуры процессора, которые будут включены в результаты расчета:

1. Нажмите **Архитектуры процессоров** на странице **Калькулятор платформ**.

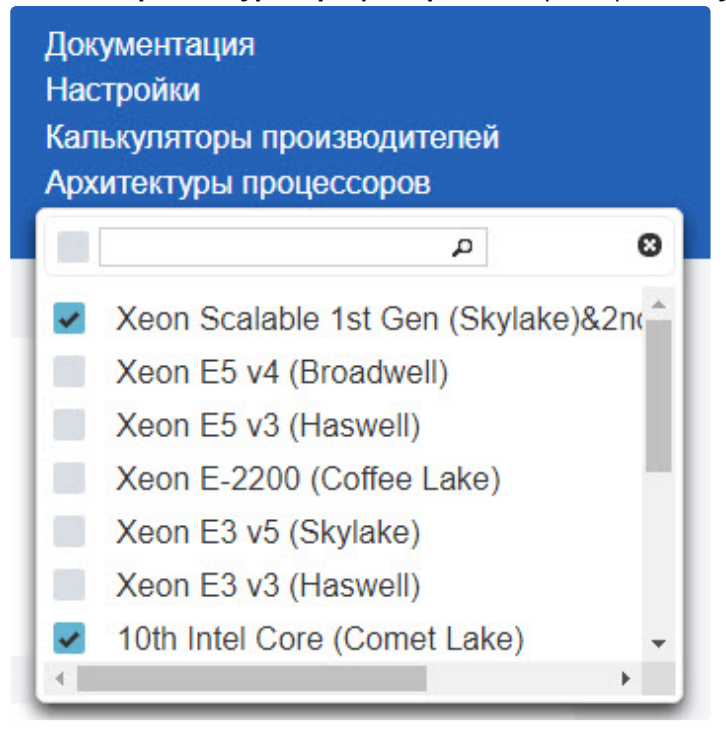

- 2. При необходимости введите условие поиска в поле сверху списка.
- 3. Установите флажки архитектур платформ, которые следует включать в результаты расчета.
- 4. Снимите флажки напротив типов архитектуры, которые не нужно включать в результаты расчета.

# <span id="page-11-0"></span>3.3 Выбор программной платформы

Выбор аппаратной платформы зависит от того, какую программную платформу предполагается использовать: *Интеллект* или *Интеллект X*.

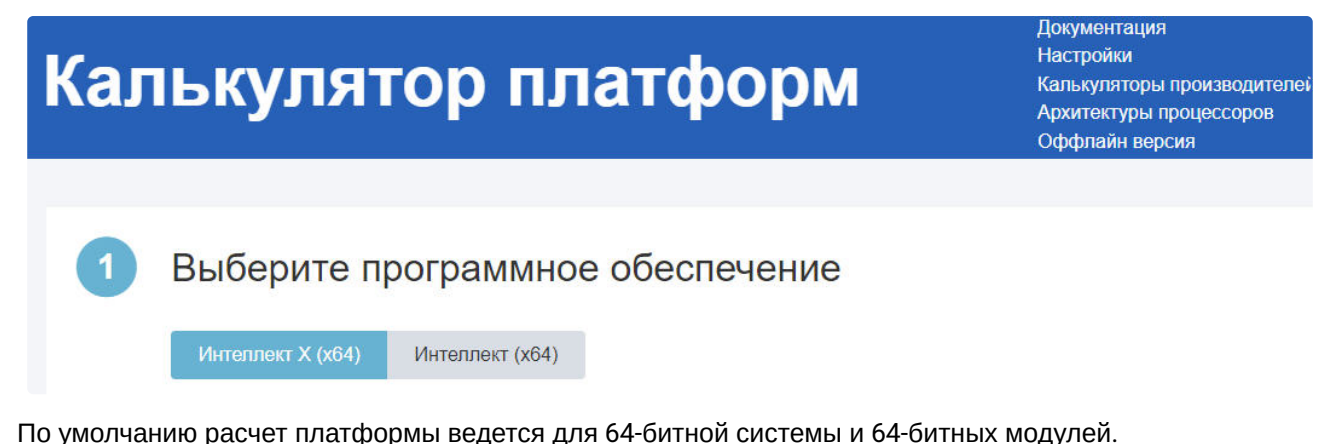

При использовании камер, которые не поддерживают режим x64 (устаревшие модели камер, полный список которых доступен на странице <mark>[Documentation Drivers Pack](https://docs.itvgroup.ru/confluence/display/DDP/Documentation+Drivers+Pack)<sup>4</sup>) или при установке ПО на 32-</mark> битную операционную систему необходимо выбрать режим x32 следующим образом:

1. Нажмите на кнопку **Настройки** в правом верхнем углу страницы.

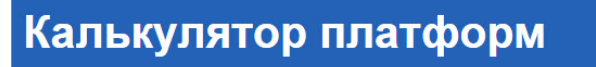

Документация Настройки Калькуляторы производителей Архитектуры процессоров

2. В открывшемся окне установите переключатель **Разрядность системы** (**1**) в требуемое положение.

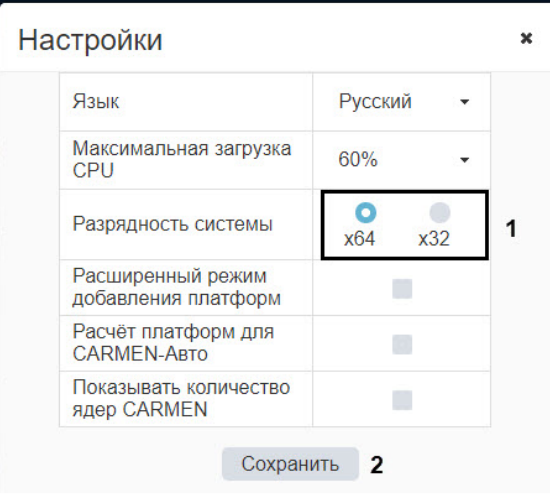

3. Нажмите на кнопку **Сохранить** (**2**).

#### **Внимание!**  $\mathbf{\Lambda}$

Рекомендуется использовать режим x64, поскольку в режиме x32 накладываются следующие ограничения:

- 1. В режиме x32 количество используемой оперативной памяти ограничено 3 ГБ.
- 2. Некоторые детекторы не поддерживают работу в режиме x32. Список таких детекторов приведён в документации соответствующего продукта или вертикального решения.

## <span id="page-12-0"></span>3.4 Выбор типа расчета

В калькуляторе платформ ITV можно выполнить расчет следующих типов:

<sup>4</sup> <https://docs.itvgroup.ru/confluence/display/DDP/Documentation+Drivers+Pack>

1. **Сервер** – расчет Сервера без отображения на мониторе, при котором запись происходит на сервере:

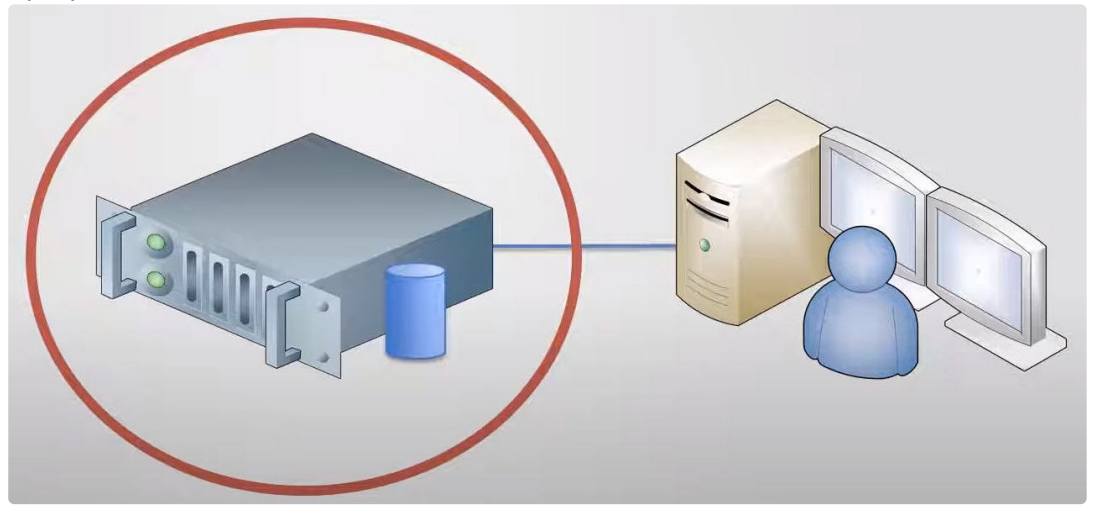

2. **Сервер с отображением** – тип расчета Сервера, при котором и запись, и отображение происходят на одном и том же сервере:

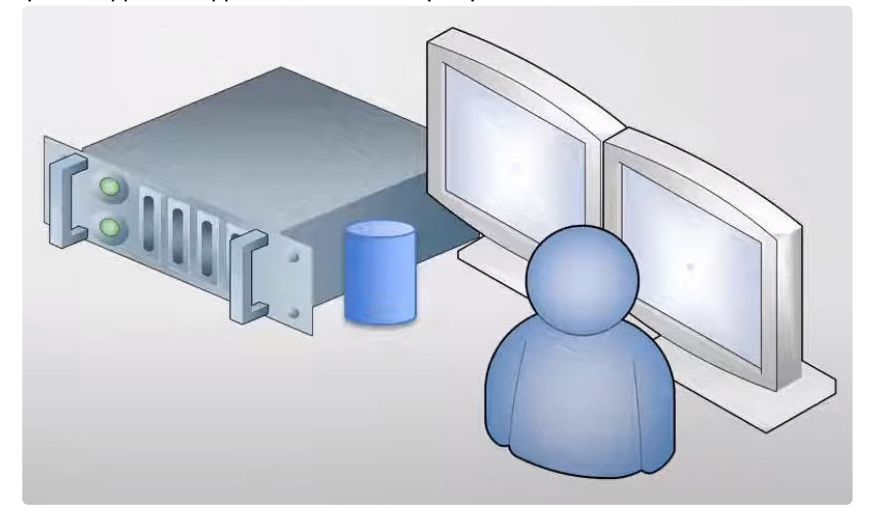

3. **Рабочая станция оператора** – расчет Клиента, при котором платформа предназначена только для отображения камер на мониторе и работы оператора системы:

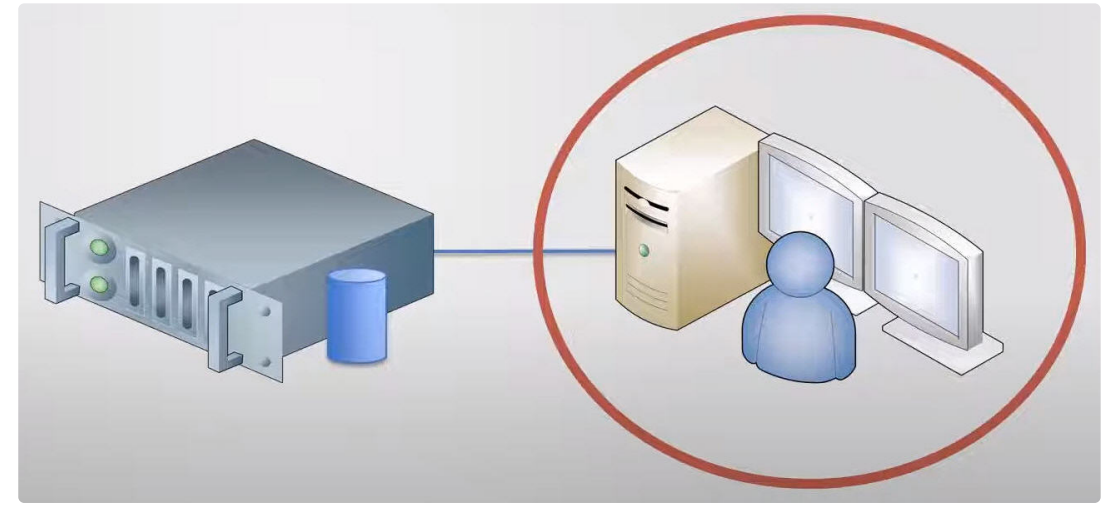

4. **Carmen-Авто** – расчет платформы для системы распознавания автомобильных номеров Carmen-Авто. [Этот тип доступен только для программной платформы Интеллект](#page-40-1) (см. Н астройка параметров для платформы CARMEN (see page 41)).

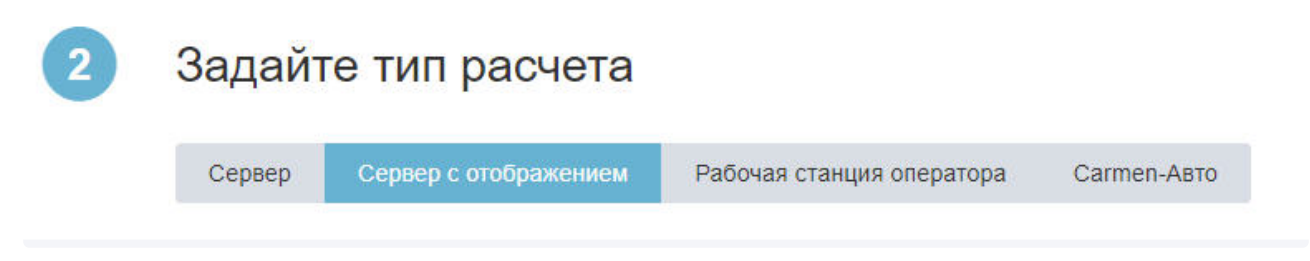

#### От выбранного типа зависит:

- способ расчета платформы, [а также доступные результаты расчета](#page-43-0) (см. Результаты расчета платформы (see page 44)).
- [назначение потоков по умолчанию и доступные для выбора назначения потоков](#page-14-0) (см. Выбор камер (see page 15)).
- доступные [параметры архива](#page-33-0) (see page 34) и расчет [видеоаналитики](#page-20-0) (see page 21).

## <span id="page-14-0"></span>3.5 Выбор камер

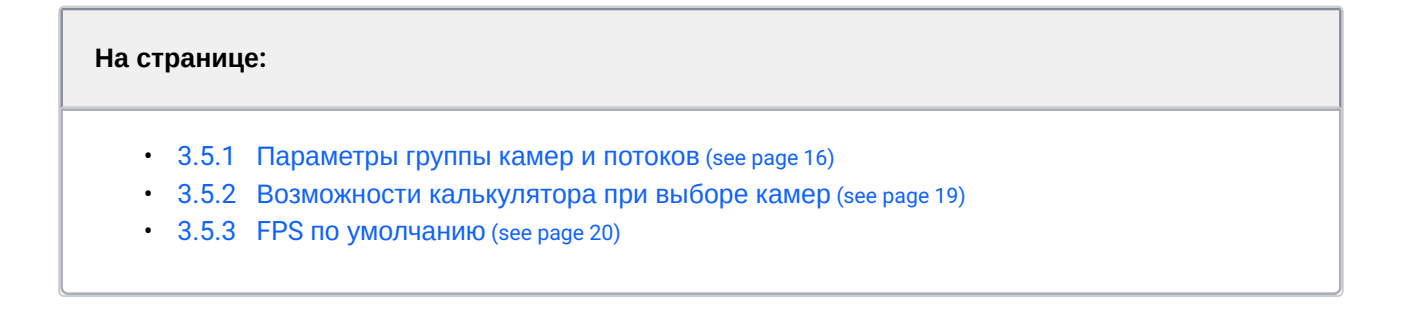

Выбор камер, используемых в системе видеонаблюдения, производится в группе параметров IP-камер и выбора требуемых функций:

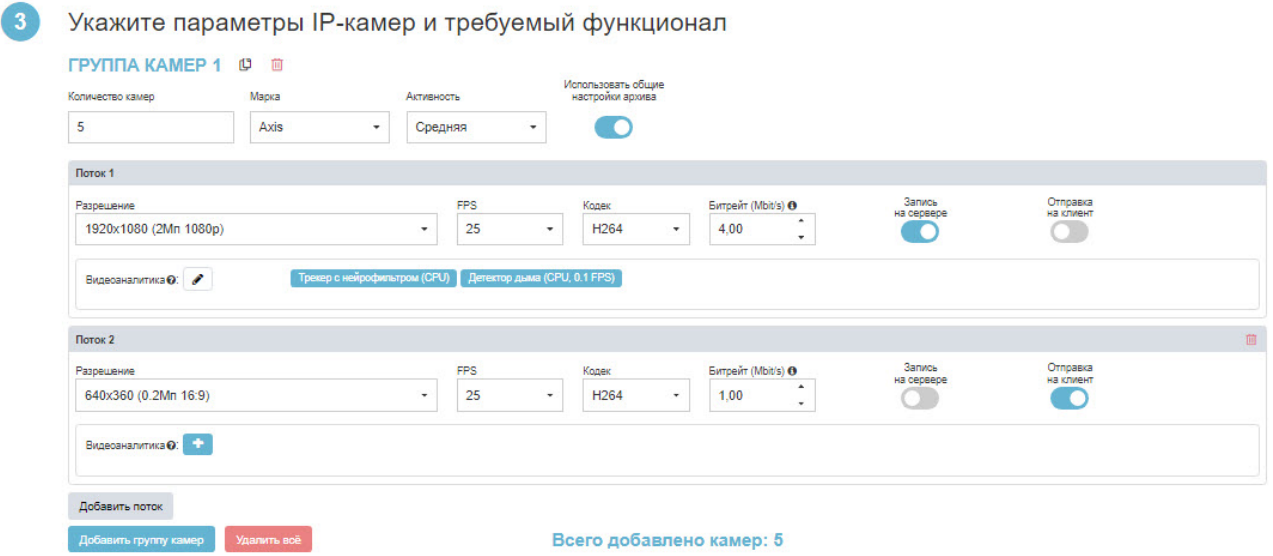

Камеры объединены в группы с одинаковыми параметрами. Для добавления к расчету группы камер нажмите на кнопку **Добавить группу камер**.

Калькулятор платформ позволяет рассчитывать платформу с учетом различных потоков для отображения видео, отправки на удаленные клиенты и записи в архив. По умолчанию при добавлении группы камер задано два потока, назначение которых отличается в зависимости от выбранного типа расчета (см. т [\(see page 13\)](#page-12-0)аблицу ниже). Для добавления дополнительных потоков нажмите на кнопку **Добавить поток**.

#### <span id="page-15-0"></span>**3.5.1 Параметры группы камер и потоков**

Описание параметров:

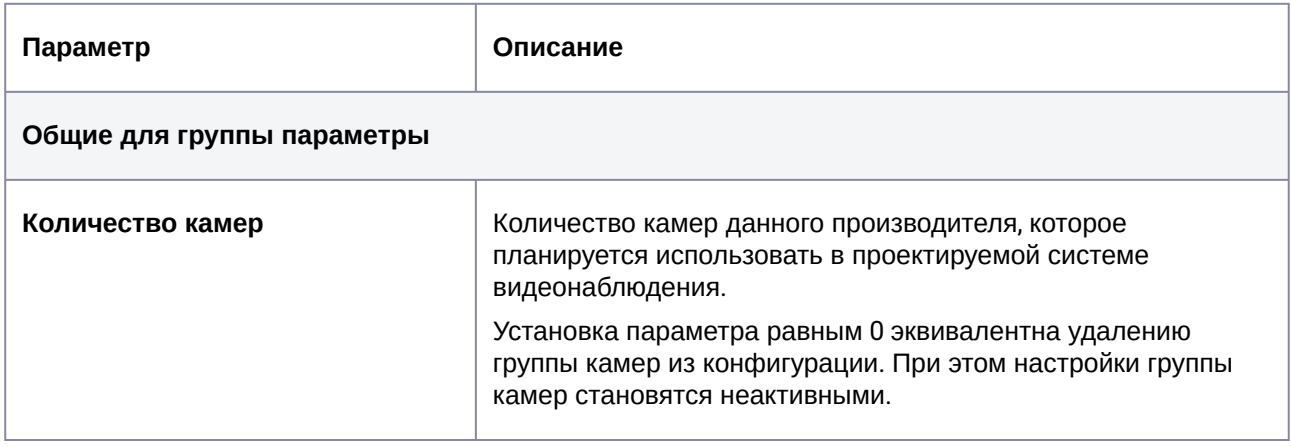

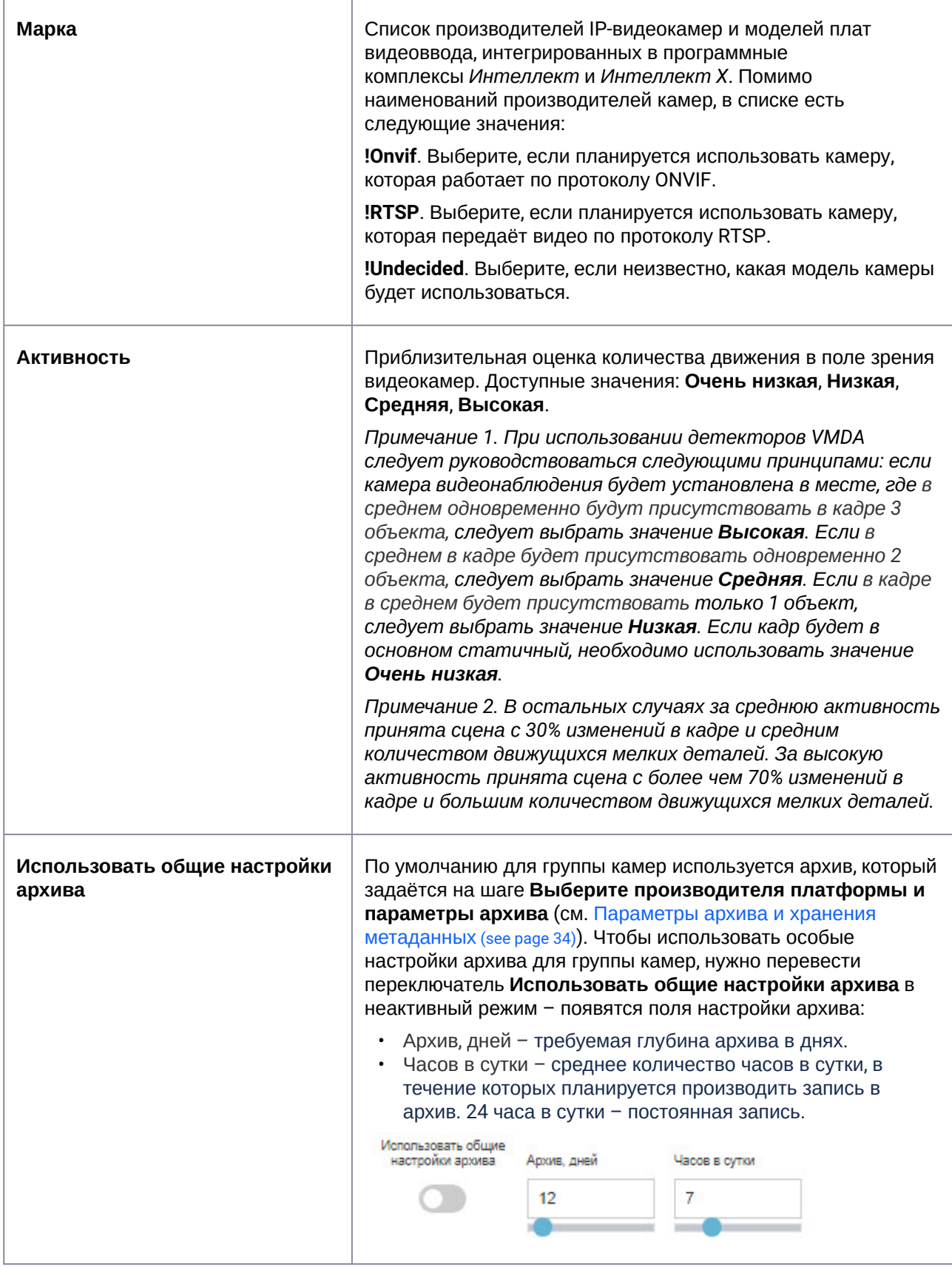

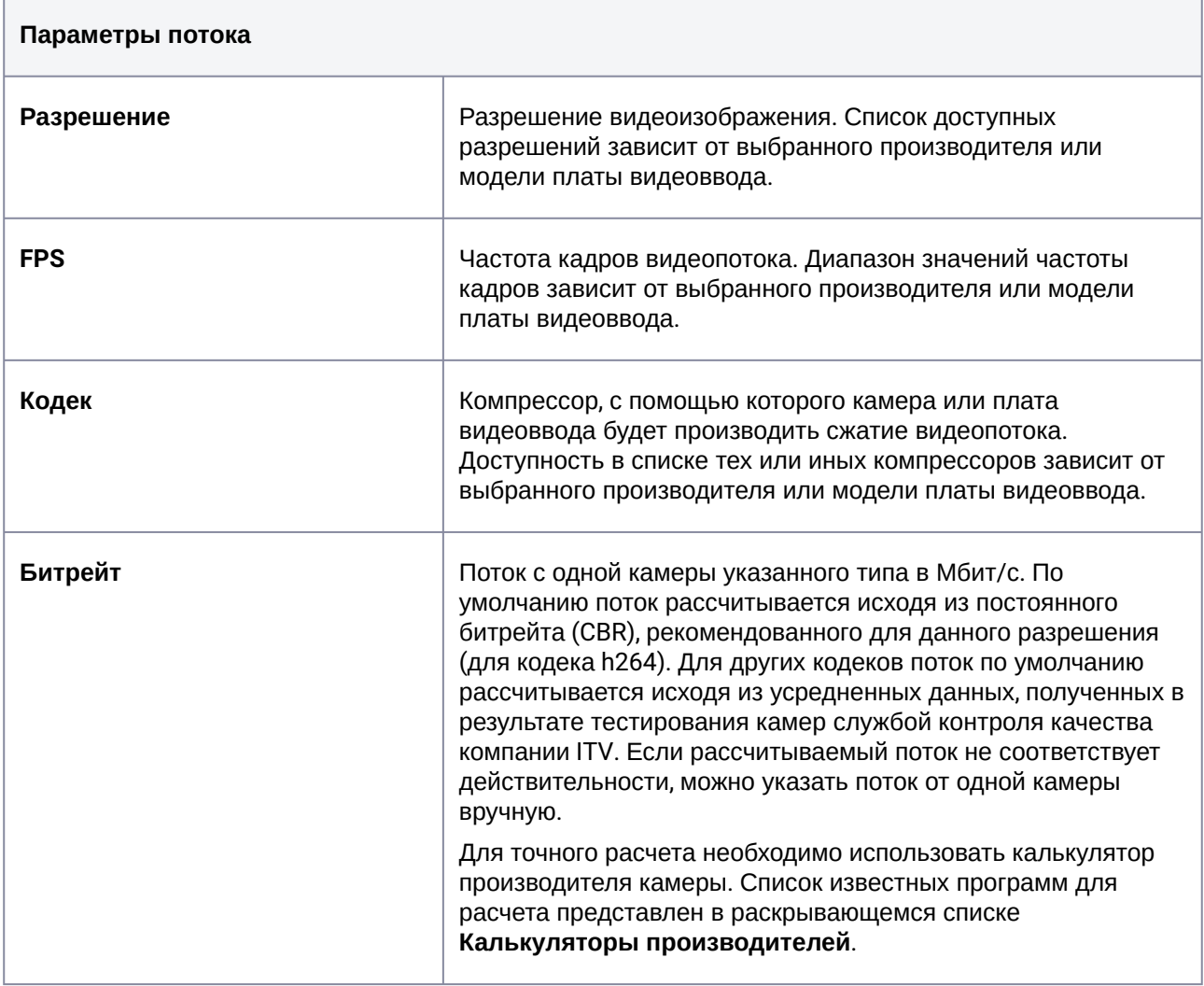

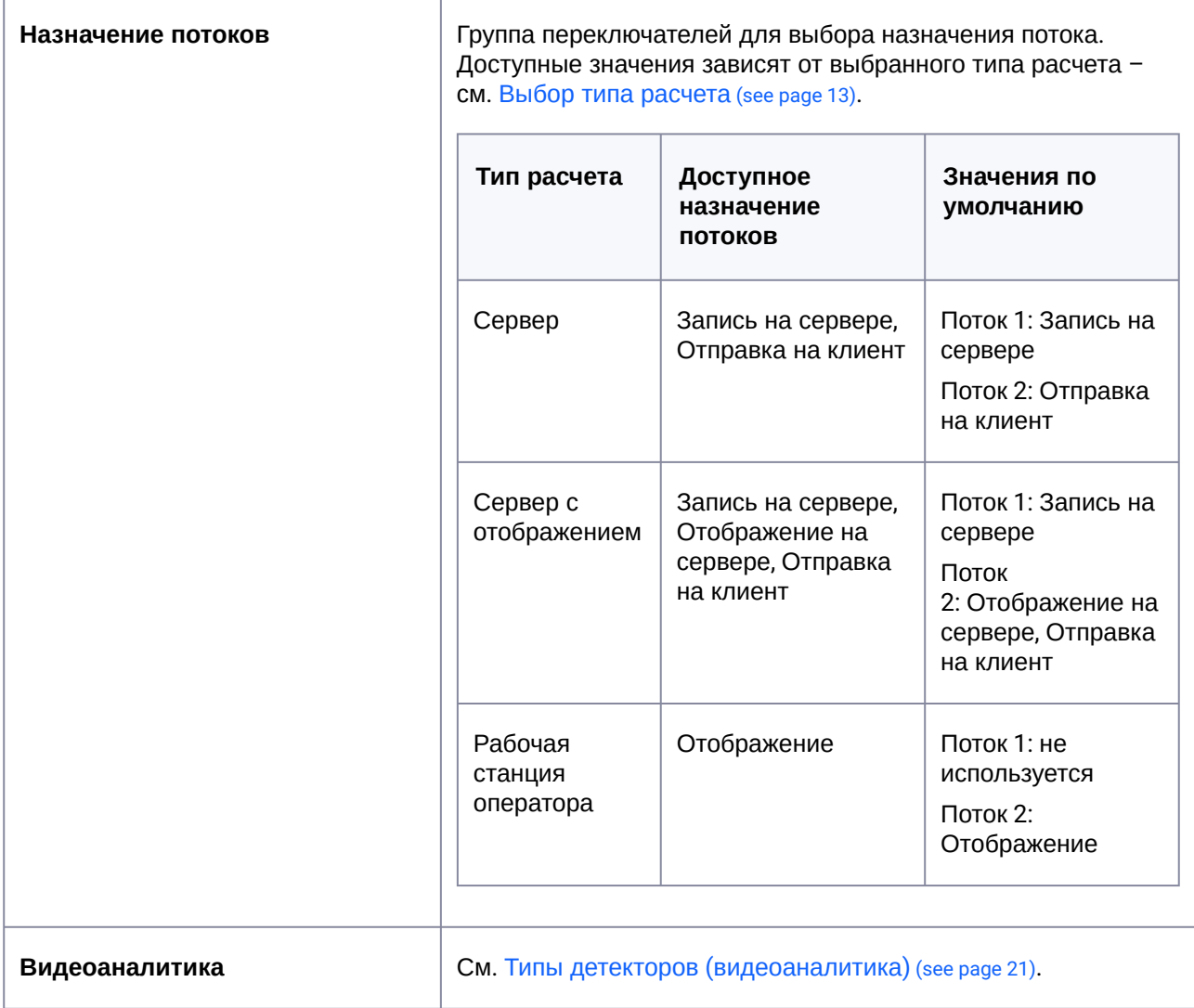

### <span id="page-18-0"></span>**3.5.2 Возможности калькулятора при выборе камер**

1. Для изменения названия группы камер кликните на него левой кнопкой мыши, введите новое название, нажмите ✓:

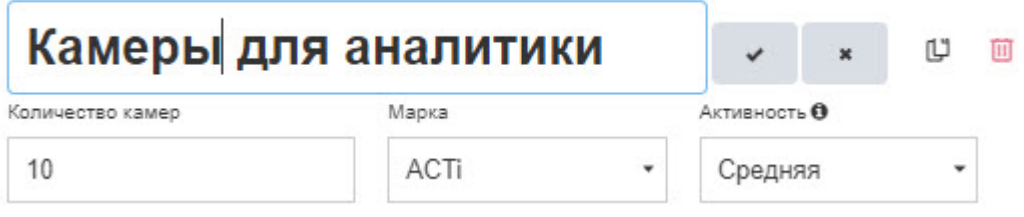

2. Для копирования группы нажмите значок рядом с названием группы. Новая группа с аналогичным названием и настройками добавится в конце списка групп камер.

- 3. Для удаления потока нажмите значок корзины в заголовке потока. Учитывайте при этом, что для группы камер должен быть задан хотя бы один поток.
- 4. Для удаления группы камер нажмите значок корзины рядом с названием группы.
- <span id="page-19-0"></span>5. Для удаления всех добавленных конфигураций следует нажать на кнопку **Удалить все**.

#### **3.5.3 FPS по умолчанию**

По умолчанию FPS при добавлении новой группы камеры зависит от месторасположения: для США 30 fps, для всех остальных стран – 25 fps.

Это значение можно изменить:

- 1. Перейдите в Настройки, ссылка в правом верхнем углу.
- 2. Выберите **25** или **30 FPS** для **FPS при добавлении новой группы камеры**.
- 3. Нажмите **Сохранить**.

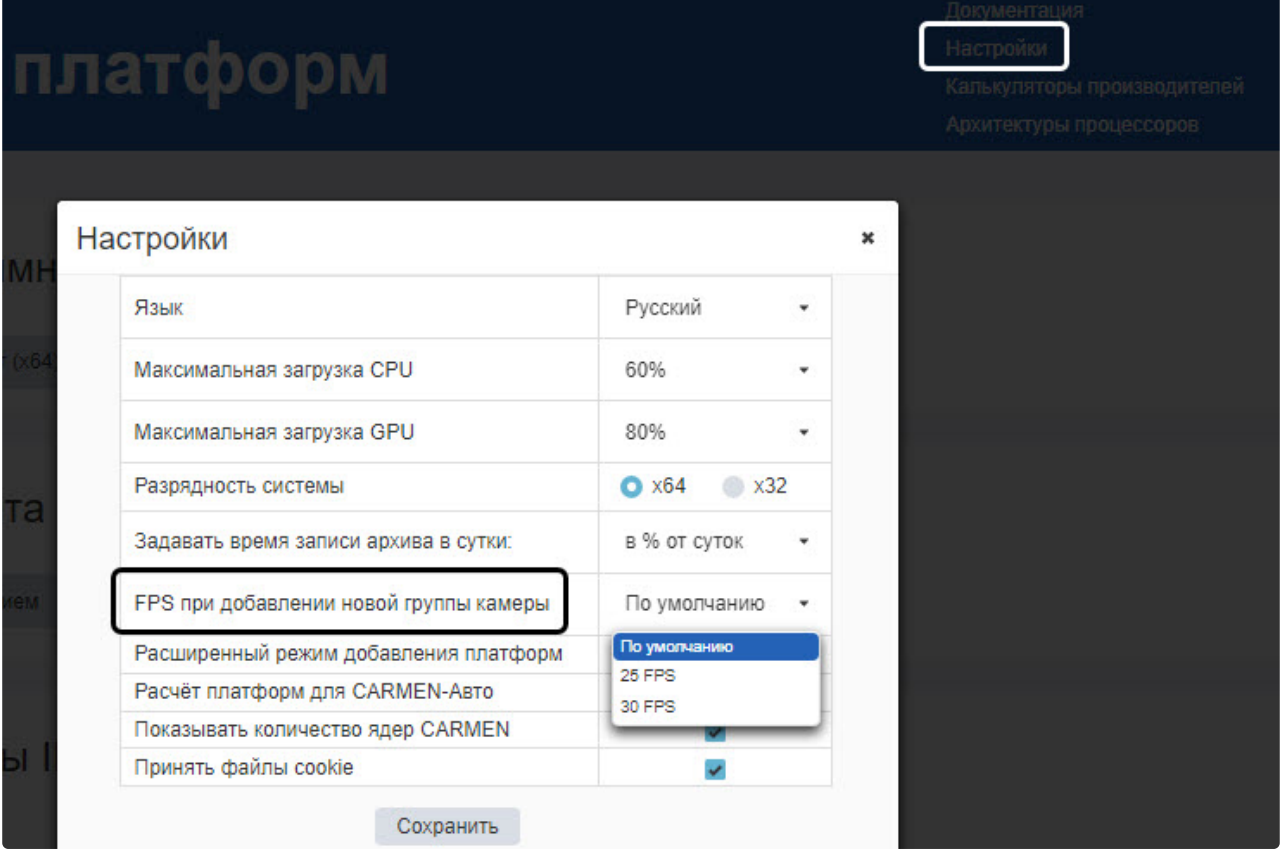

# <span id="page-20-0"></span>3.6 Типы детекторов (видеоаналитика)

При расчете сервера с отображением или без (см. [Выбор типа расчета](#page-12-0) (see page 13)) после добавления камер в список (см. [Выбор камер](#page-14-0) (see page 15)) можно задать типы используемых с данными камерами детекторов. Для каждого потока можно выбрать несколько детекторов. Список доступных детекторов зависит от выбранной программной платформы (см. [Выбор программной платформы](#page-11-0) (see page 12)). При расчете рабочей станции оператора выбор детекторов недоступен.

[Описание детекторов см](#page-21-0). в подразделах Типы детектo[ров Интеллект](#page-25-2) X (see page 26) и Типы детекторов Интеллект (see page 22).

Для добавления детекторов:

1. Нажмите на кнопку в группе **Видеоаналитика**.

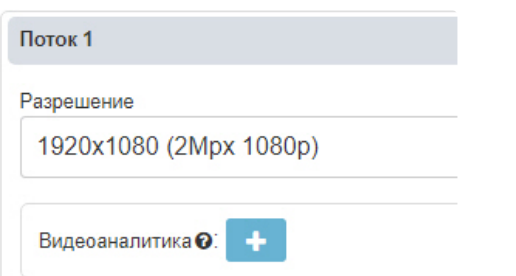

2. Будет отображена форма выбора детекторов. Детекторы сгруппированы по типу на нескольких вкладках (**1**), а также по используемому для работы процессору (центральный или графический процессор) на каждой из вкладок (**2**):

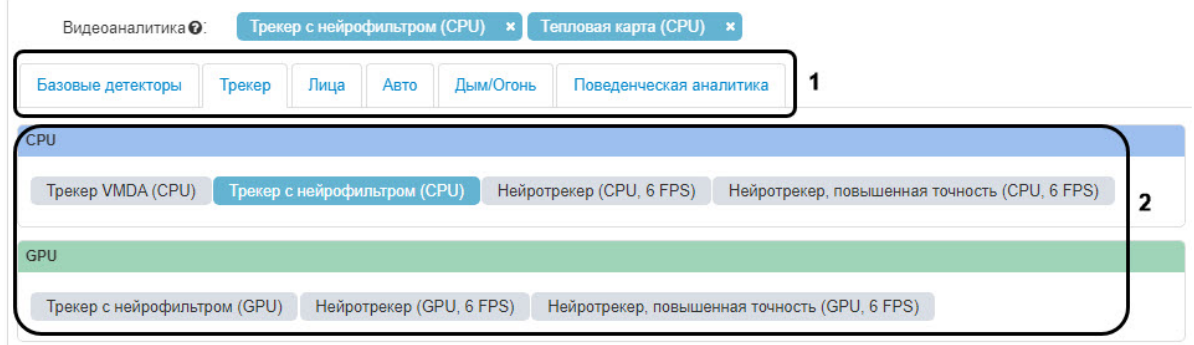

3. Чтобы выбрать детектор, кликните его название левой кнопкой мыши. Можно выбрать детекторы с нескольких вкладок. Выбранные детекторы выделяются голубым цветом.

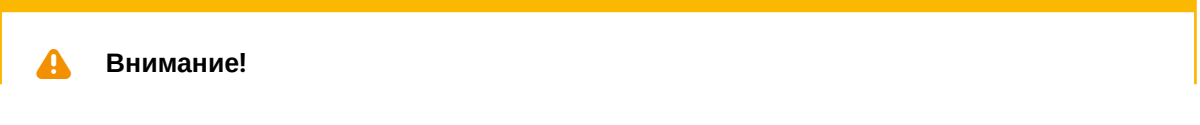

В текущей версии калькулятора расчет GPU возможен только для одного на всю конфигурацию детектора на GPU (CPU — без ограничений). Если будет добавлено несколько детекторов, работающих на GPU, то калькулятор не даст сохранить выбранные детекторы и покажет предупреждение с просьбой удалить лишние на GPU либо заменить их на CPU.

4. В результате выбранные детекторы будут отображены в группе **Видеоаналитика**.

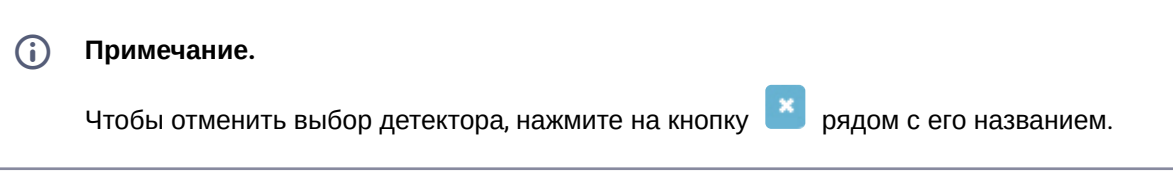

5. Завершив выбор детекторов, нажмите на кнопку **Применить**. Форма выбора детекторов будет скрыта:

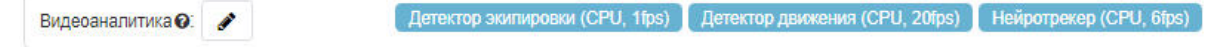

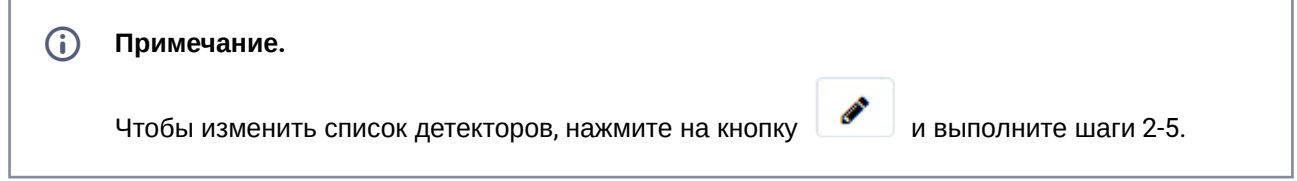

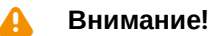

Калькулятор платформ не проверяет соответствие введенных параметров требованиям детекторов к видеокамерам. Например, если указанная частота кадров меньше, чем необходимая для работы детектора, расчет платформ все равно будет произведен, но подобранная платформа не будет соответствовать требованиям детектора. Требования к видеокамерам для соответствующего детектора указаны в документации на этот детектор – см. [хранилище документации](https://docs.itvgroup.ru/confluence/pages/viewpage.action?pageId=84353201)<sup>5</sup>.

#### <span id="page-21-0"></span>**3.6.1 Типы детекторов Интеллект**

Для выбора доступны следующие детекторы ПК *Интеллект* х64 и вертикальных решений, сгруппированные по вкладкам.

<sup>5</sup> <https://docs.itvgroup.ru/confluence/pages/viewpage.action?pageId=84353201>

# <span id="page-22-0"></span>3.6.1.1 Базовые детекторы

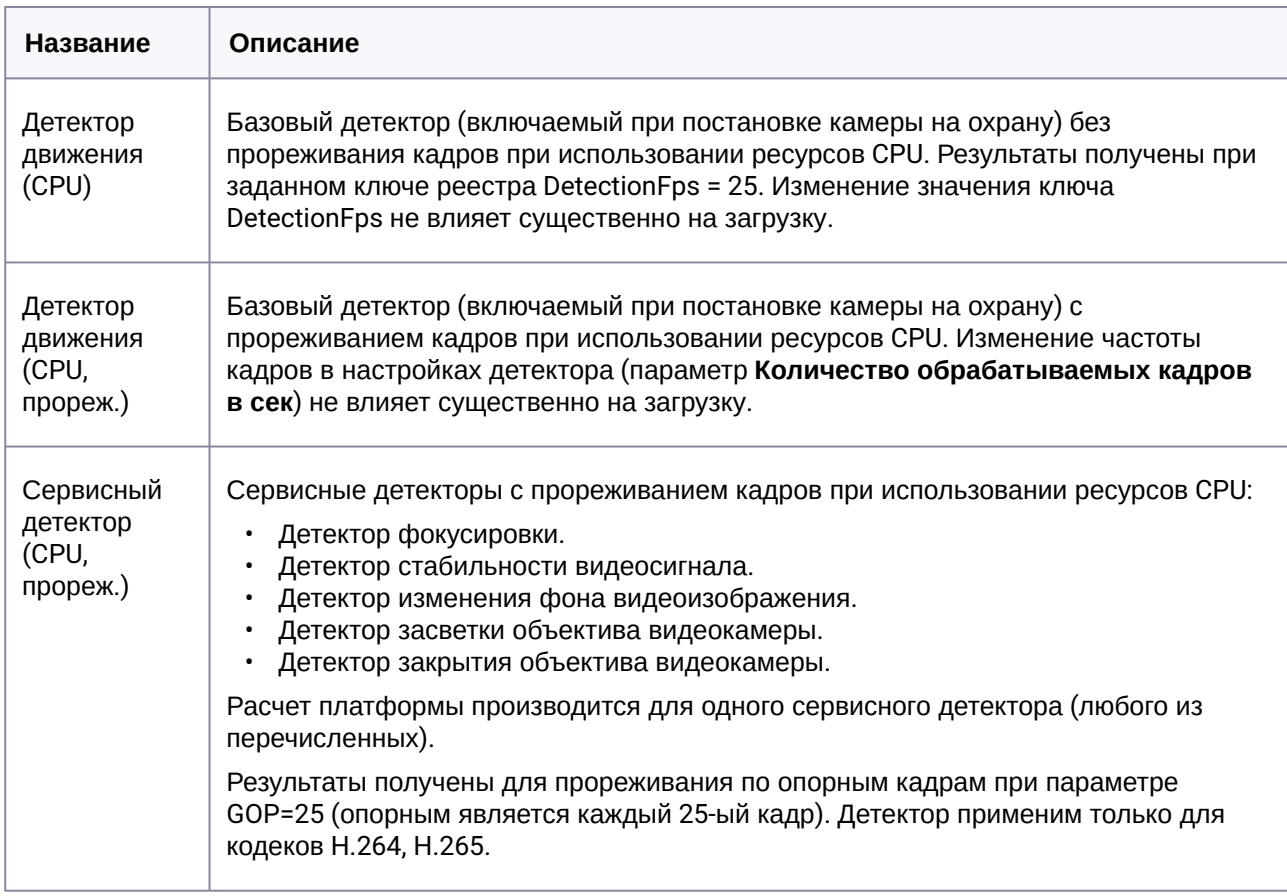

# <span id="page-22-1"></span>3.6.1.2 Трекер

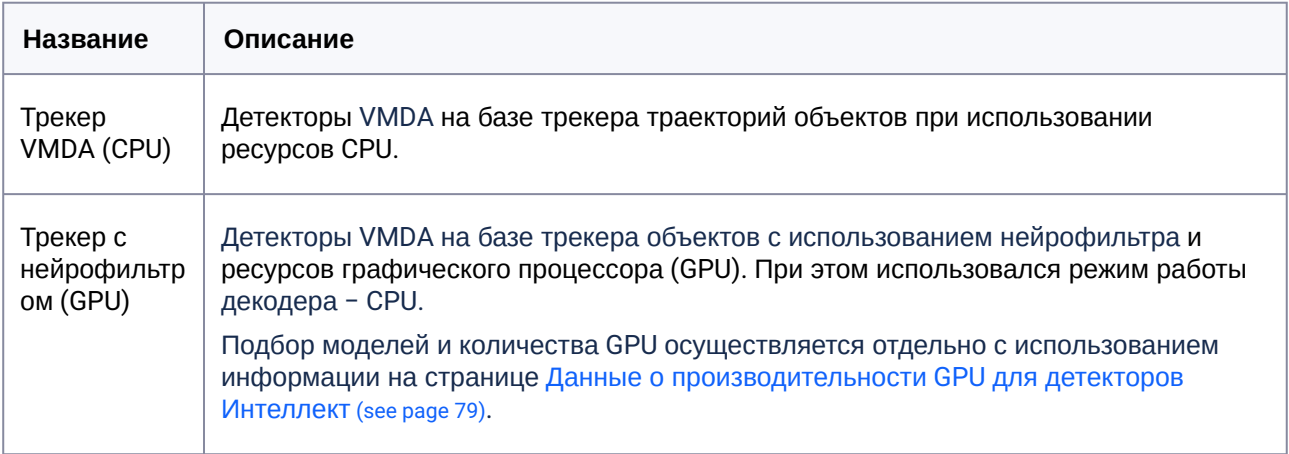

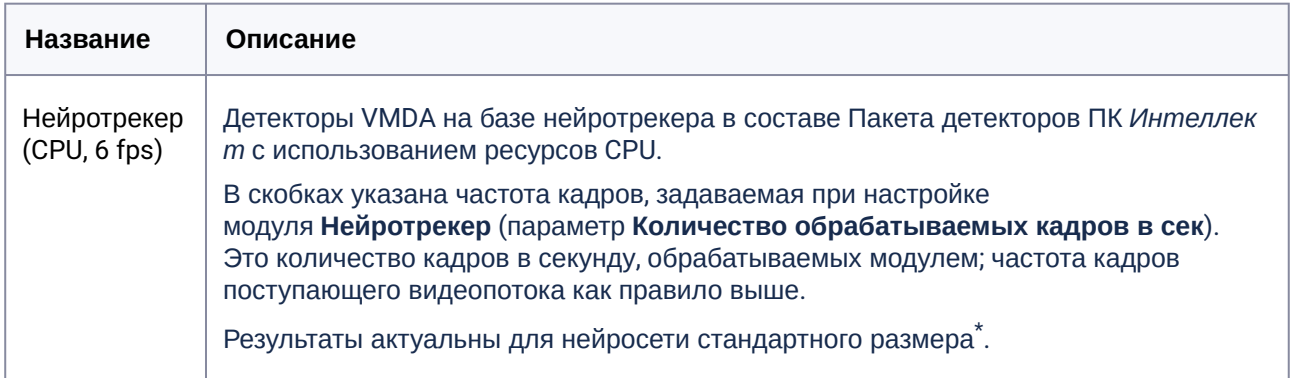

### <span id="page-23-0"></span>3.6.1.3 Авто

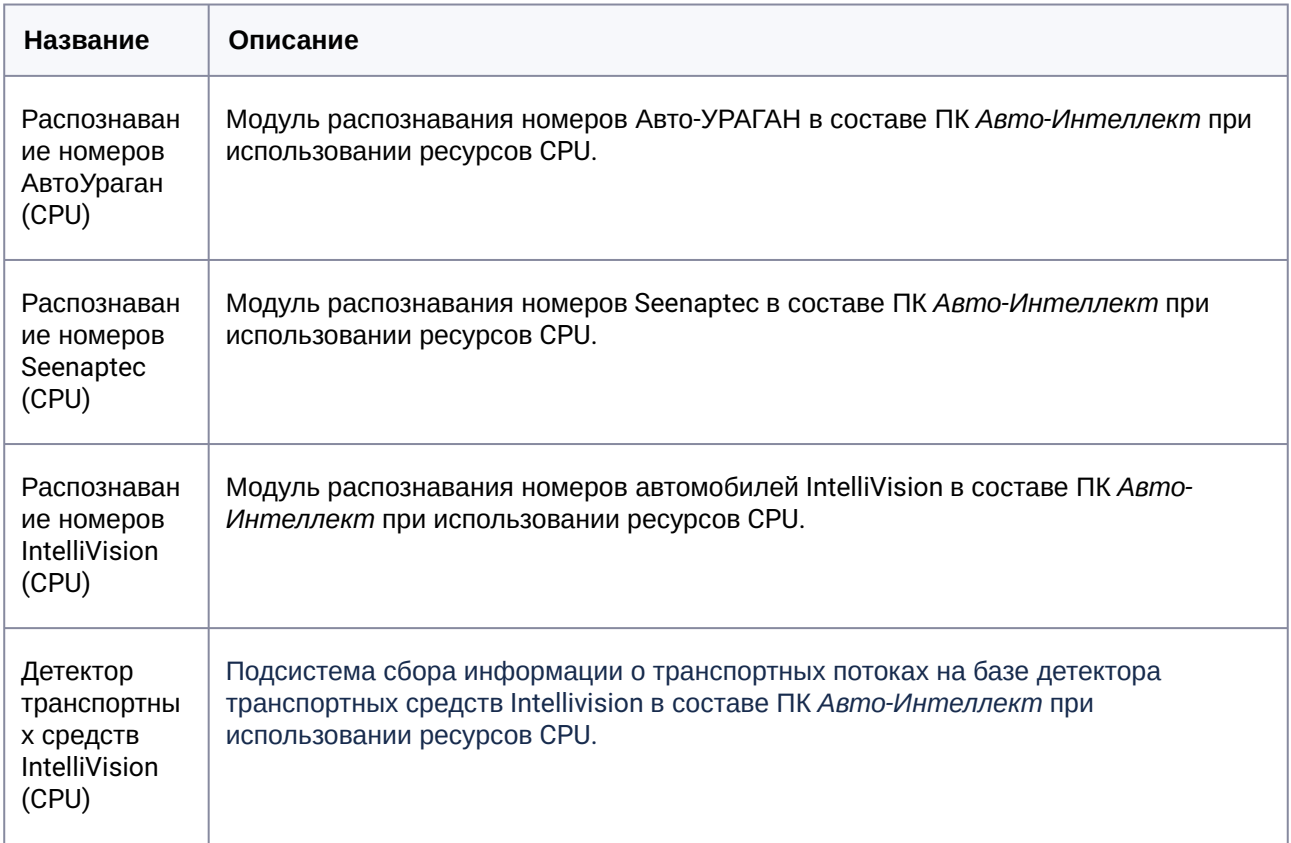

# <span id="page-24-0"></span>3.6.1.4 Лица

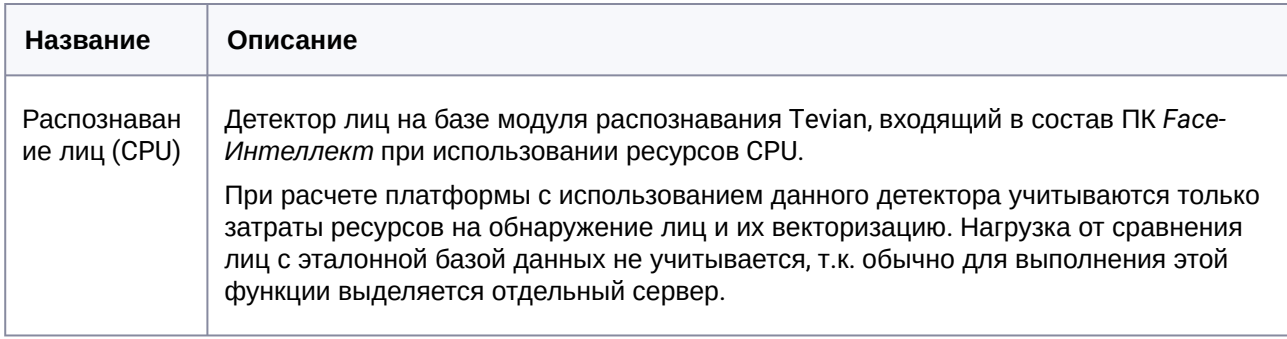

### <span id="page-24-1"></span>3.6.1.5 Вагоны

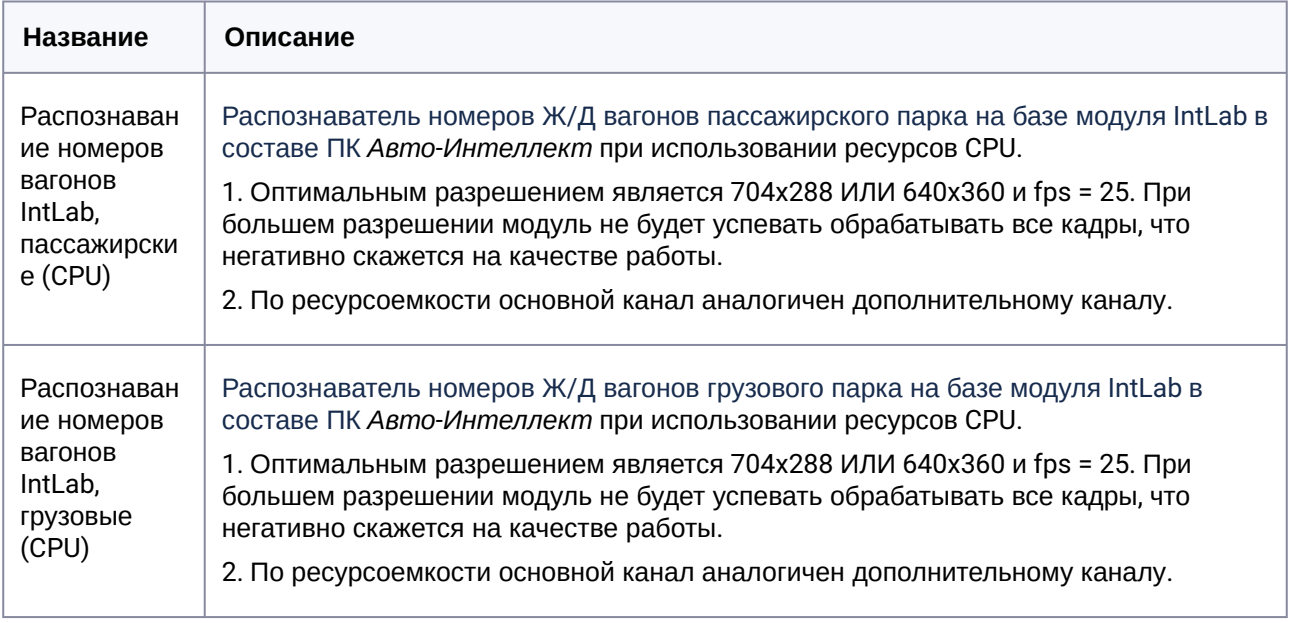

#### <span id="page-25-0"></span>3.6.1.6 Поведенческая аналитика

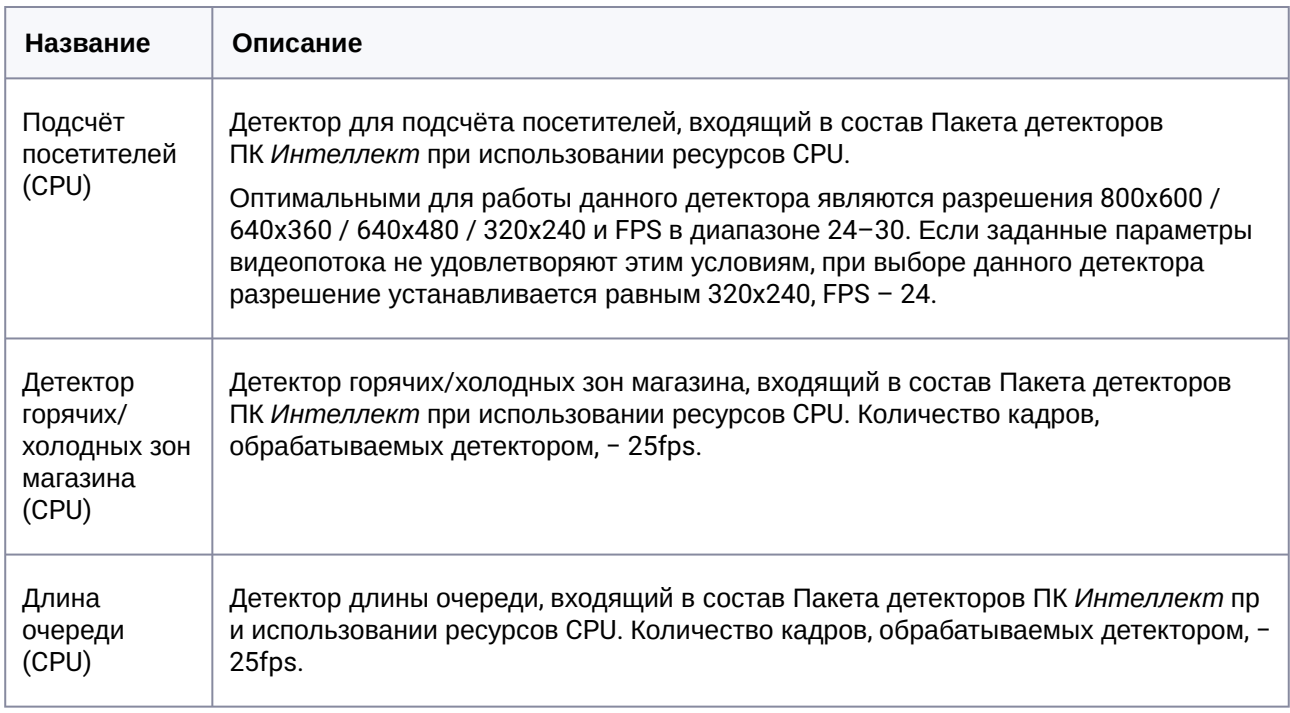

### <span id="page-25-1"></span>3.6.1.7 Дым/Огонь

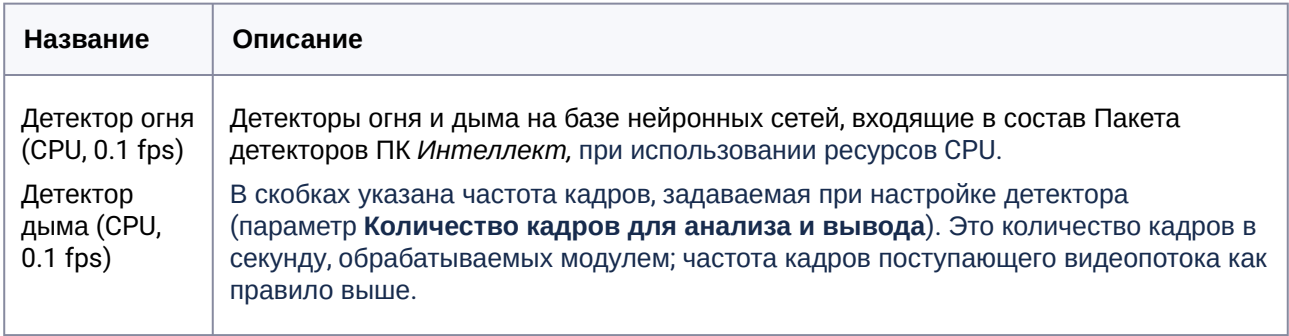

\* − Результаты получены для нейросети, способной детектировать объект размером не менее 5% от ширины/высоты кадра. При использовании нейросети, способной детектировать более мелкие объекты, результаты будут отличаться (потребуется больше ресурсов).

### <span id="page-25-2"></span>**3.6.2 Типы детектoров Интеллект X**

Для выбора доступны следующие детекторы *Интеллект X*, сгруппированные по вкладкам.

### <span id="page-26-0"></span>3.6.2.1 Базовые детекторы

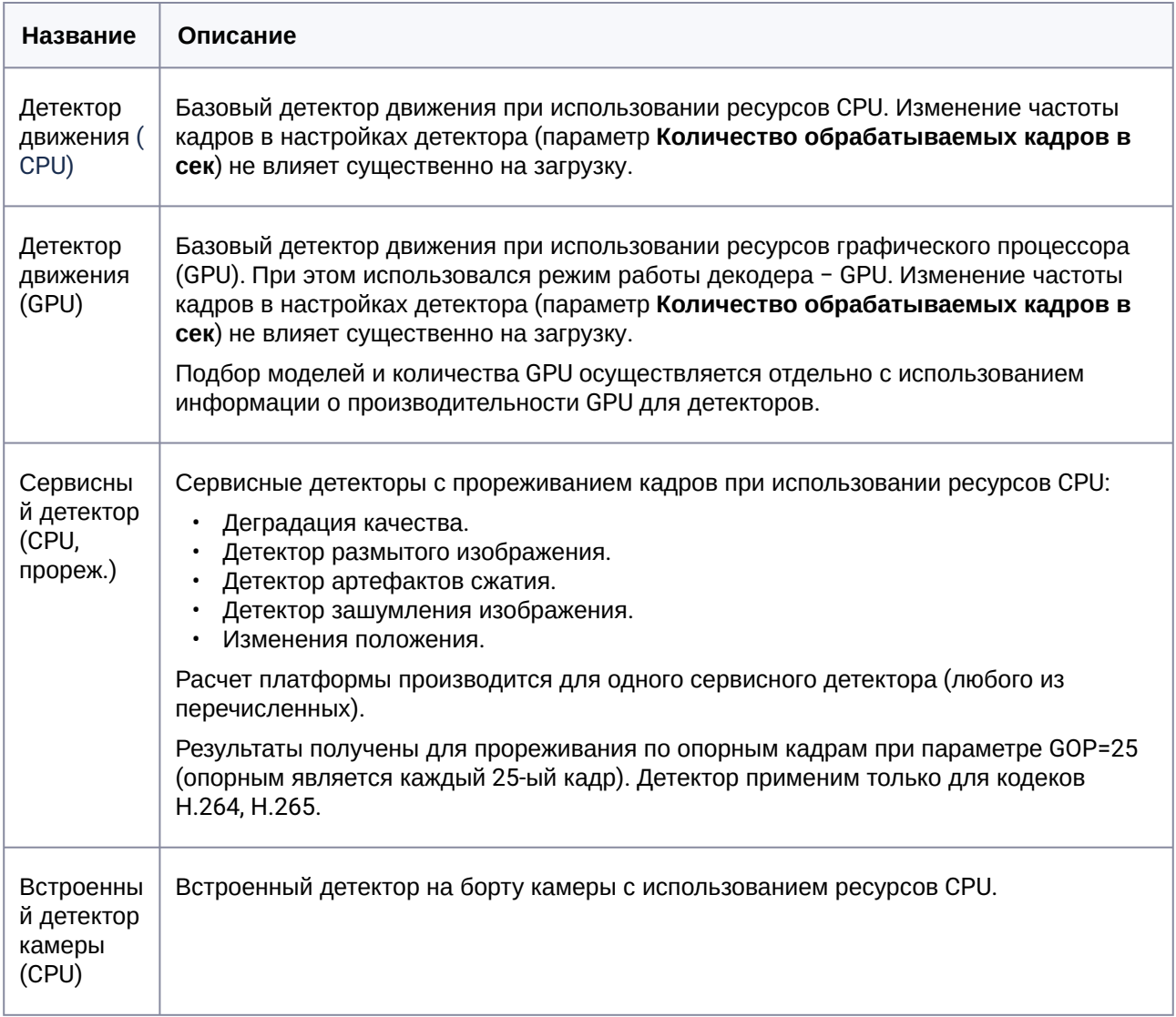

# <span id="page-26-1"></span>3.6.2.2 Вкладка Трекер

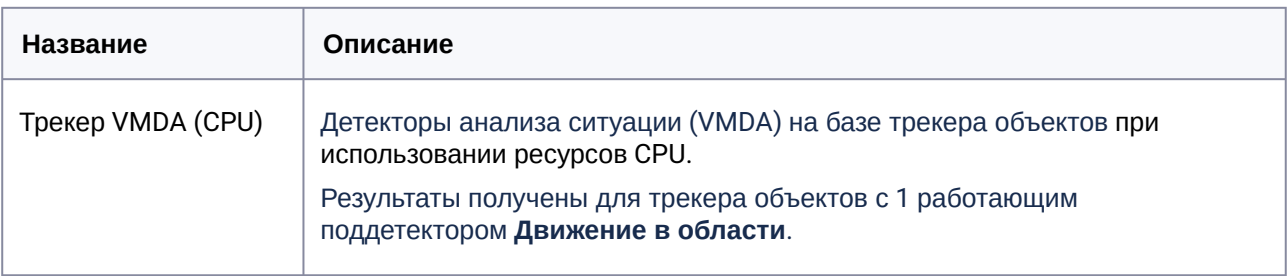

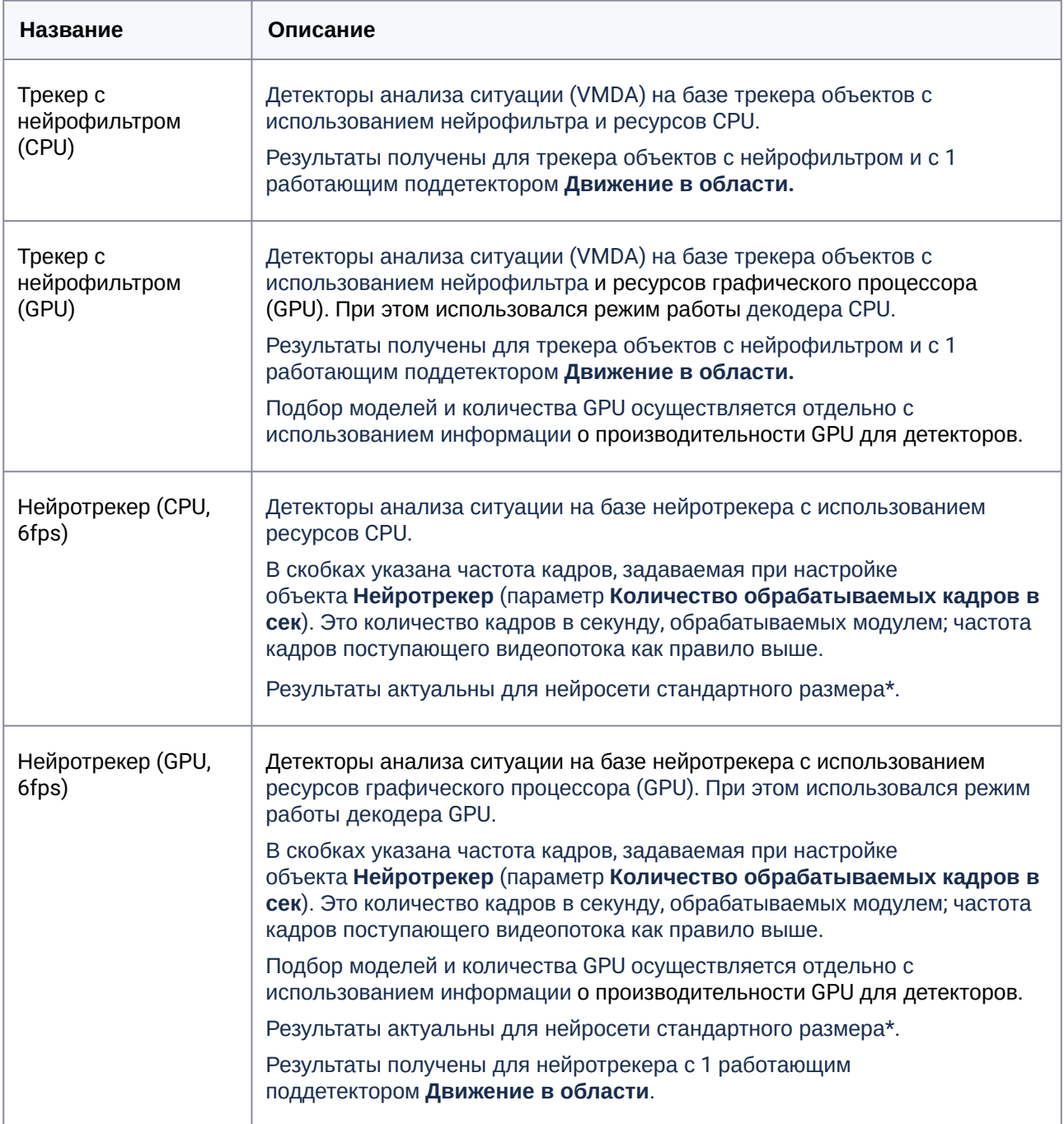

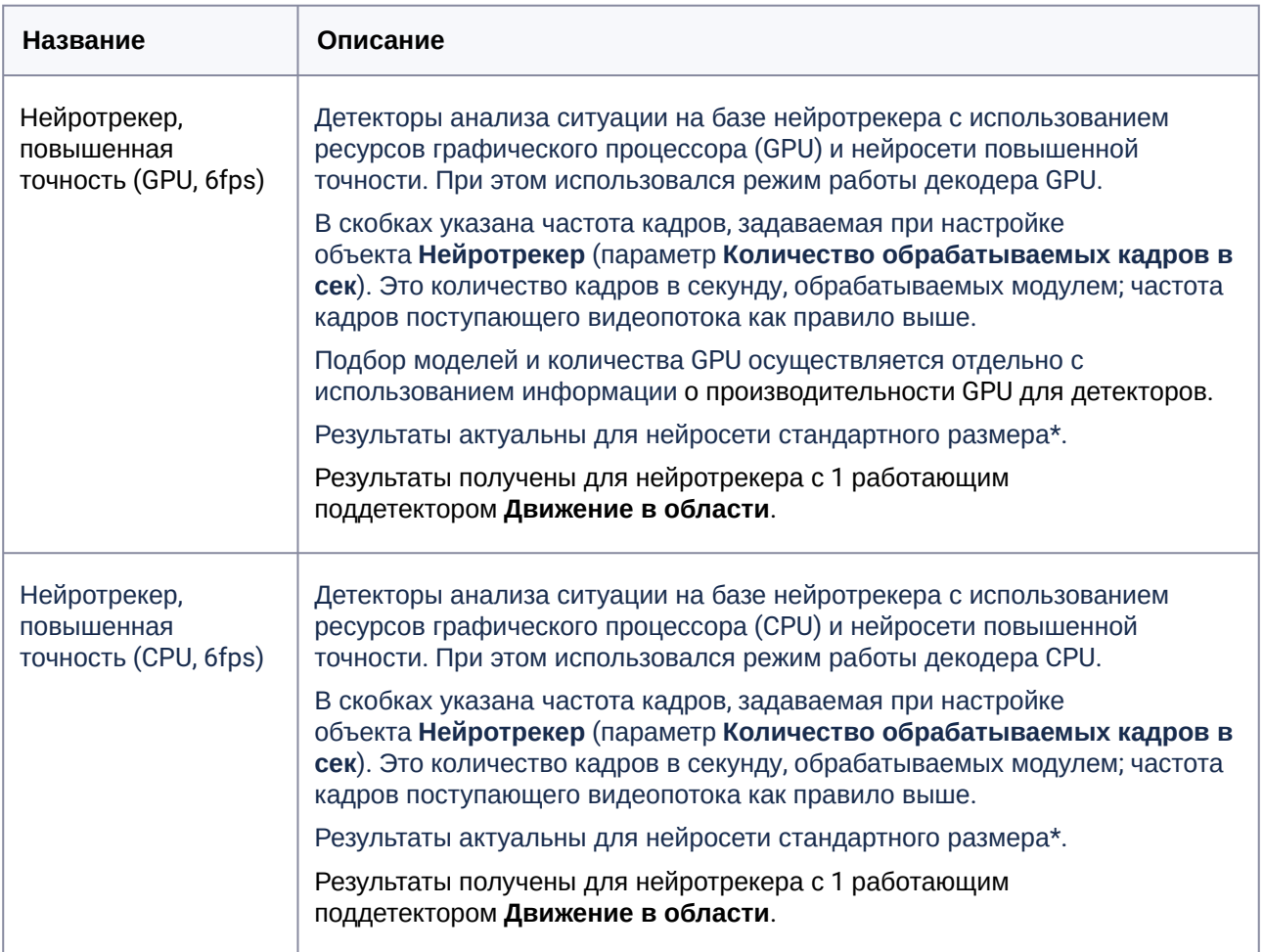

# <span id="page-28-0"></span>3.6.2.3 Вкладка Авто

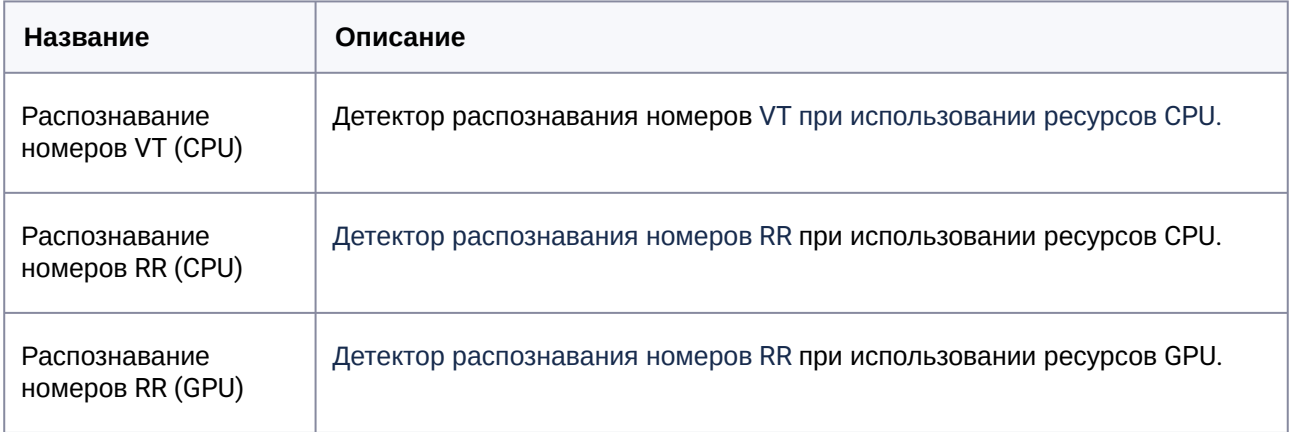

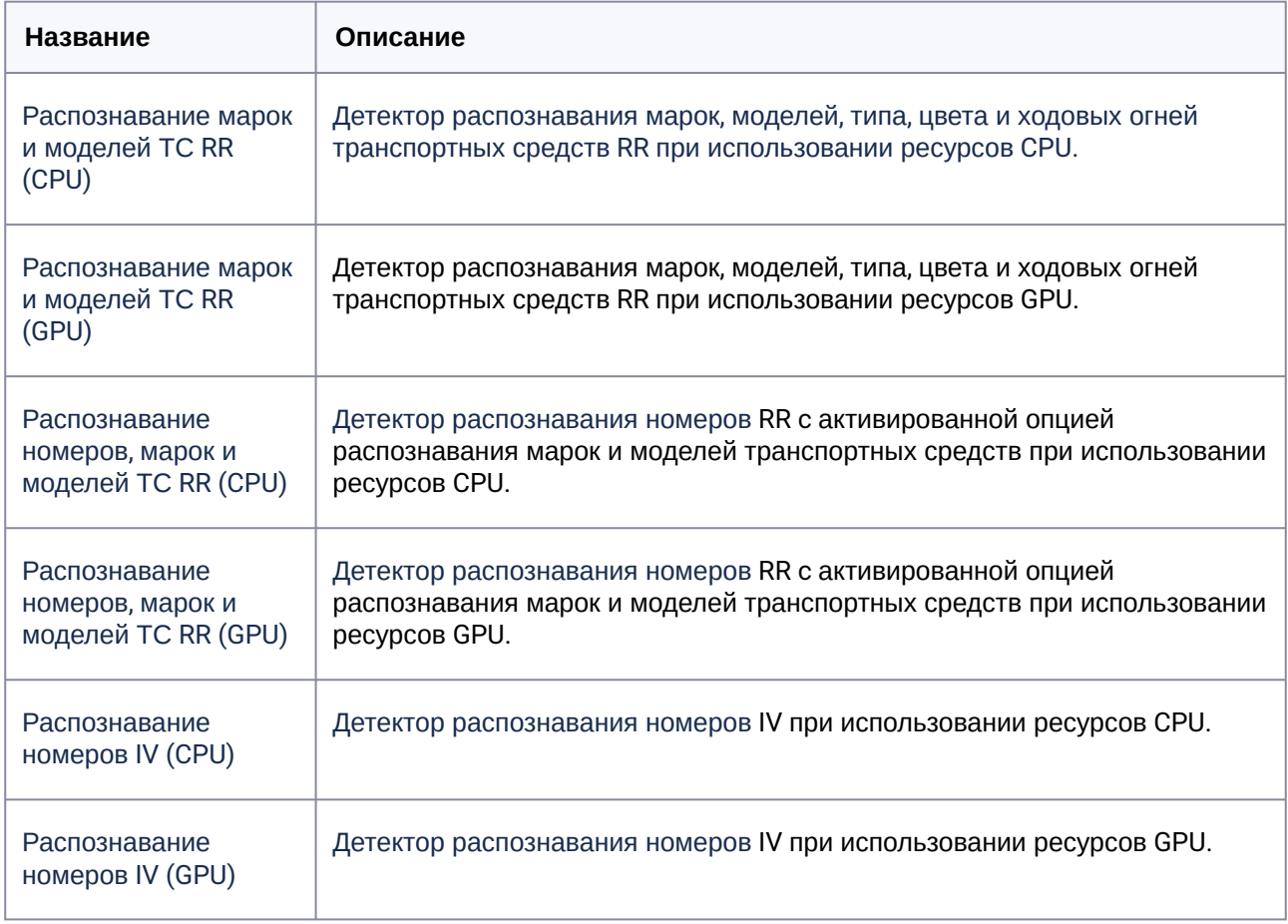

# <span id="page-29-0"></span>3.6.2.4 Вкладка Лица

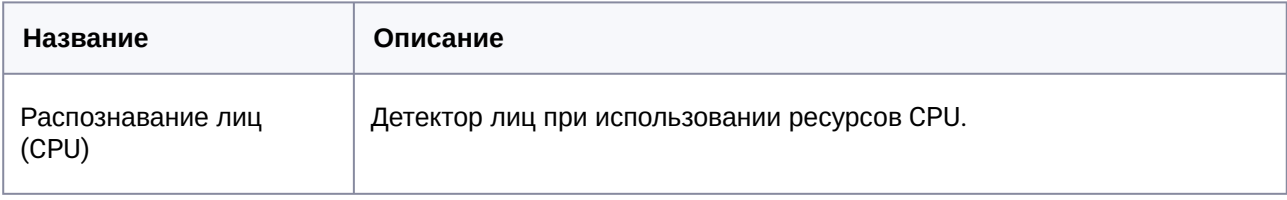

# <span id="page-30-0"></span>3.6.2.5 Вкладка Дым/Огонь

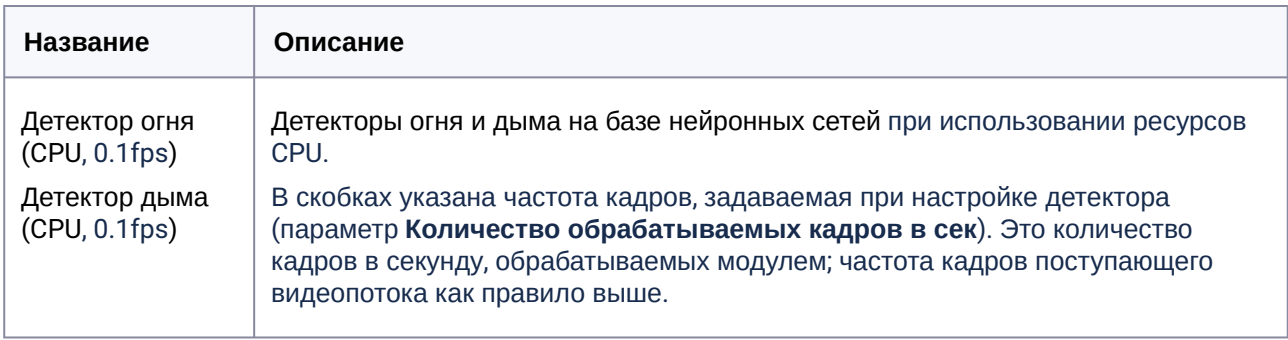

### <span id="page-30-1"></span>3.6.2.6 Вкладка Поведенческая аналитика

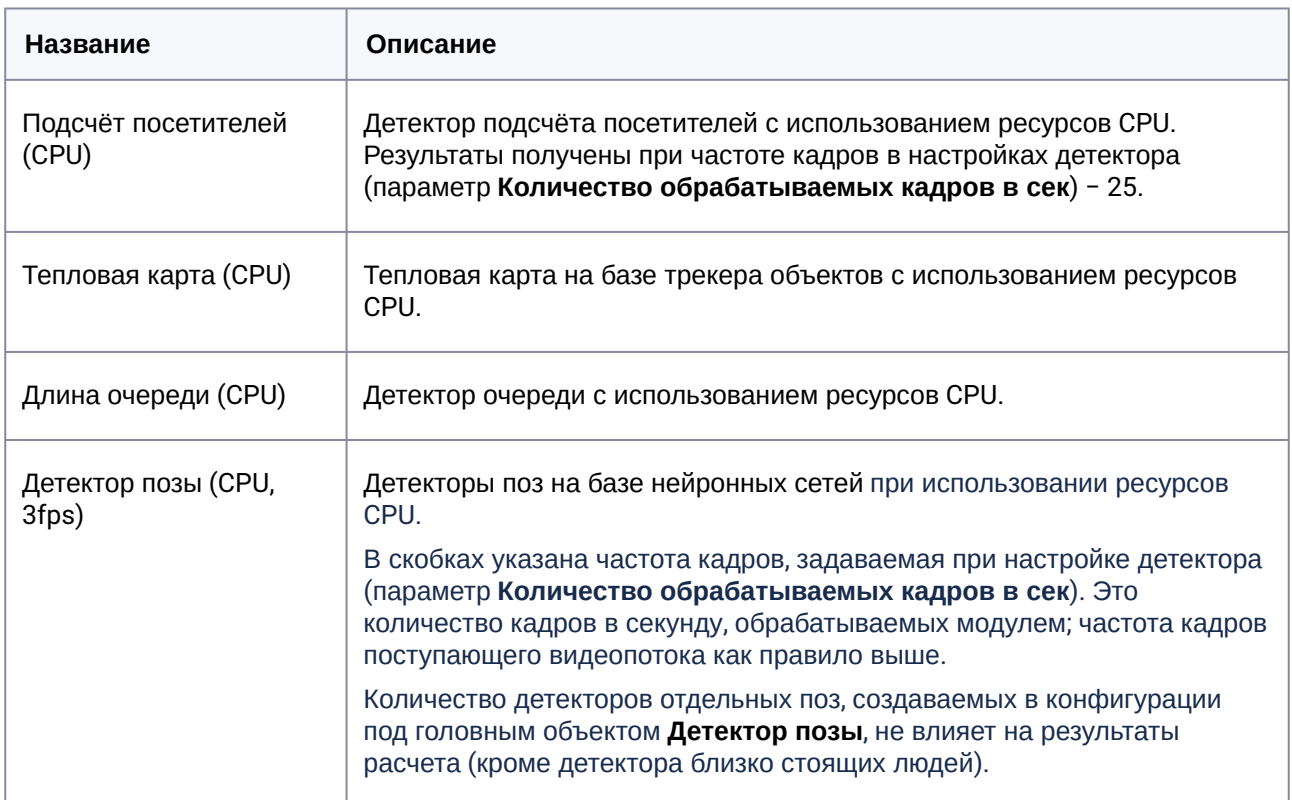

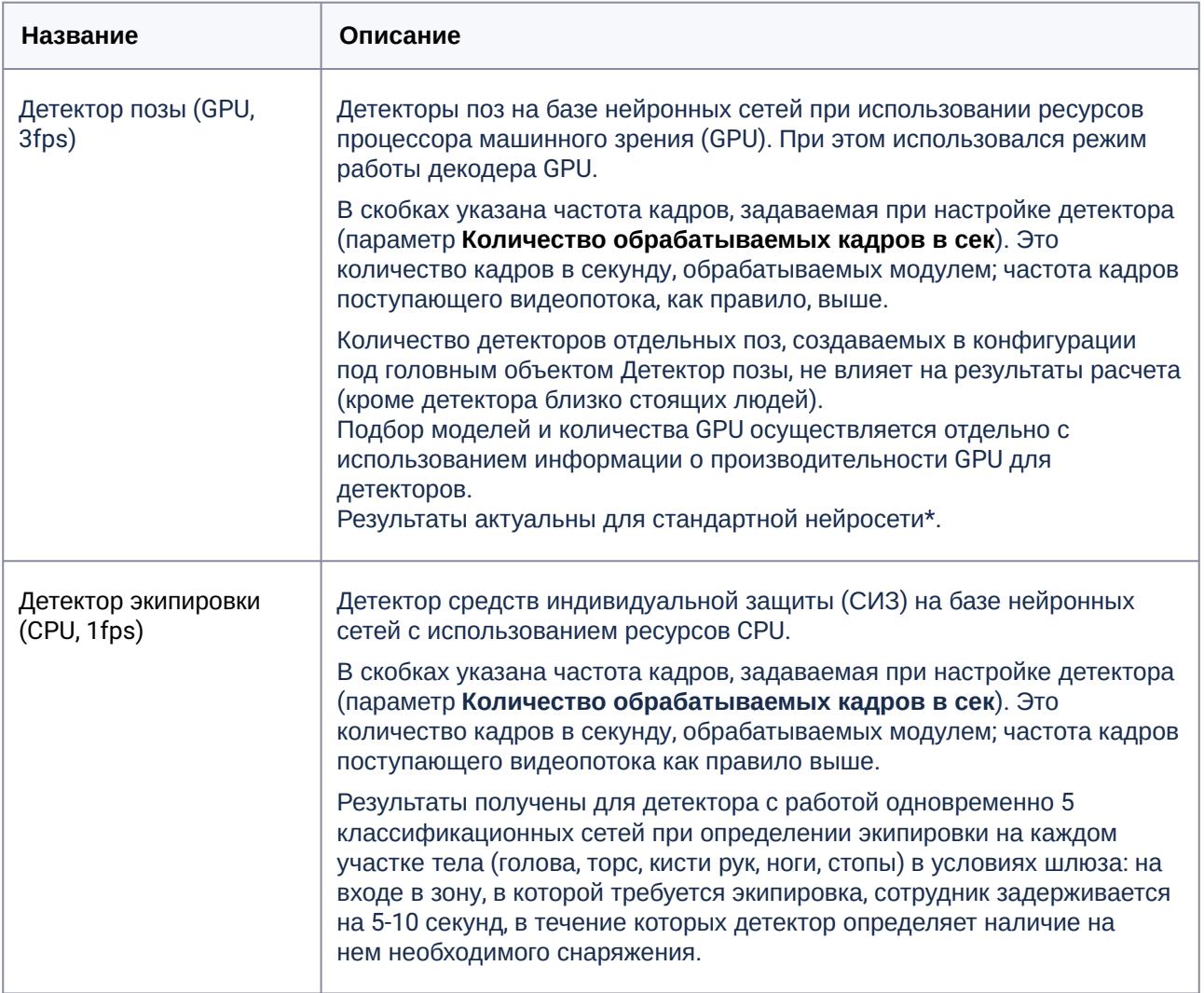

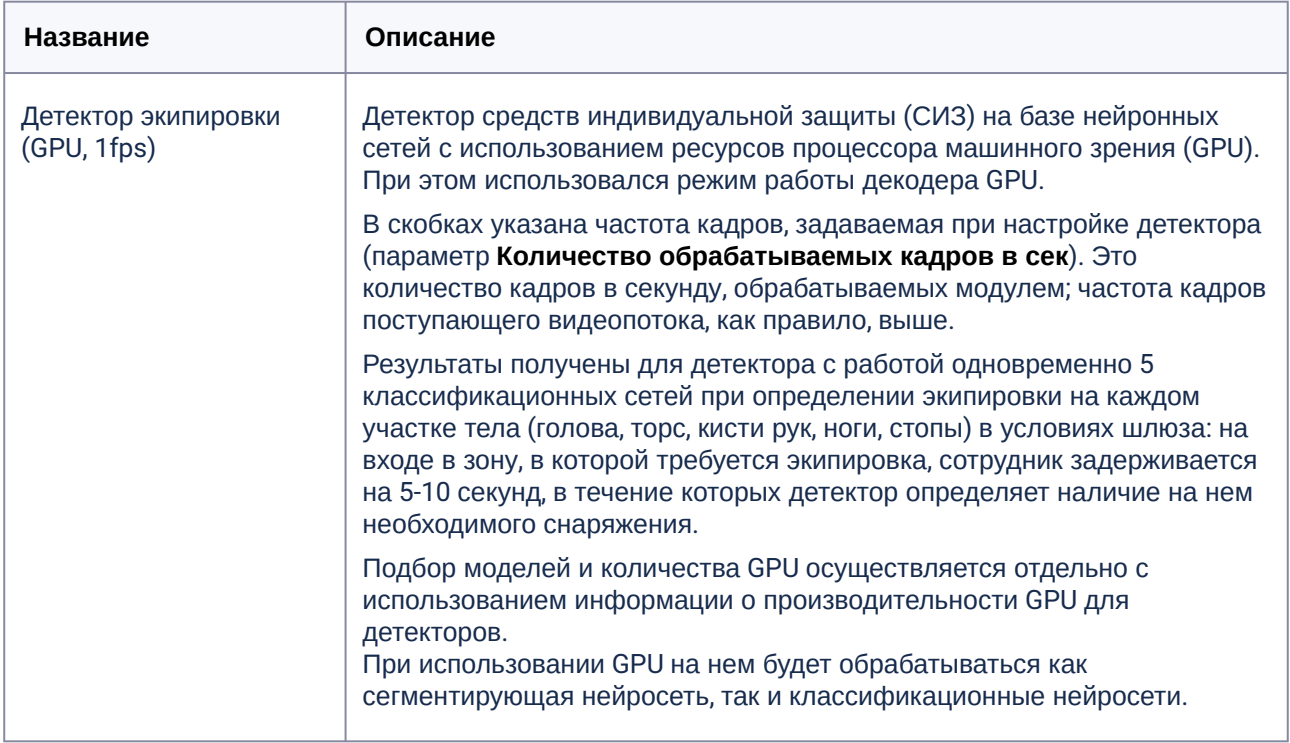

\* – Результаты получены для нейросети, способной детектировать объект размером не менее 5% от ширины/высоты кадра. При использовании нейросети, способной детектировать более мелкие объекты, результаты будут отличаться (потребуется больше ресурсов).

# <span id="page-32-0"></span>3.7 Декодирование на GPU Nvidia для Рабочей станции оператора

При выборе **Рабочей станции оператора** для ПК *Интеллект X* становится доступным выбор параметров рабочей станции:

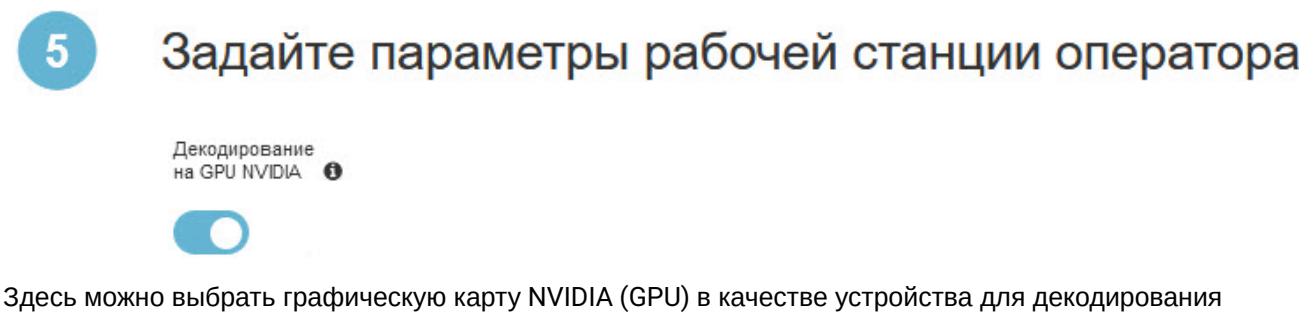

видеопотоков на отображение, активировав переключатель. Декодирование на NVIDIA снижает нагрузку на центральный процессор (CPU) и повышает производительность отображения камер. По умолчанию оно выключено, для расчёта используются только ресурсы CPU. Подробнее о требованиях [для включения и настройках написано в разделе](https://docs.itvgroup.ru/confluence/pages/viewpage.action?pageId=246787337) Настройка аппаратного декодирования видеоконтента для отображения на Клиенте<sup>6</sup> документации *Интеллект X*.

[Итоговый расчёт](#page-50-0) (see page 51) зависит от выбранного декодирования:

- при выключенном положении переключателя для расчёта используются только ресурсы CPU, таблица рекомендованных GPU не выводится;
- <span id="page-33-0"></span>• при включенном положении в расчёте будут рекомендации и для CPU, и для GPU.

# 3.8 Параметры архива и хранения метаданных

#### **На странице:**

- 3.8.1 [Расчет пользовательской платформы без](#page-33-1) RAID (see page 34)
- 3.8.2 [Расчет пользовательской платформы с учетом](#page-35-0) RAID (see page 36)
- 3.8.3 [Настройка хранения системного журнала и метаданных](#page-35-1) (see page 36)
- 3.8.4 [Расчёт решений](#page-36-0) IPDROM (see page 37)

Расчет архива доступен только при типах расчета **Запись на сервере** и **Отображение на сервере** – см. [Выбор типа расчета](#page-12-0) (see page 13). Также хотя бы один поток должен быть выбран для записи – см. [Выбор камер](#page-14-0) (see page 15).

Расчет архива может производиться для пользовательской платформы с учетом RAID или без него, а также для решений IPDROM.

Расчет объёма диска для хранения метаданных доступен только для платформы *Интеллект X* (см. [Выбор программной платформы](#page-11-0) (see page 12)).

#### **Примечание**  $\bigcirc$

В Калькуляторе есть возможность задавать особые параметры архива для отдельных групп камер (см. параметр **Использовать общие настройки архива** на странице Выбор камер (see page 15)). [По умолчанию для всех камер используются настройки](#page-14-0), описанные на этой странице. Итоговый расчёт производится с учётом всех заданных настроек.

#### <span id="page-33-1"></span>**3.8.1 Расчет пользовательской платформы без RAID**

Для расчета дискового пространства без учета RAID в разделе **Выберите производителя платформы и параметры видеоархива** выберите вкладку **Пользовательская платформа (1)** и уровень **Расчет без RAID (2)**.

<sup>6</sup> <https://docs.itvgroup.ru/confluence/pages/viewpage.action?pageId=246787337>

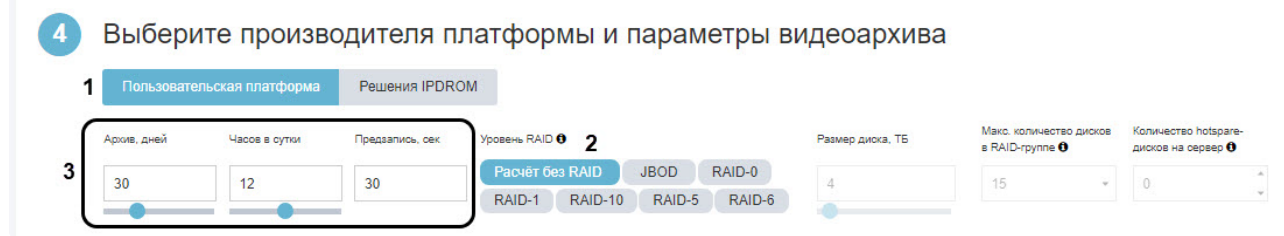

Задайте параметры для расчета (**3**):

- 1. **Архив, дней** требуемая глубина архива в днях.
- 2. **Часов в сутки** среднее количество часов в сутки, в течение которых планируется производить запись в архив. 24 часа в сутки – постоянная запись.
- 3. **Предзапись, сек** режим видеозаписи, при котором за указанный период записывается предыстория тревожного события до начала видеозаписи этого события. Например, если задано 60 секунд предзаписи и событие произошло в 9:00, то запись этого события будет начинаться в 8:59.

#### **Примечание**  $\odot$

Вместо **Часов в сутки** можно использовать расчёт по % от суток. Для переключения:

- 1. Перейдите в Настройки, ссылка в правом верхнем углу.
- 2. Выберите параметр **в % от суток** для **Задавать время записи архива в сутки**.
- 3. Нажмите **Сохранить**.

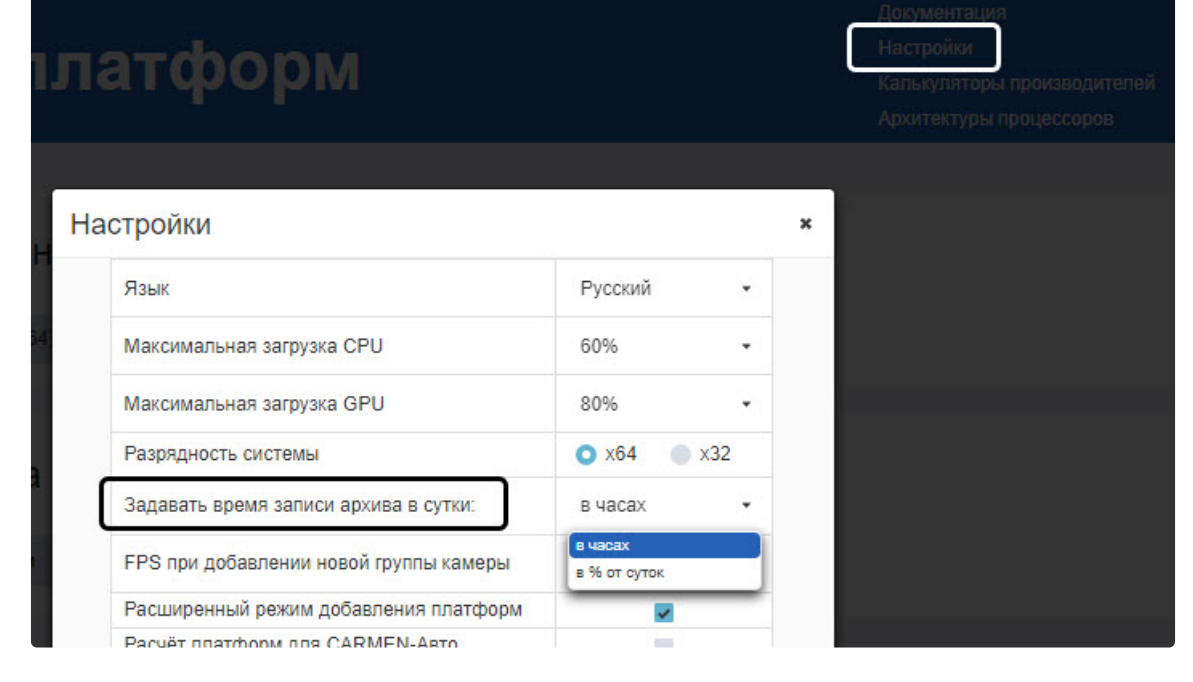

#### <span id="page-35-0"></span>**3.8.2 Расчет пользовательской платформы с учетом RAID**

Для расчета дискового пространства c учетом RAID необходимо:

- 1. На вкладке **Пользовательская платформа** задать параметры глубины архива, количества часов в сутках, в течение которых планируется производить запись в архив, и периода предзаписи, если необходимо (**1**).
	- Выберите производителя платформы и параметры видеоархива

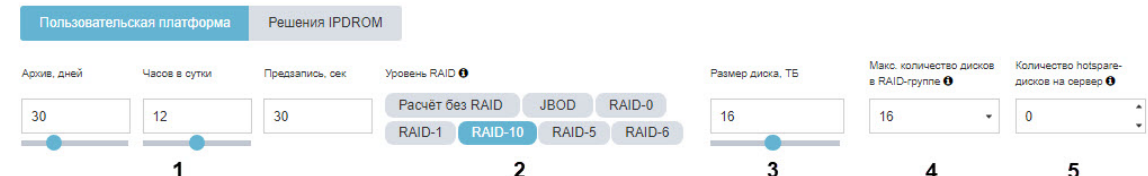

- 2. Выбрать **Уровень RAID** (**2**). Доступны следующие варианты:
	- a. **JBOD** простое объединение дисков, которое не является уровнем RAID.
	- b. **RAID-0** массив дисков с чередованием данных.
	- c. **RAID-1** массив дисков с зеркалированием данных.
	- d. **RAID-10** массив дисков с зеркалированием и чередованием.
	- e. **RAID-5** массив дисков с поблочным чередованием с одной контрольной суммой.
	- f. **RAID-6** массив дисков с поблочным чередованием с двумя контрольными суммами.
- 3. Выбрать **Размер диска** (**3**) в выбранных единицах (**ГБ** или **ТБ**). Предполагается, что на базе дисков указанного размера будет строиться RAID-массив. В результатах расчета указано [необходимое количество дисков и другие параметры](#page-43-1) RAID (см. Результаты расчета платформы для Сервера / Сервера с отображением (see page 44)).
- 4. Выбрать **Максимальное количество дисков в RAID-группе** (**4**). Возможные значения зависят от конкретного уровня RAID.
- 5. Выбрать **Количество hotspare-дисков на сервер** (**5**). Возможные значения: от 0 до 100.

#### **Примечание**  $\omega$

[Более подробная информация о параметрах](#page-36-1) RAID приведена на странице Описание урoвней RAID (see page 37).

#### <span id="page-35-1"></span>**3.8.3 Настройка хранения системного журнала и метаданных**

Если для камер был выбран хотя бы один детектор (см. [Выбор камер](#page-14-0) (see page 15) и Типы детекторов (видеоаналитика) (see page 21)), [то после параметров видеоархива отобразится шаг с выбором](#page-20-0) периода хранения метаданных и системного журнала:
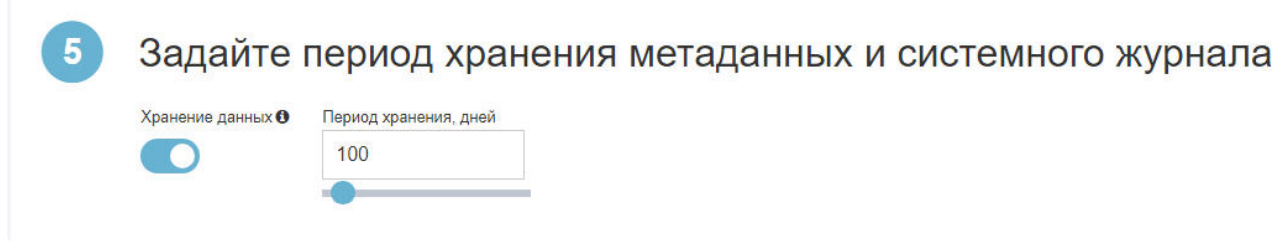

Метаданные представляют собой информацию, описывающую поведение объектов в поле зрения видеокамеры. Они генерируются детекторами и необходимы для работы поиска по лицам, детекторов анализа ситуации, сжатого просмотра архива и других функций (см. [Общие сведения о метаданных](https://docs.itvgroup.ru/confluence/pages/viewpage.action?pageId=246786398)<sup>7</sup>).

Системный журнал содержит информацию о произошедших событиях, в том числе записи о системных ошибках.

От глубины хранения системного журнала и метаданных зависит, насколько большой период анализа ситуации можно будет задать для видеоаналитики.

Чтобы задать период хранения метаданных и системного журнала, переключите **Хранение данных** в активное положение и с помощью ползунка или вручную введите период хранения в днях. Максимальное количество — 1000 дней.

# **3.8.4 Расчёт решений IPDROM**

Для расчёта на базе решений [IPDROM](https://www.ipdrom.ru/)<sup>8</sup> выберите соответствующую вкладку (**1**) и задайте параметры глубины архива в днях и количества часов в сутках, в течение которых планируется производить запись, а также периода предзаписи, если необходимо (**2**).

Выберите производителя платформы и параметры видеоархива  $\boldsymbol{\Lambda}$ **Решения IPDROM** Пользовательская платформа  $\overline{\phantom{0}}$  1 **YOORAHA RAID A** Anxwe need Предзапись, сен ер диска, ТБ B RAID-rpynne дисков на сервер 0 Packet Des RAID JBOD RAID-0  $12$  $30$  $\overline{2}$ 16 RAID-1 RAID-10 RAID-5 RAID-6

# **3.8.5 Описание урoвней RAID**

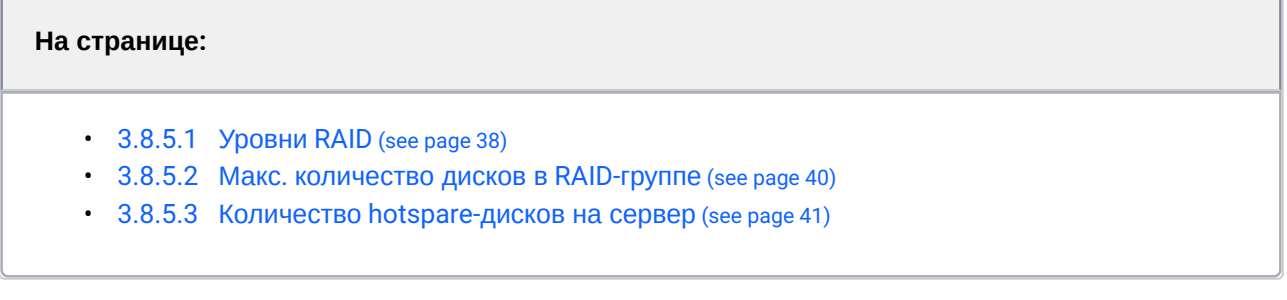

7 <https://docs.itvgroup.ru/confluence/pages/viewpage.action?pageId=246786398> 8 <https://www.ipdrom.ru/>

### <span id="page-37-0"></span>3.8.5.1 Уровни RAID

**Расчёт без RAID** – в результатах будет выведен требуемый объем архива без расчета количества дисков.

**JBOD** (Just a Bunch of Disks) – способ подключения набора независимых дисков к RAID-контроллеру, обеспечивающий такой же доступ к каждому диску, как при подключении к обычному адаптеру.

Особенности:

- не является уровнем RAID, так как при использовании JBOD не происходит улучшения производительности и/или повышения надежности;
- производительность дисковой системы ограничивается скоростью работы одного диска;
- дисковая система не защищена, выход из строя одного из дисков ведет к потере данных всего массива;
- дисковое пространство используется на 100%, так как вся емкость доступных дисков в массиве пригодна для хранения данных.

Возможный сценарий использования: для хранения видеоархива. Несколько физических дисков не объединяются в один большой логический диск, а работают независимо (если заполнен один физический диск, начинается запись на следующий и т.д.). В этом случае выход из строя одного диска не приведет к потере всего видеоархива, так как данные на работоспособных дисках останутся доступными. Но это применимо лишь к небольшим системам из-за ограниченной производительности JBOD.

**RAID-0** – дисковый массив повышенной производительности с чередованием без отказоустойчивости.

При использовании RAID-0 информация разбивается на блоки данных фиксированной длины, которые записывается по очереди на каждый диск. Поскольку несколько дисков одновременно считывают/ записывают свою порцию данных, это обеспечивает максимальную производительность.

Особенности:

- в RAID-0 отсутствует избыточность данных, поэтому выход из строя одного из дисков ведет к потере данных всего массива;
- дисковое пространство используется на 100%, так как вся емкость доступных дисков в массиве пригодна для хранения данных;
- минимальное количество дисков для построения массива 2.

Обычно RAID-0 используется для задач, где необходим быстрый доступ к большим объемам временных данных (которые могут быть снова загружены в случае сбоя), таких как кэширование данных, обработка видео/аудио и пр.

**RAID-1** – отказоустойчивый дисковый массив с зеркалированием (дублированием) данных.

В RAID-1 у каждого диска есть дубликат, при этом запись информации происходит синхронно на оригинал и дубликат. Поэтому повышение производительности происходит только при чтении, скорость записи ограничивается скоростью работы одного диска.

Особенности:

- высокая степень надежности, при выходе из строя одного из дисков копия его данных остается доступной на диске-дубликате;
- пригодная для хранения данных емкость дискового пространства составляет 50% от емкости доступных дисков в массиве (количество дублирующих дисков равно количеству основных дисков);
- число дисков всегда четное, минимальное количество дисков для построения массива – 2.

Благодаря свой простоте и надежности RAID-1 часто применяется в серверах для объединения двух системных дисков в «зеркало». В применении к хранению видеоархива RAID-1 целесообразно использовать лишь в очень небольших системах, поскольку у этого уровня RAID низкая скорость записи и самая низкая эффективность использования дискового пространства при трех и более дисках.

#### **RAID-10** – отказоустойчивый дисковый массив с чередованием и зеркалированием.

При использовании RAID-10 формируется массив RAID-0 из нескольких массивов RAID-1 (при этом каждый подмассив RAID-1 состоит из двух дисков). Таким образом RAID-10 сочетает в себе одновременно скоростные преимущества RAID-0 и высокую надежность RAID-1 (допускается выход из строя одного диска в каждом подмассиве RAID-1).

Особенности:

- пригодная для хранения данных емкость дискового пространства составляет 50% от емкости доступных дисков в массиве (количество дублирующих дисков равно количеству основных дисков);
- число дисков всегда четное, минимальное количество дисков для построения массива – 4.

Обычно RAID-10 используется для работы с базами данных, где необходимы одновременно высокая производительность и надежность. Для хранения видеоархива применяется редко из-за низкой эффективности использования дискового пространства. Однако в тех случаях, когда производительности и/или надежности других уровней RAID бывает недостаточно, использование RAID-10 для видеоархива может быть оправдано (на практике для построения RAID-10 используют 4 диска, а когда требуется большая емкость выбирают более экономичные RAID-50 или RAID-60, которые быстрее RAID-5 / RAID-6 при сохранении надежности).

**RAID-5** – отказоустойчивый дисковый массив с чередованием с одной контрольной суммой.

В RAID-5 применяется технология с чередованием данных, созданная для обеспечения отказоустойчивости, но без дублирования данных как в RAID-1. Блоки данных и контрольные суммы (используется для восстановления недостающих блоков данных в случае потерь) циклически записываются на все диски, что обеспечивает равномерную нагрузку по всем дискам и повышение производительности за счет параллельных операций записи. Дополнительные издержки на запись контрольных сумм объясняют меньшую производительность записи RAID-5 по сравнению с RAID-0/ RAID-10, однако она является приемлемой для многих случаев. Скорость чтения RAID-5 находится на высоком уровне. Применение современных RAID-контроллеров с кэшем записи также существенно улучшает производительность RAID-5.

RAID-5 имеет базовый уровень надежности, допускается выход из строя одного диска. При этом запускается длительный процесс восстановления RAID-массива (rebuild), который резко повышает нагрузку на диски, что в свою очередь может спровоцировать выход из строя второго диска и привести к полной потере данных. Несмотря на то, что RAID-5 проигрывает по надежности RAID-1/RAID-10, для многих задач его бывает достаточно.

Главное преимущество RAID-5 состоит в самом эффективном использовании дискового пространства из всех отказоустойчивых RAID-массивов. Пригодная для хранения данных емкость дискового пространства составляет от 67% и выше в зависимости от количества дисков в массиве (для любого количества основных дисков требуется лишь 1 дублирующий диск). Минимальное число дисков для построения массива – 3.

RAID 5 широко применяется в самых разных задачах, в том числе подходит для хранения видеоархива небольших систем.

**RAID-6** – отказоустойчивый дисковый массив с чередованием с двумя контрольными суммами.

RAID-6 является развитием уровня RAID-5, блоки данных и контрольные суммы также записываются циклически на все диски, но при этом используется два набора контрольных сумм (в RAID-5 применяется только один набор). За счет этого снижается производительность по сравнению с RAID-5, но зато обеспечивается лучшая отказоустойчивость. Применение современных RAID-контроллеров с кэшем записи сводят разницу в производительности RAID-5 и RAID-6 к минимуму.

Особенности:

- RAID-6 имеет высокий уровень надежности, допускается выход из строя любых двух дисков.
- Пригодная для хранения данных емкость дискового пространства в RAID-6 составляет от 50% и выше в зависимости от количества дисков в массиве (для любого количества «полезных» дисков требуется лишь 2 избыточных диска). Таким образом в RAID-6 эффективность использовании дискового пространства хуже, чем в RAID-5, и лучше, чем в RAID-1/RAID-10, при количестве дисков в массиве более четырех. Минимальное число дисков для построения массива – 4.

RAID-6 широко применяется в системах хранения данных, где не требуется максимальная транзакционная производительность, в частности RAID-6 в большинстве случаев является оптимальным вариантом (по соотношению производительность/надежность) для хранения видеоархива.

# <span id="page-39-0"></span>3.8.5.2 Макс. количество дисков в RAID-группе

Для RAID-массивов, характерной особенностью которых является объединение дисков в единое логическое пространство, увеличение количества дисков, с одной стороны, улучшает производительность (за счет распараллеливания операций записи и чтения), а с другой стороны может снижать отказоустойчивость (при плохом сценарии теряются данные всего массива, и чем больше дисков, тем больше данных будет потеряно). К таким массивам относятся RAID-0, RAID-10, RAID-5, RAID-6.

В случае RAID-5 / RAID-6 ситуация также осложняется тем, что рост емкости и числа дисков в массиве ведет к увеличению времени восстановления RAID-массива (ребилда). Процесс восстановления после сбоя одного из дисков всегда сопровождается повышением нагрузки на оставшиеся работоспособные диски, снижением общей производительности и т.д., поэтому слишком долгий период ребилда (который может занимать, к примеру, больше недели) повышает риск выхода из строя еще одного или нескольких дисков, что приведет к полной потере всех данных.

Поэтому если дисков в сервере много, рекомендуется разделение на RAID-группы. Это стандартная функция в RAID-контроллерах, которая позволяет все подключенные диски разделить на группы и каждую группу преобразовать, по сути, в отдельный независимый RAID-массив. В этом случае запуск процесса восстановления RAID-группы и даже ее полное разрушение не повлияют на

работоспособность других групп. Каждая RAID-группа при этом будет определяться в операционной системе как отдельный большой диск с объемом равным полезной емкости RAID-группы.

Исходя из оптимального соотношения скорости восстановления / производительности дисковой подсистемы существуют следующие рекомендации для одной RAID-группы:

- RAID-5: максимум 5 дисков в одной RAID-группе
- RAID-6: максимум 15 дисков в одной RAID-группе

Количество дисков в RAID-группе указывается с учетом избыточных дисков, предусмотренных для отказоустойчивости. То есть, если указано 15 дисков для RAID-6, это означает, что 13 дисков доступны для хранения данных и 2 диска для обеспечения RAID-6.

Поскольку каждая RAID-группа является по существу отдельным RAID-массивом, для нее характерны все ограничения и особенности соответствующего уровня RAID (минимальное количество дисков, производительность, степень отказоустойчивости и пр.).

## <span id="page-40-0"></span>3.8.5.3 Количество hotspare-дисков на сервер

Современные RAID-контроллеры оснащены функцией «горячего» резервирования, которая обеспечивает автоматическое безостановочное обслуживание RAID-массива в случае обнаружения неисправностей. Для этого используется так называемый hotspare-диск (диск «горячего» резерва), который при нормальной работе массива находится в режиме ожидания, а в случае выхода из строя одного из дисков автоматически заменит неисправный диск и данные будут восстановлены. После чего неисправный диск можно заменить на новый, и уже его сделать резервным.

Функция «горячего» резервирования особенно полезна в больших ответственных системах или когда оперативный доступ к серверу затруднен, так как при выходе из строя хотя бы одного из дисков резко падает уровень отказоустойчивости массива, и следует срочно принимать меры для восстановления массива.

Если в сервере используется более 16 дисков, рекомендуется добавлять не менее 1 hotspare-диска. Если дисков более 34 – не менее 2 hotspare-дисков.

Hotspare-диск не входит в RAID-группу, поэтому он может быть назначен глобально на все RAID-группы в сервере.

# 3.9 Настройка параметров для платформы CARMEN

Возможность выбора распознавателя CARMEN для расчета платформы по умолчанию отключена. Ее включение осуществляется следующим образом:

1. На странице **Калькулятор платформ** нажать на кнопку **Настройки**.

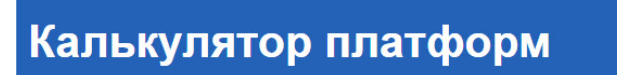

.<br>Документация Настройки Калькуляторы производителей Архитектуры процессоров

2. В открывшемся окне установить флажок **Расчёт платформ для CARMEN-Авто** (**1**).

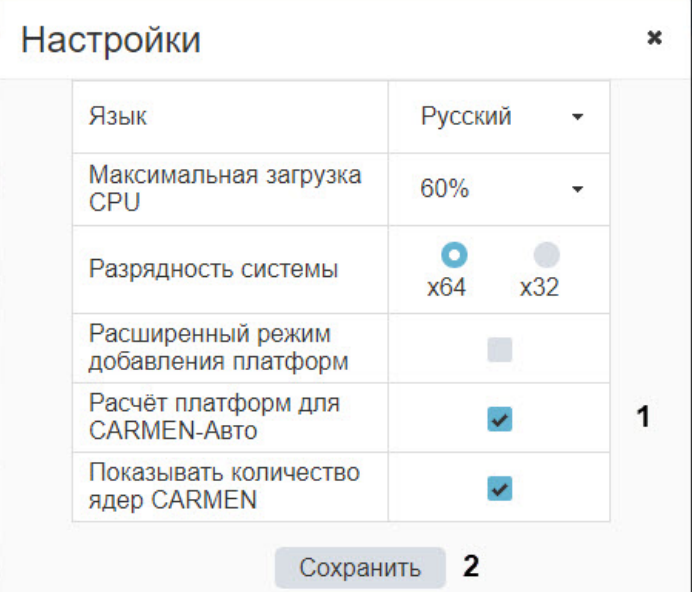

3. Нажать на кнопку **Сохранить** (**2**).

[В результате появится возможность выбрать расчет платформы для](#page-11-0) CARMEN-Авто (см. также Выбор программной платформы (see page 12)).

Расчет рекомендованной платформы для распознавателя автомобильных номеров CARMEN производится следующим образом:

1. Выбрать платформу **Интеллект** (**1**) и тип **Carmen-Авто** (**2**).

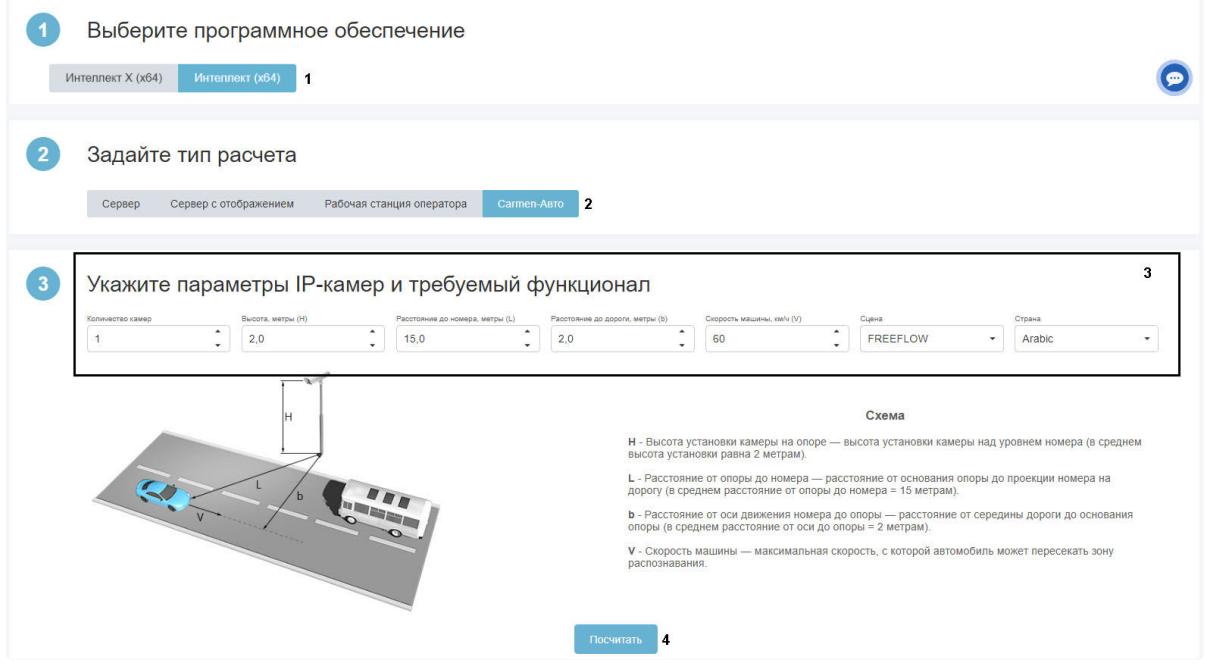

2. Задать параметры используемого распознавателя (**3**). На странице калькулятора платформ приведен рисунок, на котором проиллюстрировано большее количество задаваемых параметров, а также дано их описание.

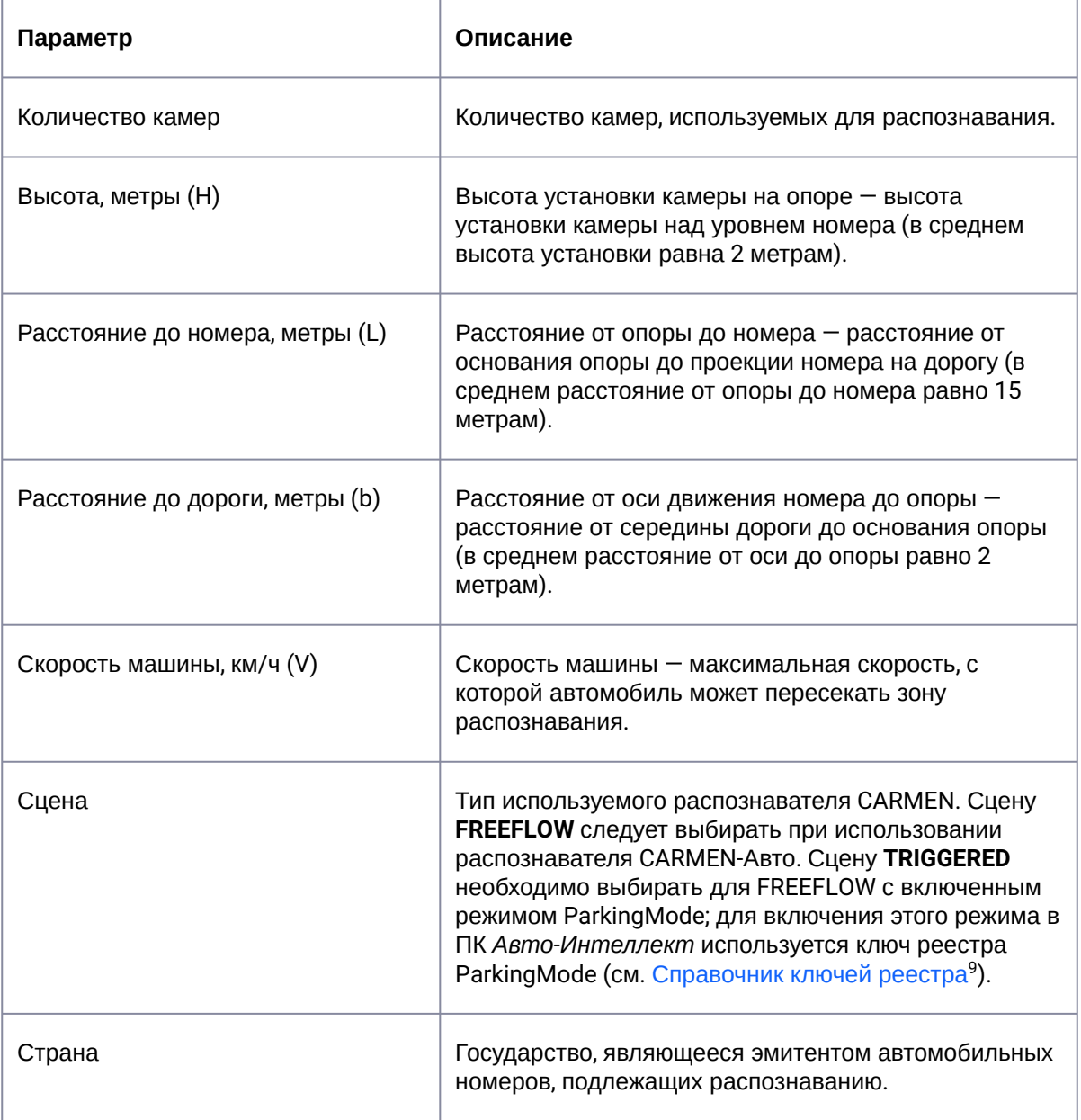

#### 3. Нажать на кнопку **Посчитать** для расчета рекомендованных платформ (**4**).

В результате будут отображены [Результаты расчета рекомендуемой платформы для](#page-52-0) CARMEN-Авто (see page 53).

<sup>9</sup> [https://docs.itvgroup.ru/confluence/pages/viewpage.action?pageId=106955382#id-](https://docs.itvgroup.ru/confluence/pages/viewpage.action?pageId=106955382#id-%D0%A1%D0%BF%D1%80%D0%B0%D0%B2%D0%BE%D1%87%D0%BD%D0%B8%D0%BA%D0%BA%D0%BB%D1%8E%D1%87%D0%B5%D0%B9%D1%80%D0%B5%D0%B5%D1%81%D1%82%D1%80%D0%B0-%D0%90%D0%B2%D1%82%D0%BE-%D0%98%D0%BD%D1%82%D0%B5%D0%BB%D0%BB%D0%B5%D0%BA%D1%82)Справочникключейреестра-Авто-Интеллект

# 3.10 Результаты расчета платформы

# <span id="page-43-0"></span>**3.10.1 Результаты расчета платформы для Сервера / Сервера с отображением**

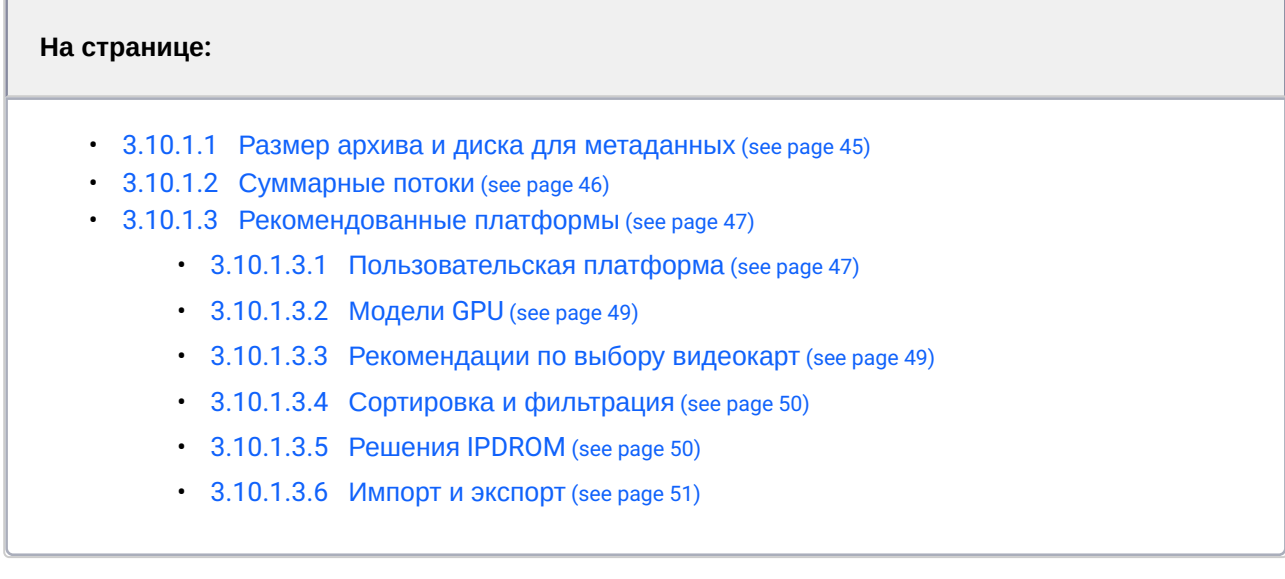

Результаты расчета Сервера или Сервера с отображением содержат информацию о рекомендуемом размере дисковой подсистемы, суммарных потоках и о спецификациях серверов. Для того чтобы посмотреть результаты расчета платформы, необходимо выбрать тип расчета **Сервер** или

**Сервер с отображением** (см. [Выбор типа расчета](#page-12-0) (see page 13)):

#### Результат расчёта •

T.

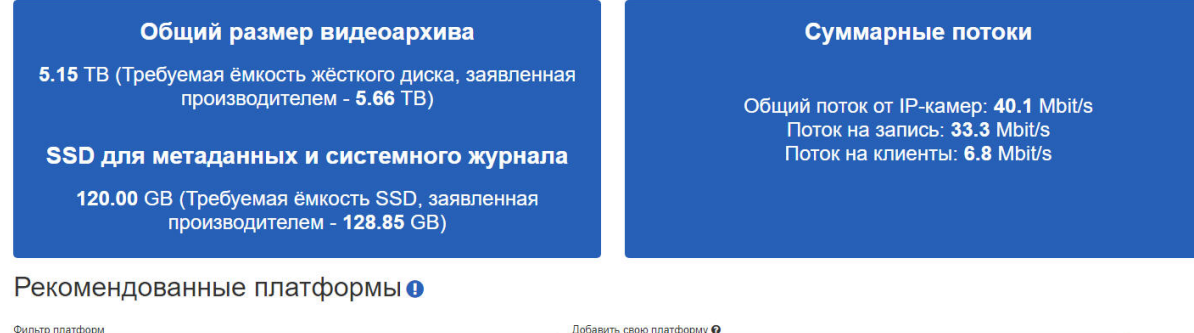

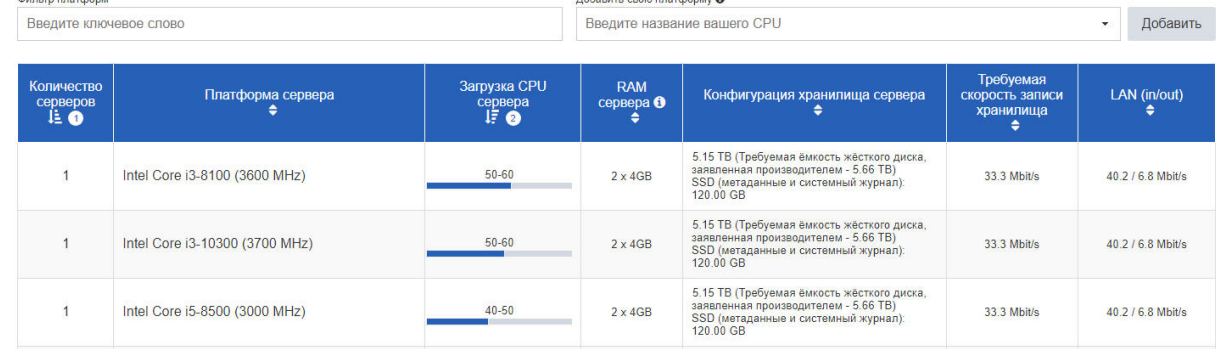

Каждый раз после добавления потоков в список (см. [Выбор камер](#page-14-0) (see page 15)) и изменения параметров, влияющих на расчет (битрейт, запись потоков и т.д.), производится перерасчет параметров.

<span id="page-44-0"></span>3.10.1.1 Размер архива и диска для метаданных

Общий размер видеоархива 5.15 ТВ (Требуемая ёмкость жёсткого диска, заявленная производителем - 5.66 TB) SSD для метаданных и системного журнала 120.00 GB (Требуемая ёмкость SSD, заявленная производителем - 128.85 GB)

В **Общем размере видеоархива** будет показан как размер, необходимый непосредственно для видеоархива, так и Требуемая емкость жесткого диска, заявленная производителем — рекомендуемый размер жесткого диска. Он учитывает, что производители жестких дисков при обозначении емкости используют величины, кратные 1000, в то время как реальный объём считается в двоичной системе кратно 1024. Например, если емкость жесткого диска, заявленная производителем, равна 1 ТБ, то фактически под видеоархив будет доступно 0,91 ТБ.

#### **Примечание**  $\odot$

Данные по размеру дисковой подсистемы носят ознакомительный характер. Для точного расчета используйте калькулятор производителя камеры. Список известных программ для расчета представлен в раскрывающемся списке **Калькуляторы производителей** в верхнем меню калькулятора:

- **Документация**
- Настройки

Калькуляторы производителей

- Архитектуры процессоров
- Оффлайн версия

В **SSD для метаданных и системного журнала** показан объём диска SSD, необходимого для хранения метаданных и системного журнала. Эта информация отображается только для платформы *Интеллект X* в случае, [если хранение данных было включено в настройках](#page-33-0) (см. Параметры архива и хранения метаданных (see page 34)).

### <span id="page-45-0"></span>3.10.1.2 Суммарные потоки

В области **Суммарных потоков** указаны значения общего потока от IP-камер, потока на запись и потока на клиенты, рассчитанные для заданных камер:

> Суммарные потоки Обший поток от IP-камер: 50.0 Мбит/с Поток на запись: 40.0 Мбит/с Поток на клиенты: 10.0 Мбит/с

#### **Примечание**  $\omega$

Для расчета потоков используются значения битрейта, которые носят ознакомительный характер. Для точного расчета битрейта камер используйте калькулятор производителя камеры. Список известных программ для расчета представлен в раскрывающемся списке **Калькуляторы производителей** верхнего меню калькулятора.

# <span id="page-46-1"></span><span id="page-46-0"></span>3.10.1.3 Рекомендованные платформы

#### **3.10.1.3.1 Пользовательская платформа**

Если в разделе **Выберите производителя платформы и параметры видеоархива** выбрана вкладка **Пользовательская платформа,** в таблице **Рекомендованные платформы** раздела **Результат расчёта** выводятся результаты расчета платформ для моделей процессоров с выбранной архитектурой (см. [Выбор архитектуры процессора](#page-10-0) (see page 11)):

#### Рекомендованные платформы •

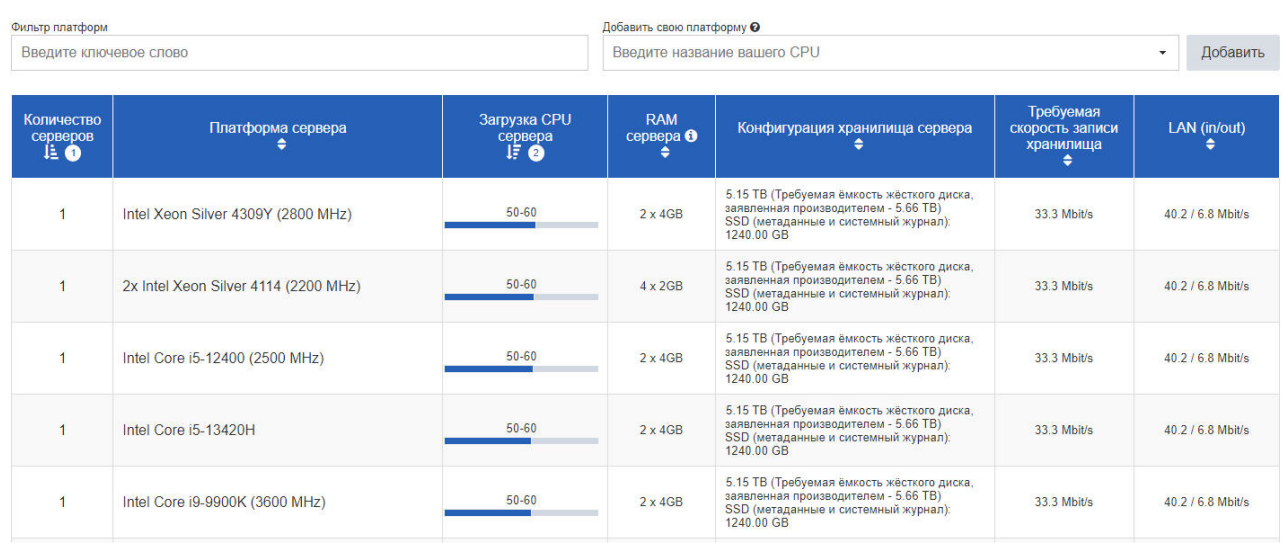

В столбцах указаны параметры спецификации:

- 1. **Количество серверов:** количество серверов, которое требуется использовать для указанного количества видеокамер.
- 2. **Платформа сервера**: название платформы и, если заданы детекторы, работающие с использованием ресурсов GPU, ссылки на подбор GPU (см. Типы детекторов (видеоаналитика) (see page 21)). [При переходе по ссылкам на подбор](#page-20-0) GPU открываются страницы документации с данными о производительности.
- 3. **Загрузка CPU сервера**: загрузка центрального процессора в процентах.
- 4. **RAM сервера, GB**: рекомендуемое количество и объем модулей оперативной памяти для работы в двухканальном режиме с учетом количества процессоров в платформе. Например, «4 x 8GB RAM» для двухпроцессорной платформы означает, что на каждый процессор приходится по два модуля 8GB RAM.

**Примечание**

Оперативную память следует использовать в двухканальном или более режиме с учетом количества процессоров в платформе. Например, для однопроцессорной платформы должно быть установлено минимум 2 модуля оперативной памяти, для двухпроцессорной — 4.

Использование памяти с большей частотой или использование памяти в двухканальном или более режиме приводит к уменьшению загрузки процессора, и, следовательно, к увеличению производительности.

- 5. **Конфигурация хранилища сервера:** требуемая конфигурация дисковой подсистемы, в частности:
	- a. Непосредственный размер архива, в случае если выл выбран уровень RAID, либо непосредственный размер архива и требуемая емкость дискового пространства заявленная производителем, если был выбран **расчет без RAID**.
	- b. Рекомендуемая конфигурация RAID, в случае если был выбран уровень RAID:
		- i. суммарное количество дисков приходящееся на сервер,
		- ii. объем диска,
		- iii. количество групп RAID,
		- iv. количество hotspare-дисков.

**Пример**  $\Omega$ 

> **28x 4 TB (2x RAID-6 + 1x HS)** означает 2 группы RAID-6, в которых суммарно содержится 27 дисков объемом по 4 ТБ + 1 hotspare-диск.

- c. Размер диска SSD, необходимого для хранения метаданных и системного журнала.
- 6. **Требуемая скорость записи хранилища:** суммарная скорость записи архива, которая должна поддерживаться дисковой подсистемой сервера.
- 7. **LAN(in/out):** суммарная скорость видеопотока от IP камер, которая должна поддерживаться пропускной способностью сетевого интерфейса сервера.

# **Пример**

Если добавлено 100 камер, и в результате расчета рекомендованной платформы рекомендуется использовать 5 серверов с загрузкой 50-60%, это значит, что необходимо использовать 5 серверов, и на каждом разместить 100 / 5 = 20 камер. Тогда загрузка CPU каждого сервера не превысит 50-60%.

**Примечание**

Результаты подбора аппаратных платформ могут изменяться как в сторону увеличения, так и в сторону уменьшения аппаратной конфигурации в зависимости от используемой модели камеры, настроек камеры и экспозиции изображения. Использование дополнительных объектов может привести к увеличению аппаратной конфигурации.

<span id="page-48-0"></span>[В расчет платформ можно добавить свой вариант платформы](#page-54-0) − подробнее см. Добавление платформы для расчета по аналогии (see page 55).

#### **3.10.1.3.2 Модели GPU**

Если для видеоаналитики был выбран детектор, работающий на GPU (см. Типы детекторов (видеоаналитика) (see page 21)), [то под таблицей с рекомендуемыми платформами будут пока](#page-20-0)заны рекомендуемые модели графических карт:

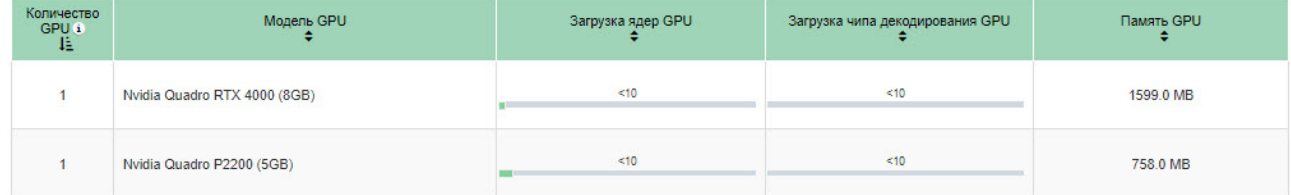

Расчёт основан на [результатах тестирования соответствующих графических карт](#page-57-0) (см. Данные о производительности GPU для детекторов (see page 58)).

В столбцах указаны параметры спецификации:

- 1. Количество графических карт.
- 2. Название модели графической карты.
- 3. Загрузка вычислительных ядер SM (Streaming Multiprocessor) в процентах.
- 4. Загрузка аппаратного чипа декодирования (Nvidia NVDEC) в процентах.
- <span id="page-48-1"></span>5. Объем требуемой видеопамяти в мегабайтах.

#### **3.10.1.3.3 Рекомендации по выбору видеокарт**

#### **Требования к видеокартам для конфигурирования/отображения камер**

Для **Сервера без отображения** запись происходит на сервере, а отображение камер осуществляется на удаленных рабочих местах операторов (Клиентах), поэтому подключение монитора к серверу может потребоваться только для первичной настройки и конфигурирования системы. Для этой цели подойдет любая (в том числе интегрированная в материнскую плату) видеокарта. Есть только одно ограничение для Интеллект X: видеокарта должна поддерживать OpenGL версии 2.0 (или выше) с расширениями ARB\_vertex\_program, GL\_EXT\_blend\_func\_separate, GL\_ARB\_framebuffer\_object.

Для **Сервера с отображением** достаточно видеокарты NVIDIA GeForce GT520 / Intel HD Graphics 530 (встроенная в процессор Intel Core 6-го поколения) или более производительной.

Для аппаратного ускорения декодирования видеоконтента (Intel Quick Sync) необходимо использовать видеокарту, встроенную в некоторые процессоры Intel (например: Intel HD Graphics 530, встроенную в процессор Intel Core 6-го поколения). Данная технология позволяет быстрее и энергетически

эффективнее обрабатывать видеоконтент. Более подробно о технологии Intel Quick Sync можно прочитать в документации к продукту.

#### **Требования к видеокартам/нейроускорителям для работы детекторов**

Для сервера с детекторами, которые используют ресурсы GPU, подбор подходящих моделей и количества видеокарт/[ускорителей осуществляется с учетом информации раздела](#page-57-0) Данные о производительности GPU для детекторов (see page 58).

#### <span id="page-49-0"></span>**3.10.1.3.4 Сортировка и фильтрация**

Для фильтрации платформ в результатах необходимо ввести строку для поиска в поле **Фильтр платформ**. При фильтрации не учитывается регистр символов:

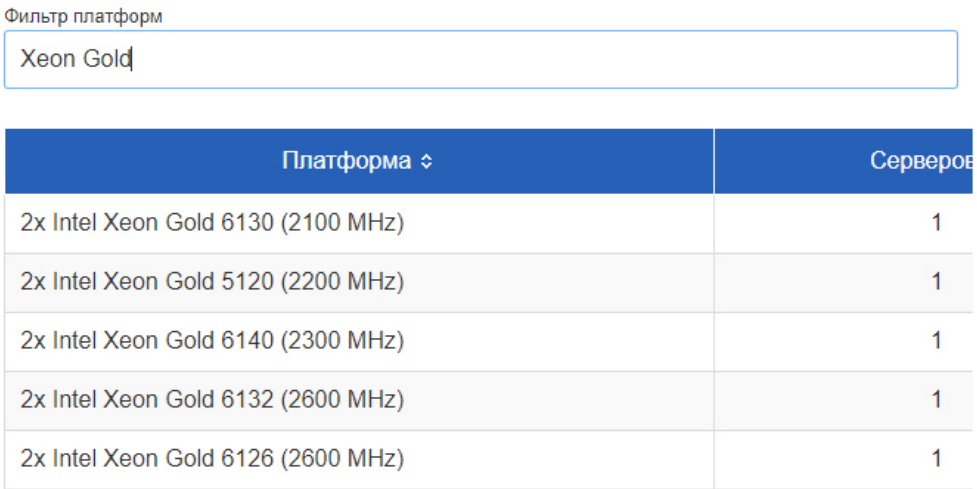

Результаты расчета платформ в таблице **Рекомендованные платформы** можно сортировать по любому столбцу при помощи кнопки  $\phi$  в заголовке соответствующего столбца.

Для сортировки по нескольким столбцам необходимо выбрать их с помощью зажатой клавиши Ctrl. В каждом выбранном столбце появится цифра, указывающая на его порядок в сортировке.

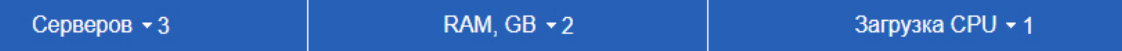

<span id="page-49-1"></span>Например, на данном скриншоте результаты расчета сначала сортируются по убыванию загрузки CPU, потом по уменьшению объема RAM и затем по уменьшению количества серверов.

#### **3.10.1.3.5 Решения IPDROM**

Если в разделе **Выберите производителя платформы и параметры видеоархива** выбрана вкладка **Решения IPDROM**, в таблице **Рекомендованные платформы** (**1**) раздела **Результат расчёта** отображается список серверов, изготавливаемых компанией IPDROM на заказ.

Выбор решений можно регулировать, ставя или снимая флажки около линеек продукции (**1**).

При переходе по ссылке в названии модели открывается страница сайта с описанием выбранной модели (**2**). На открывшейся странице также имеется возможность купить выбранную продукцию.

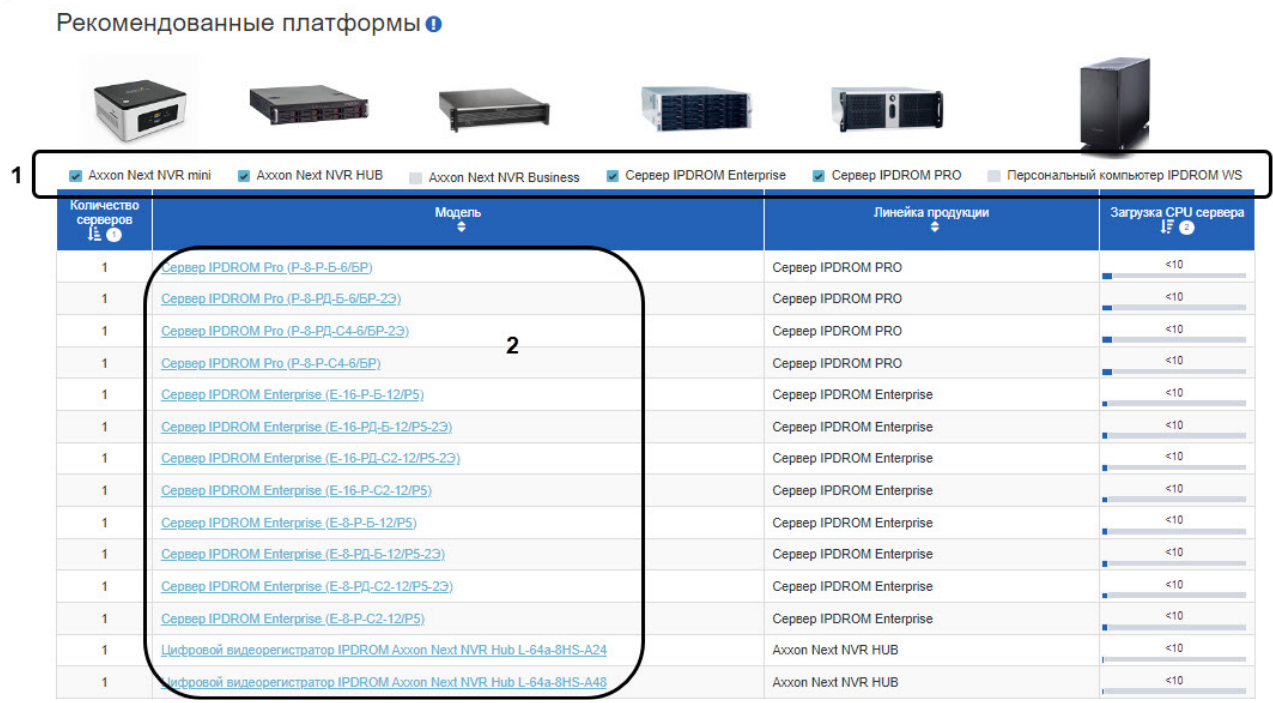

#### <span id="page-50-0"></span>**3.10.1.3.6 Импорт и экспорт**

Результаты расчета можно экспортировать в excel-файл — подробнее см. Экспорт результатов расчета в xls (see page 57). [Также можно сохранить в файл конфигурацию системы](#page-56-0), выбранную в процессе расчета платформы — см. подробнее [Импорт и экспорт конфигурации](#page-79-0) (see page 80).

# **3.10.2 Результаты расчета платформы для Рабочей станции оператора (Клиента)**

Результаты расчета для **Рабочей станции оператора** (Клиента) содержат информацию об общем входящем потоке на отображение и о спецификациях серверов. Для того чтобы посмотреть результаты расчета платформы, необходимо выбрать тип расчета **Рабочая станция оператора** (см. [Выбор типа расчета](#page-12-0) (see page 13)).

Результаты подбора аппаратных платформ могут изменяться как в сторону увеличения, так и в сторону уменьшения аппаратной конфигурации в зависимости от используемой модели камеры, [настроек камеры](#page-14-0) (see page 15), экспозиции изображения и параметров декодирования видеопотока на отображение (see page 33). [Использование дополнительных объектов может привести к увеличению](#page-32-0)  аппаратной конфигурации.

**Примечание**

Для расчета потоков используются значения битрейта, которые носят ознакомительный характер. Для точного расчета битрейта камер используйте калькулятор производителя камеры. Список известных программ для расчета представлен в раскрывающемся списке **Калькуляторы производителей** в верхнем меню калькулятора.

Как и для Сервера, производится расчет как решений IPDROM, так и спецификаций Серверов. [Доступны те же действия с результатами расчета](#page-43-0), что и при расчете Сервера – см. Результаты расчета платформы для Сервера / Сервера с отображением (see page 44).

 $\checkmark$ 

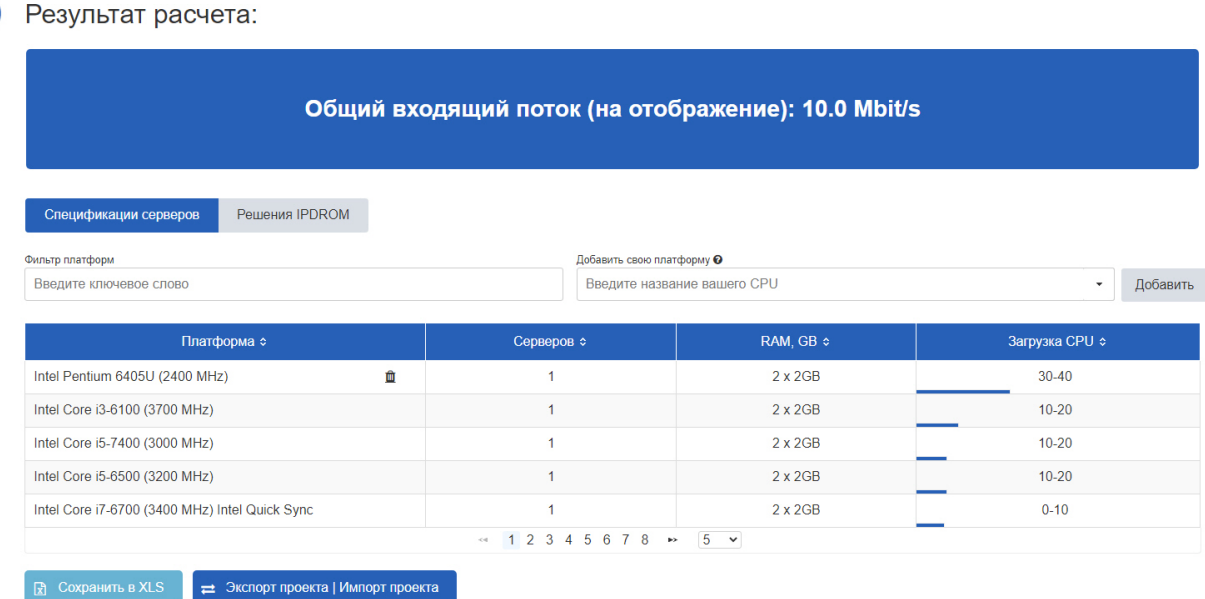

Следует учитывать следующие особенности расчета платформы для Рабочей станции оператора:

- 1. Для расчёта хотя бы у одного потока должно быть выбрано назначение **Отображение**, т.к. именно по таким потокам рассчитывается Клиент (см. [Выбор камер](#page-14-0) (see page 15)).
- 2. [В расчет платформ можно добавить платформу по аналогии](#page-54-0) подробнее см. Добавление платформы для расчета по аналогии (see page 55).
- 3. [Результаты расчета можно экспортировать в](#page-56-0) excel-файл подробнее см. Экспорт результатов расчета в xls (see page 57).

При активированном переключателе **Декодирование на GPU NVIDIA** (см. Декодирование на GPU Nvidia для Рабочей станции оператора (see page 33)) [выводится также таблица рекомендованных](#page-32-0) GPU:

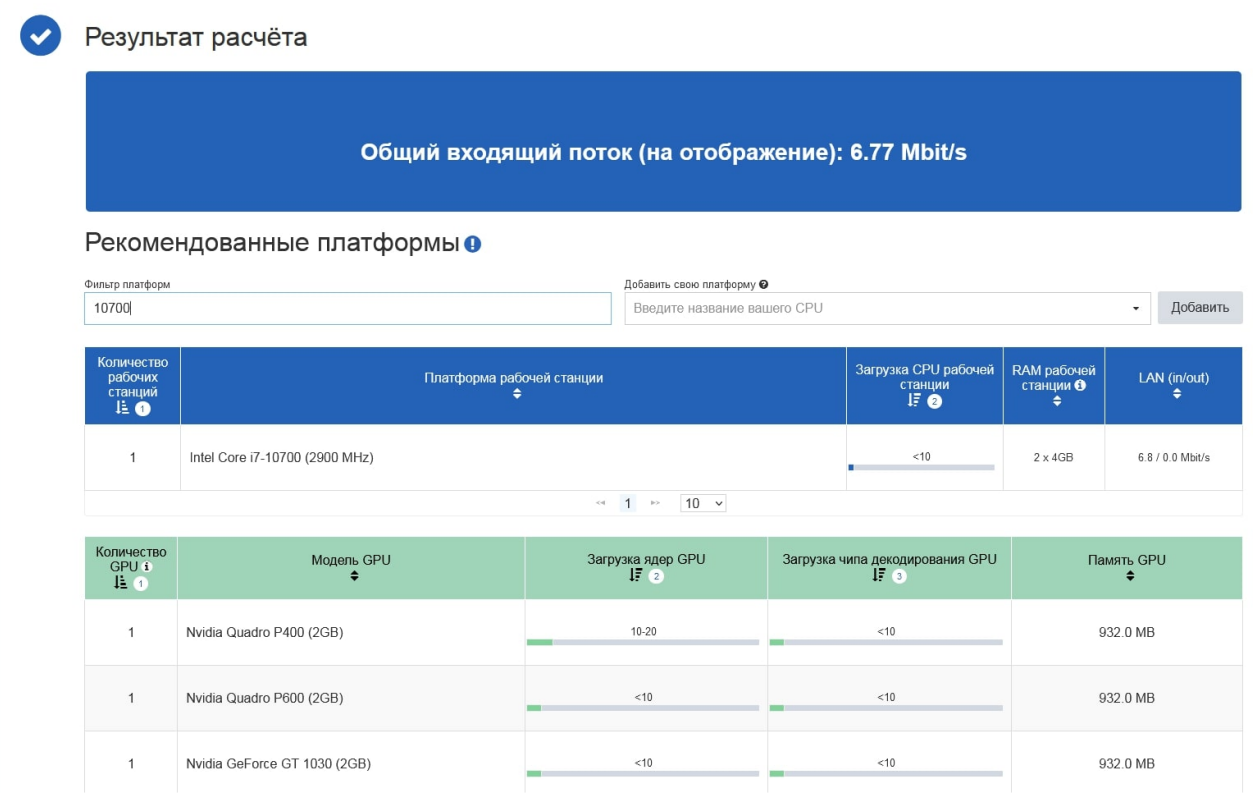

### 3.10.2.1 **Рекомендации по выбору видеокарт для отображения**

Для Рабочей станции оператора достаточно видеокарты NVIDIA GeForce GT520 / Intel HD Graphics 530 (встроенная в процессор Intel Core 6-го поколения) или более производительной.

Для аппаратного ускорения декодирования видеоконтента (Intel Quick Sync) необходимо использовать видеокарту, встроенную в некоторые процессоры Intel (например: Intel HD Graphics 530, встроенную в процессор Intel Core 6-го поколения). Данная технология позволяет быстрее и энергетически эффективнее обрабатывать видеоконтент. Более подробно о технологии Intel Quick Sync можно прочитать в документации к продукту.

### <span id="page-52-0"></span>**3.10.3 Результаты расчета рекомендуемой платформы для CARMEN-Авто**

При расчете платформы CARMEN будут отображены данные о рекомендуемой платформе, количестве серверов, возможных разрешениях части кадра, используемой для распознавания.

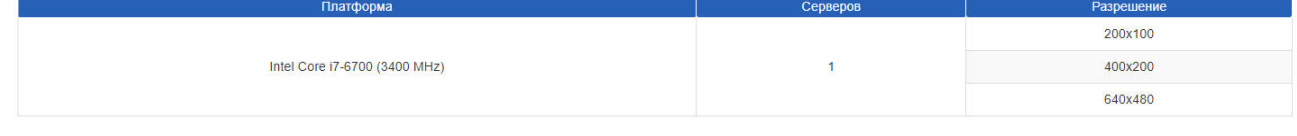

**Примечание.**

В столбце **Разрешение** указано не разрешение входящего видеосигнала, а разрешение части кадра, которая задана как **Область поиска** при настройке объекта **Сервер распознавания номеров**.

Пример: для распознавания используется камера с разрешением 800x600, при этом задана область поиска 400x200. В таком случае в таблице следует искать строку 400x200, а не 800x600.

По умолчанию в результатах расчета платформы для CARMEN не отображается информация о требуемом количестве каналов распознавания, которое необходимо будет приобрести, то есть о количестве ядер системы. Для отображения данной информации необходимо выполнить следующие действия:

1. Нажать на кнопку **Настройки**.

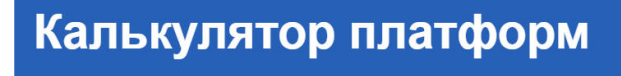

Настройки Калькуляторы производителей Архитектуры процессоров Оффлайн версия

2. В открывшемся окне установить флажок **Показывать количество ядер CARMEN** (**1**) и нажать **Сохранить** (**2**).

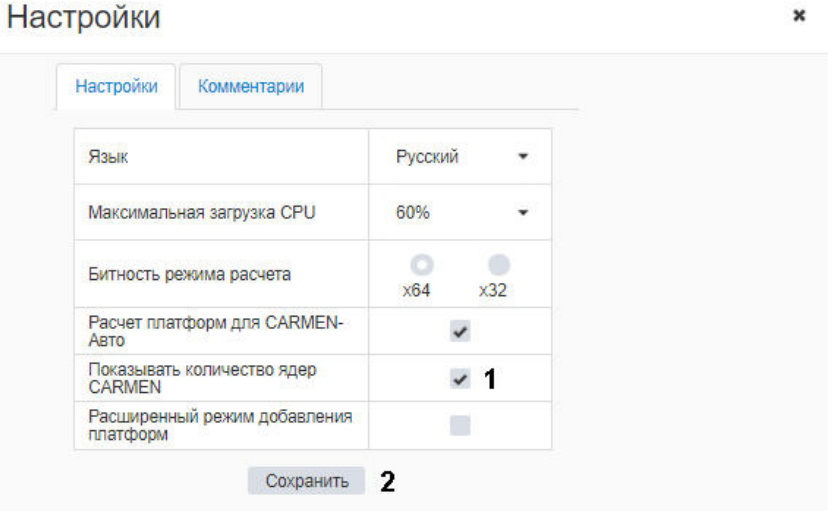

3. После этого в результатах расчета платформы будет отображаться столбец **Количество ядер**.

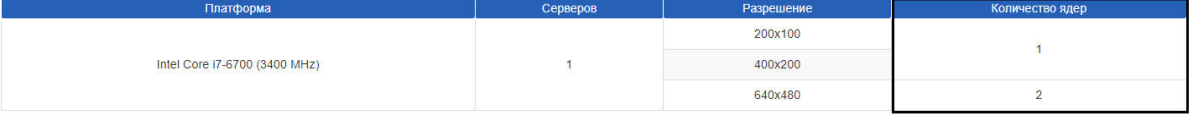

## <span id="page-54-0"></span>**3.10.4 Добавление платформы для расчета по аналогии**

### 3.10.4.1 Способы добавления платформ

В результатах расчета для Сервера, Сервера с отображением или Клиента можно добавить платформу для расчета по аналогии одним из следующих способов:

- 1. Упрощенный по умолчанию, без настройки дополнительных параметров.
- 2. Расширенный более точный способ, требующий выбора "аналогичной" платформы.

Чтобы использовать расширенный способ добавления платформы, необходимо нажать на кнопку **Настройки** и в открывшемся окне установить флажок **Расширенный режим добавления платформ**.

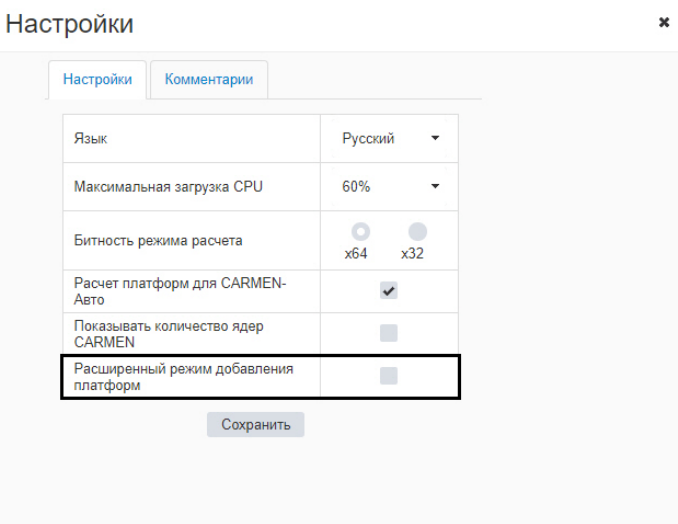

### 3.10.4.2 Общие принципы добавления платформ

Процессоры, добавляемые с помощью этой функции, рассчитываются на основе общего рейтинга CPU. На основе этих данных калькулятор платформ ITV определяет соотношение производительности между целевой платформой (которая еще не тестировалась) и аналогичной платформой (которая уже была протестирована).

Аналогичная платформа — это одна из протестированных платформ (которая есть в списке в Калькуляторе платформ ITV), характеристики которой максимально приближены к целевой платформе.

Результаты расчета для добавленной платформы являются приблизительными: чем больше характеристики целевой платформы отличаются от характеристик протестированной платформы, тем менее точными могут быть результаты расчета.

На результаты расчета влияют следующие характеристики процессора:

- производитель
- архитектура/технология производства (год выпуска)
- модельный ряд (server/desktop/mobile)
- частота процессора
- количество ядер процессора

Как показывает практика, наиболее важными параметрами для расчета являются архитектура/ технология производства (год выпуска) и частота процессора.

Чтобы добавить какую-либо платформу к результатам расчета:

1. Введите название платформы или его часть, либо выберите название из раскрывающегося списка в поле **Добавить свою платформу.**

Добавить свою платформу @

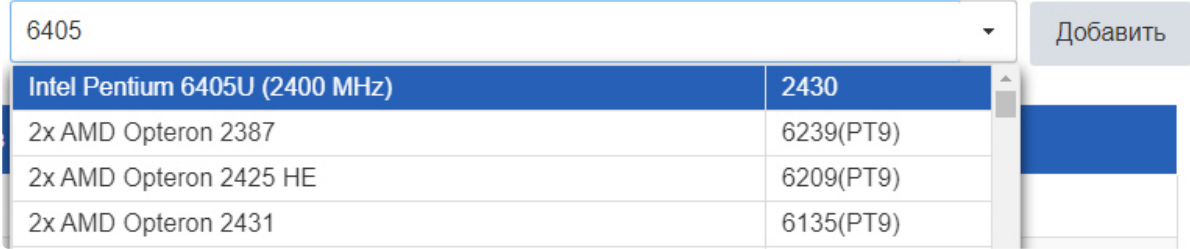

Можно ввести не название платформы, а ее рейтинг в баллах[,](http://www.cpubenchmark.net/cpu_list.php) <sup>10</sup> в таком случае в списке результатов поиска сначала будут выведены платформы, содержащие в названии такое число, а затем платформы, близкие по рейтингу к заданному.

Если платформа есть в списке протестированных, то она будет показываться в списке добавляемых в информационных целях. Добавление такой платформы к результатам расчета не производится.

Кроме того, в списке платформ рядом с индексом может присутствовать надпись (РТ9); это означает, что индекс приведен по 9-й версии теста производительности. Если надпись отсутствует, значит индекс указан по 10-й версии теста (PT10).

2. После выбора платформы нажмите на кнопку **Добавить**.

### 3.10.4.3 Особенности добавления платформы в расширенном режиме

Если добавление платформы производится в расширенном режиме, то после нажатия на кнопку **Добавить** будет открыто окно **Добавить по аналогии с:**

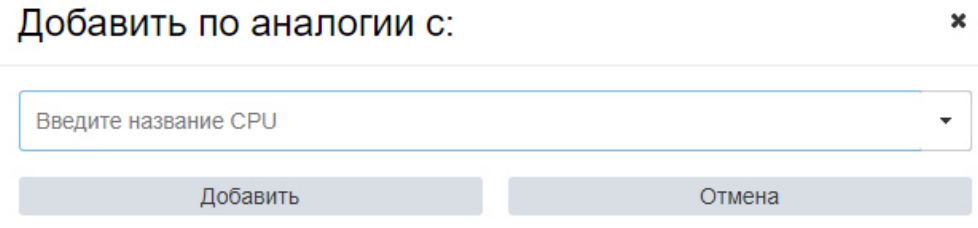

В этом окне необходимо выбрать платформу, по аналогии с которой требуется проводить расчет. Например, платформу Intel Core i3-6300 рекомендуется добавлять к расчетам по аналогии с Intel Core

<sup>10</sup> [http://www.cpubenchmark.net/cpu\\_list.php](http://www.cpubenchmark.net/cpu_list.php)

i3-6100, так как у них совпадают все параметры, кроме частоты, которая отличается незначительно (архитектура/технология производства, модельный ряд, количество ядер процессора).

### 3.10.4.4 Результат добавления платформы

Для удаления добавленной платформы следует нажать на кнопку

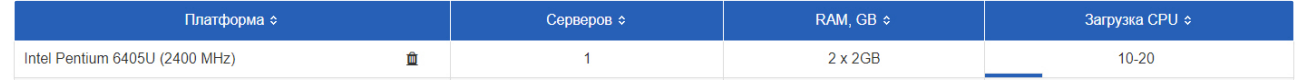

Добавленные платформы сохраняются в файлах cookies и остаются в списке при обновлении и повторном открытии страницы. При переключении режима добавления (расширенного и упрощенного) список платформ может меняться в зависимости от того, в каком режиме они были добавлены.

# <span id="page-56-0"></span>**3.10.5 Экспорт результатов расчета в xls**

Чтобы сохранить результаты расчета в excel-файл необходимо нажать на кнопку **Сохранить в XLS**. Экспортированный файл содержит результаты расчетов для Сервера, Сервера с отображением и Клиента.

Рекомендованные платформы:

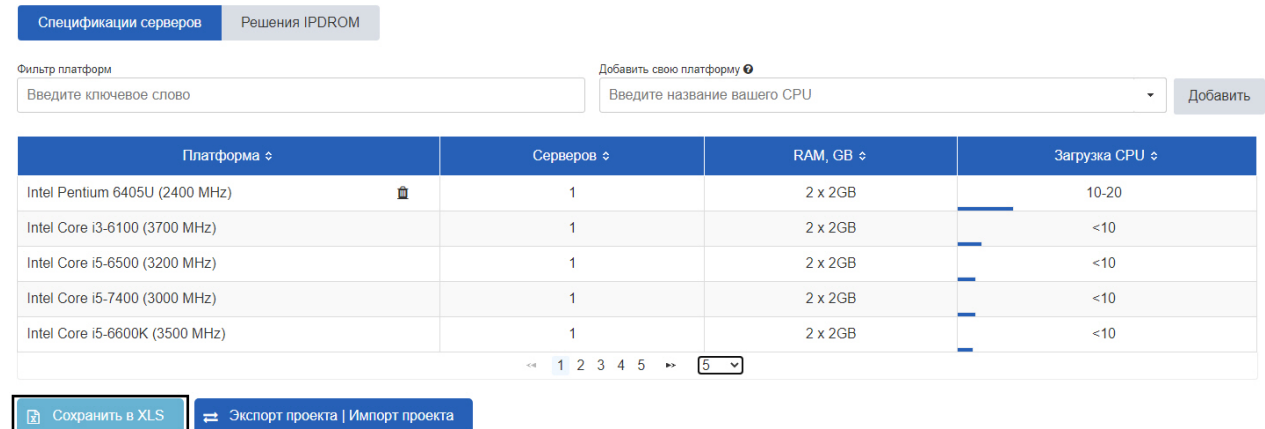

Если при экспорте была открыта вкладка **Спецификации серверов**, то экспортированный файл содержит только список рекомендованных процессоров. Если в момент экспорта был использован фильтр платформ, он не влияет на итоговый файл. Для добавленных вручную платформ в экспортированном файле указано по аналогии с какой платформой произведен расчет.

Если экспорт производился с вкладки **Решения IPDROM**, то экспортированный файл содержит как список рекомендованных процессоров, так и список рекомендованных решений.

# <span id="page-57-0"></span>3.11 Данные о производительности GPU для детекторов

# 3.11.1 Данные о производительности GPU для детекторов Интеллект X

# На странице: •  $3.11.1.1$  Детектор движения (GPU) (see page 58)  $\cdot$  3.11.1.2 Нейротрекер (GPU, 6 fps) (see page 63) • 3.11.1.3 Нейротрекер, повышенная точность (GPU, 6 fps) (see page 64) •  $3.11.1.4$  Трекер с нейрофильтром (GPU) (see page 71) •  $3.11.1.5$  Детектор экипировки (GPU, 1 fps) (see page 72) •  $3.11.1.6$  Детектор поз (GPU, 3 fps) (see page 75) • 3.11.1.7 Распознавание номеров IV (GPU) (see page 77)

# <span id="page-57-1"></span>3.11.1.1 Детектор движения (GPU)

1 плата NVidia Quadro RTX 4000<sup>1</sup> обрабатывает независимо от кодека (Н.264, Н.265) до 238 каналов при параметрах видео 640х360, 25 fps; при параметрах видео 1920х1080, 25 fps количество каналов зависит от кодека: для Н.264 до 55 каналов, для Н.265 до 90 каналов. Подробные данные в таблице:

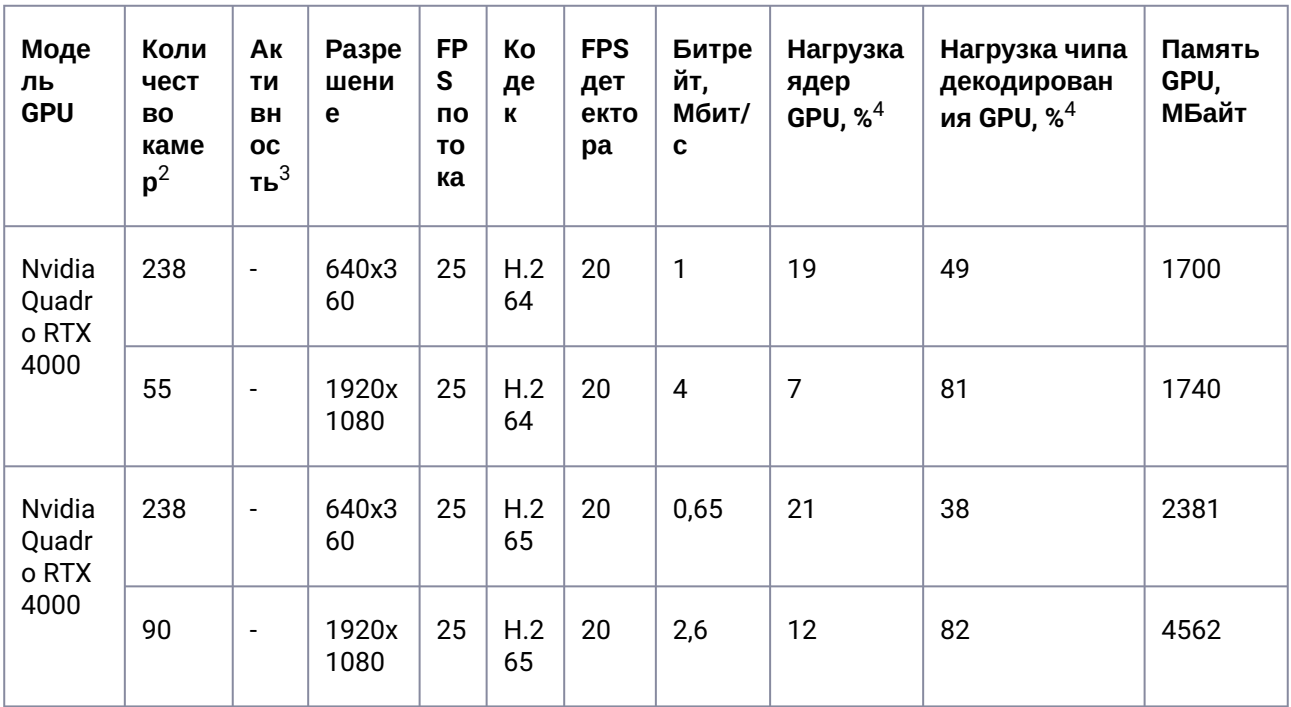

1 плата Nvidia Quadro P2200<sup>1</sup> обрабатывает до 162 каналов при параметрах видео 640х360, 25 fps с кодеком Н.264 и до 170 каналов с кодеком Н.265. При параметрах видео 1920х1080, 25 fps количество каналов также зависит от кодека: для Н.264 до 24 каналов, для Н.265 до 26 каналов. Подробные данные в таблице:

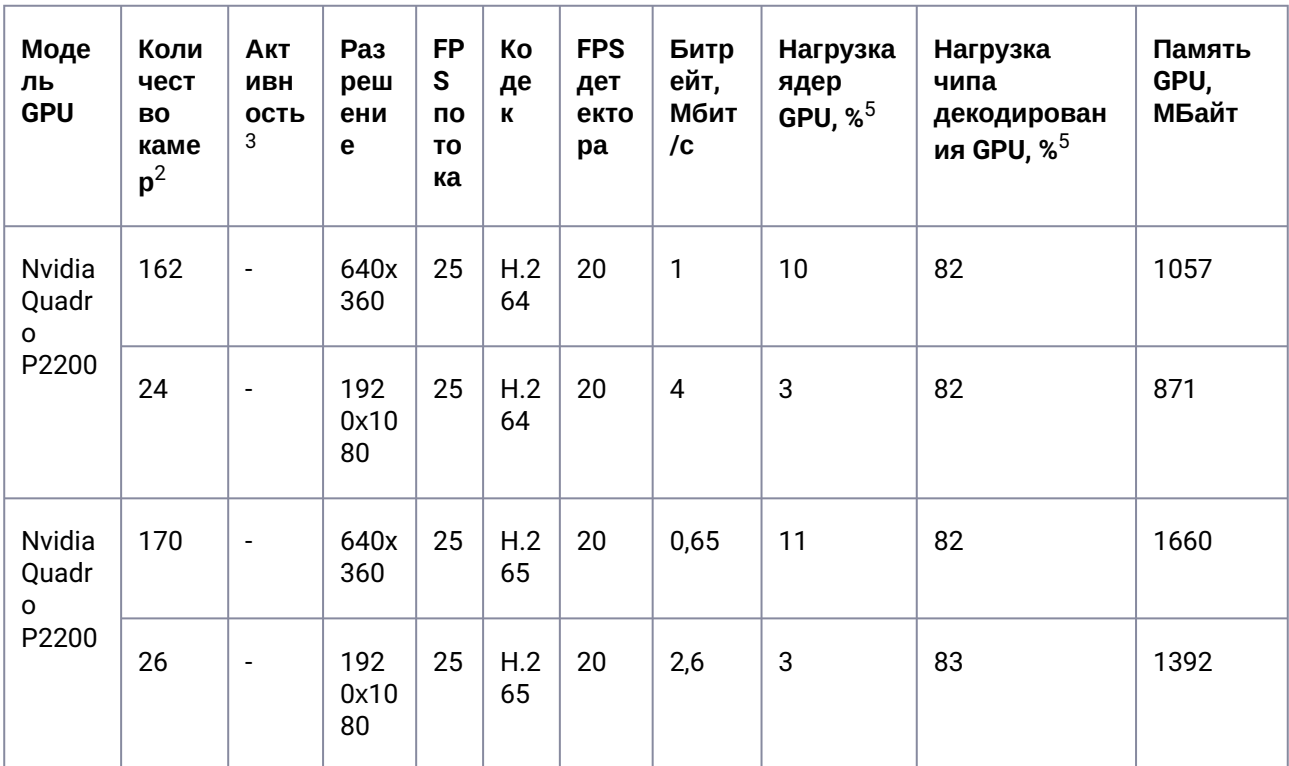

1 плата Nvidia A2 обрабатывает до 330 каналов при параметрах видео 640х360, 25 fps с кодеком Н.264 и до 402 каналов с кодеком Н.265. При параметрах видео 1920х1080, 25 fps количество каналов также зависит от кодека: для Н.264 до 50 каналов, для Н.265 до 115 каналов. Подробные данные в таблице:

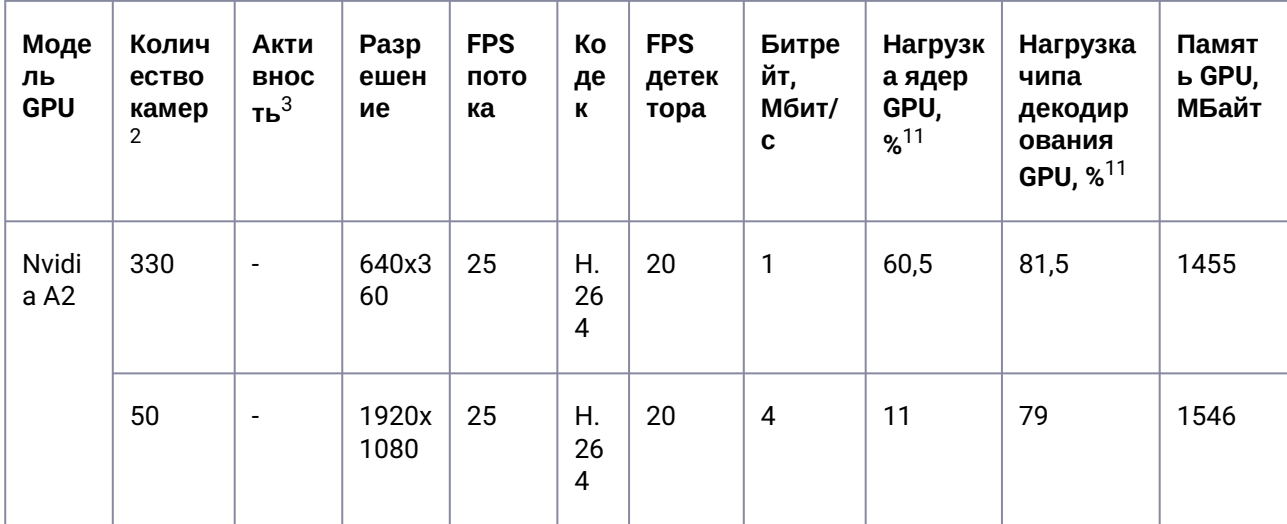

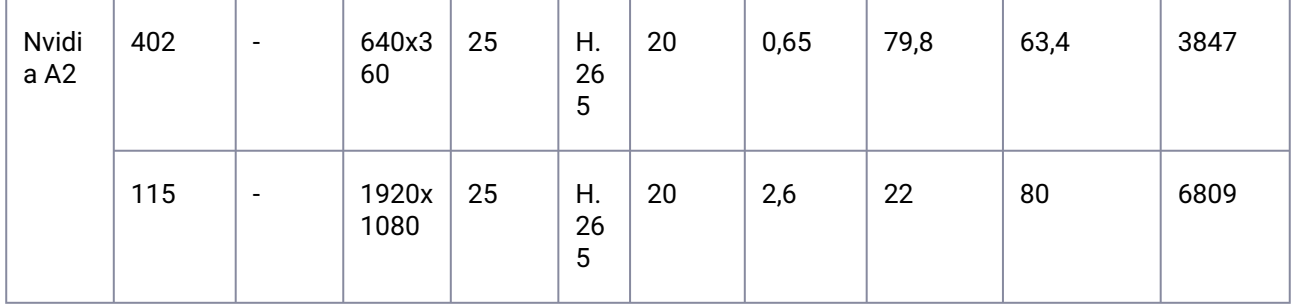

1 плата Nvidia RTX3070 обрабатывает до 173 каналов видео на разрешении 640х360, 25 fps с кодеком Н.264 и до 280 каналов с кодеком Н.265. При параметрах видео 1920х1080, 25 fps количество каналов зависит от кодека: для Н.264 до 28 каналов, для Н.265 до 63 каналов. Подробные данные в таблице:

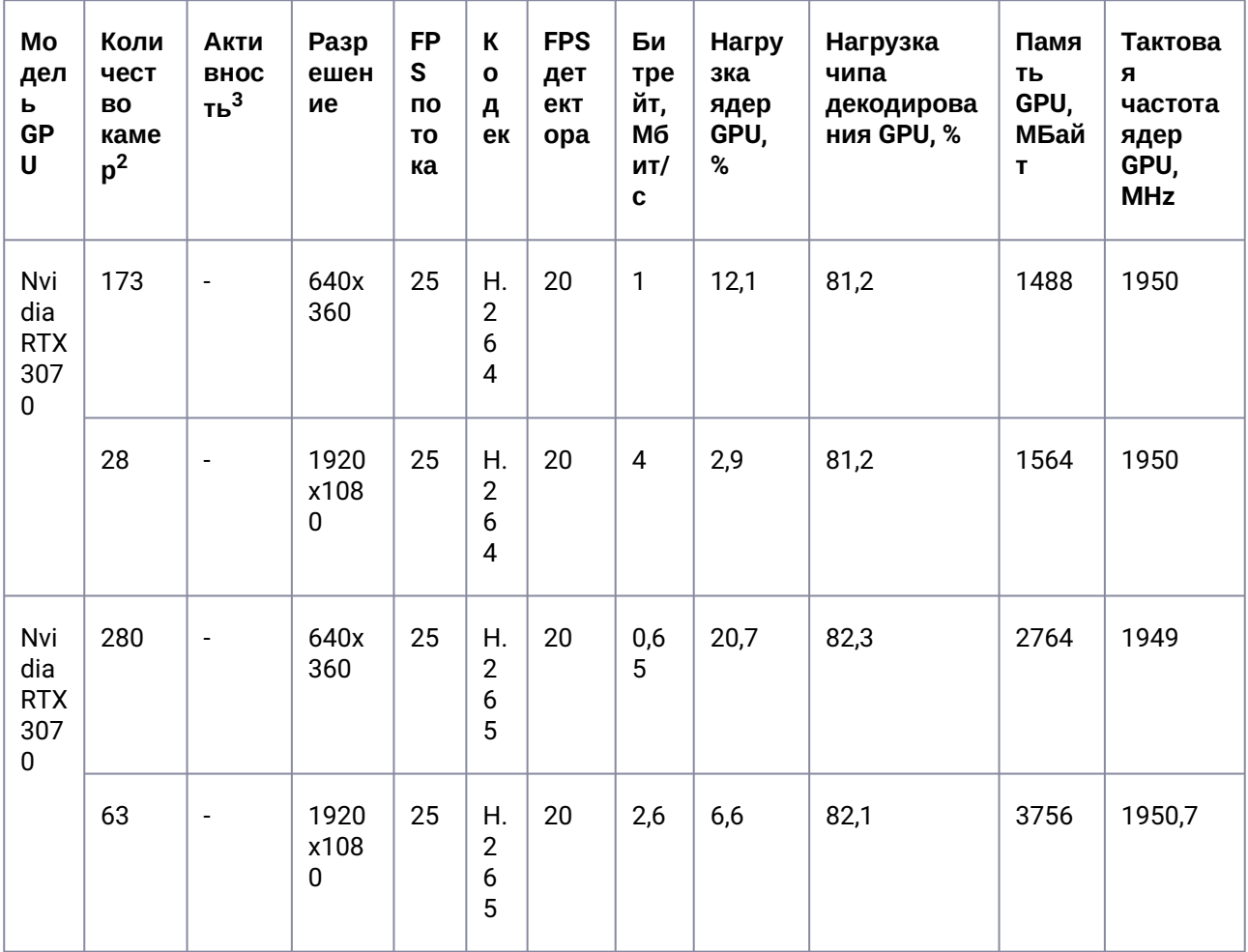

1 плата Nvidia A4000 обрабатывает до 162 каналов при параметрах видео 640х360, 25 fps с кодеком Н.264 и до 270 каналов с кодеком Н.265. При параметрах видео 1920х1080, 25 fps количество каналов также зависит от кодека: для Н.264 до 25 каналов, для Н.265 - до 55 каналов. Подробные данные в таблице:

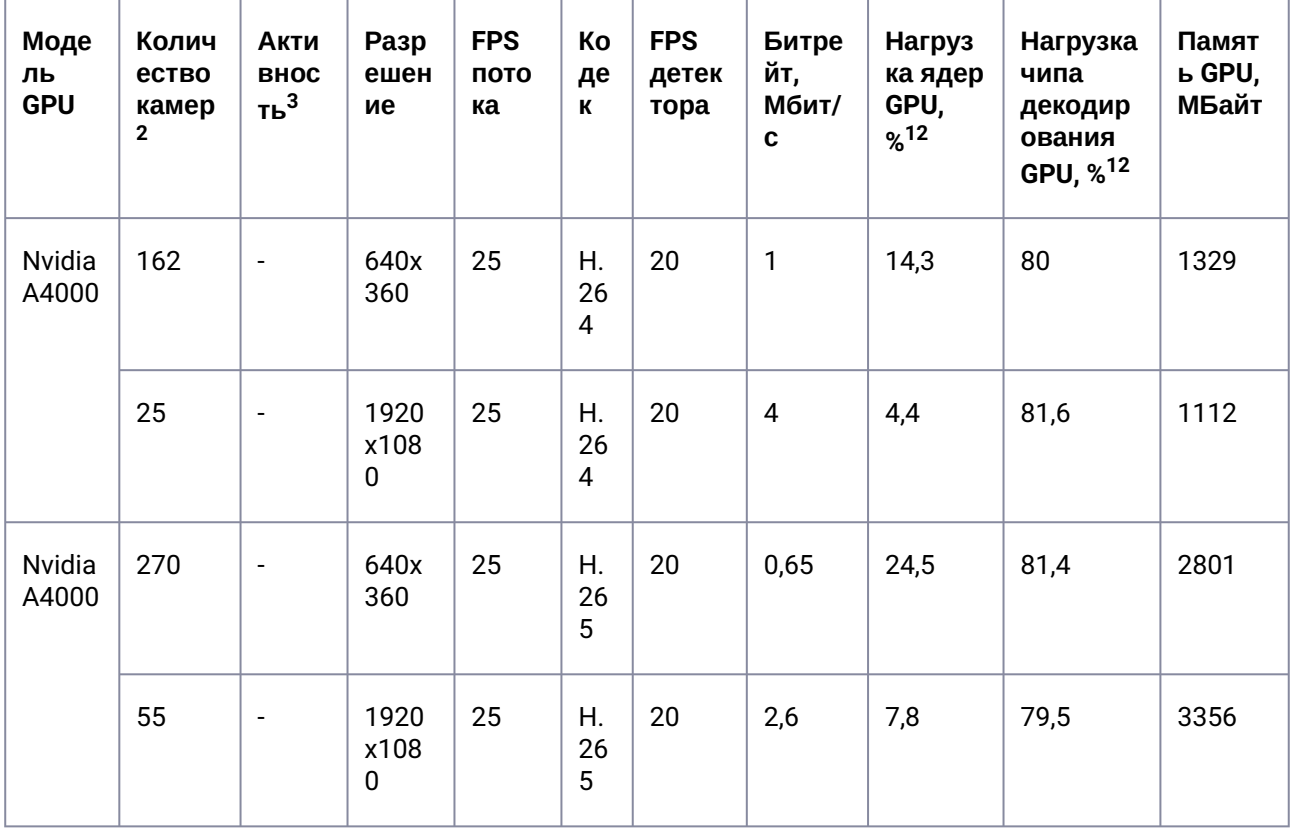

1 плата Nvidia A5000 обрабатывает до 325 каналов при параметрах видео 640х360, 25 fps независимо от кодека. При параметрах видео 1920х1080, 25 fps количество каналов также зависит от кодека: для Н.264 до 52 каналов, для Н.265 до 110 каналов. Подробные данные в таблице:

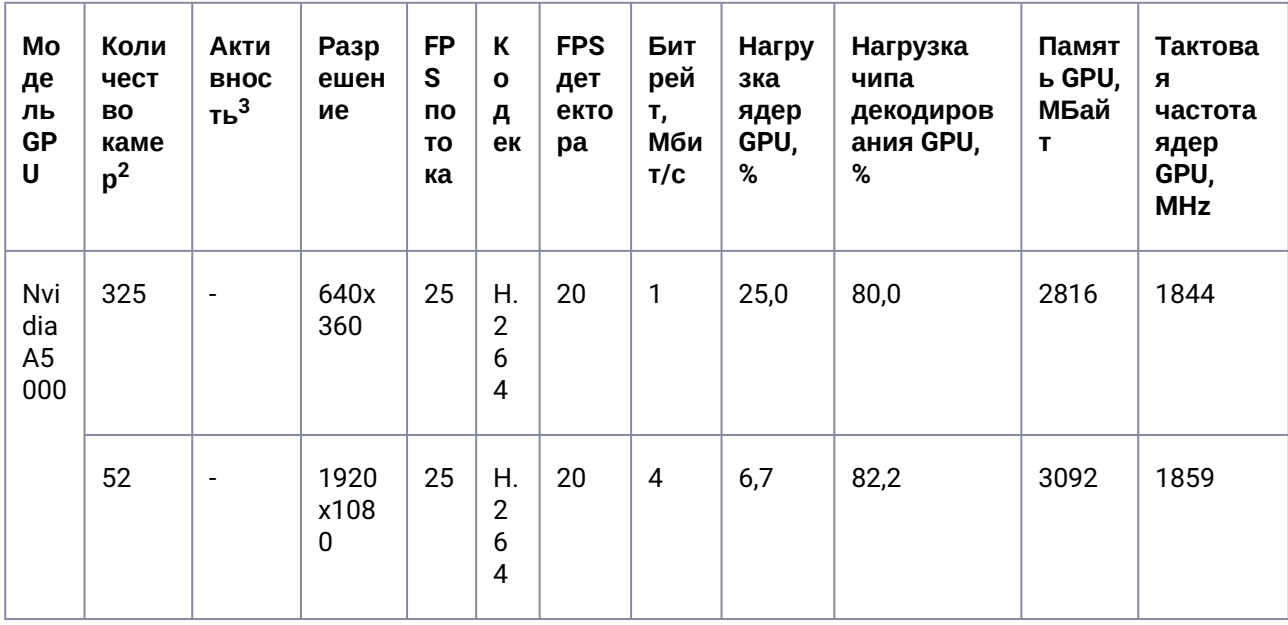

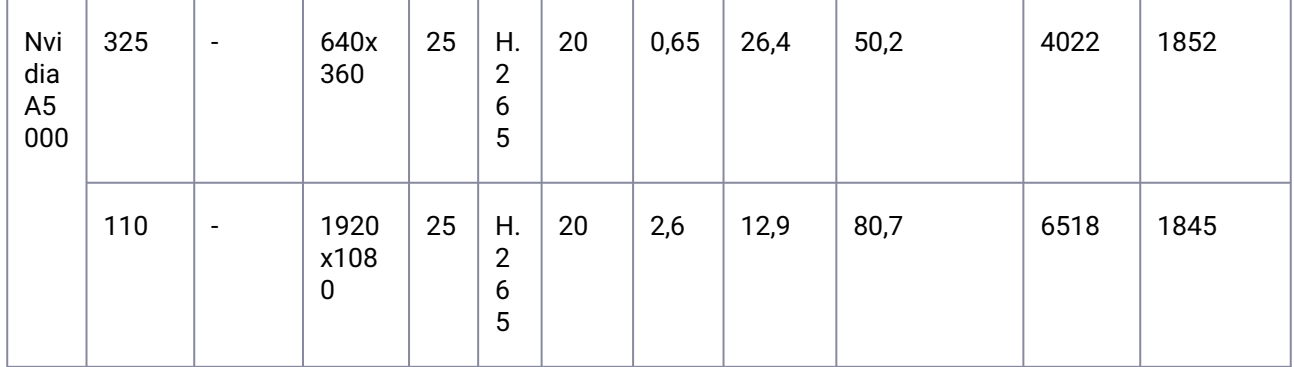

1 плата Nvidia A2000 обрабатывает при разрешении 640х360 98 каналов видео с кодеком Н.264 и 200 каналов с кодеком Н.265. При параметрах видео 1920х1080, 25 fps количество каналов зависит от кодека: для Н.264 до 27 каналов, для Н.265 до 60 каналов. Подробные данные в таблице:

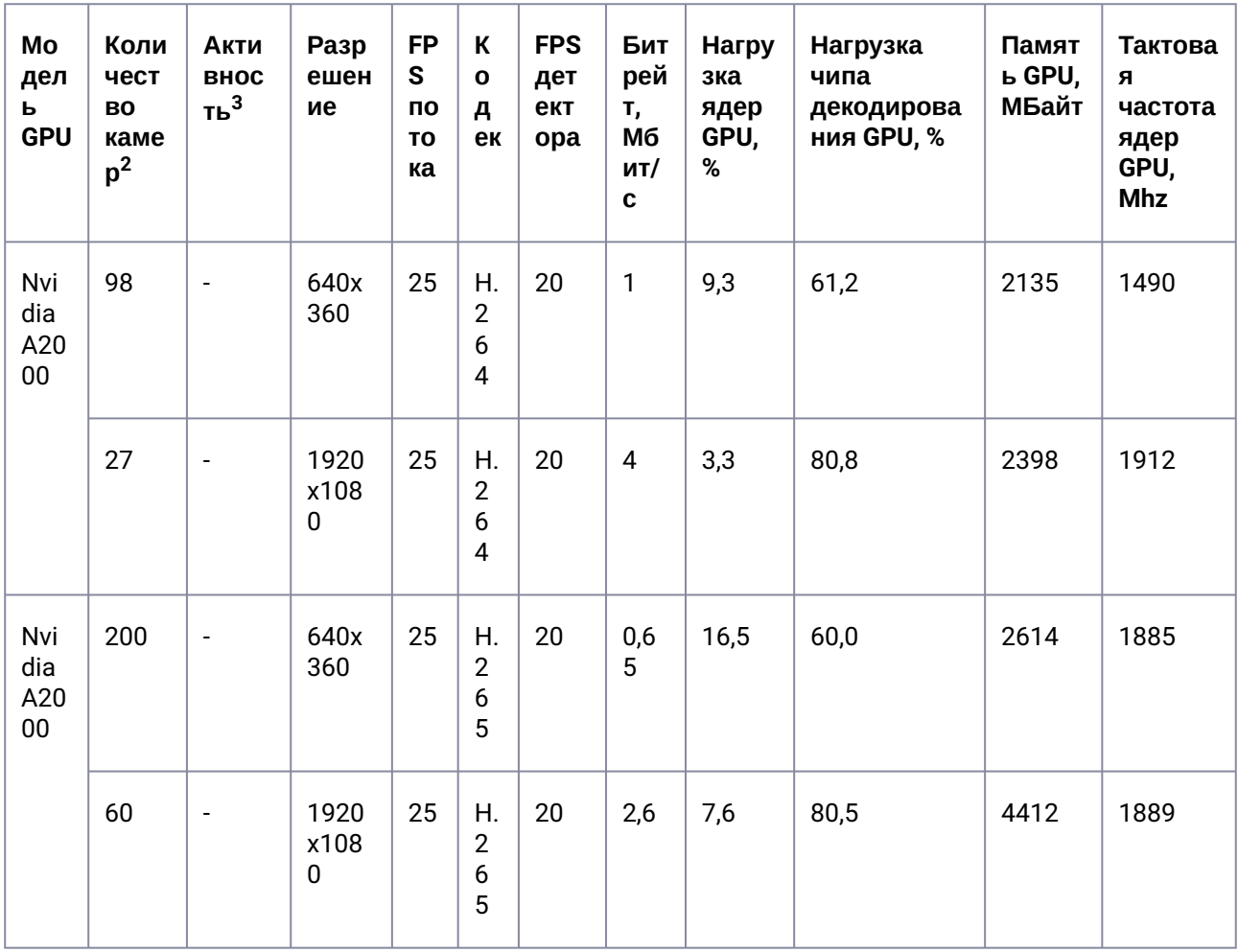

# <span id="page-62-0"></span>3.11.1.2 Нейротрекер (GPU, 6 fps)

1 плата NVidia Quadro RTX 4000<sup>1</sup> обрабатывает независимо от кодека (Н.264, Н.265) до 73 каналов при параметрах видео 640х360, 25 fps; при параметрах видео 1920х1080, 25 fps количество каналов зависит от кодека: для H.264 до 52 каналов, для H.265 до 73 каналов. Подробные данные в таблице:

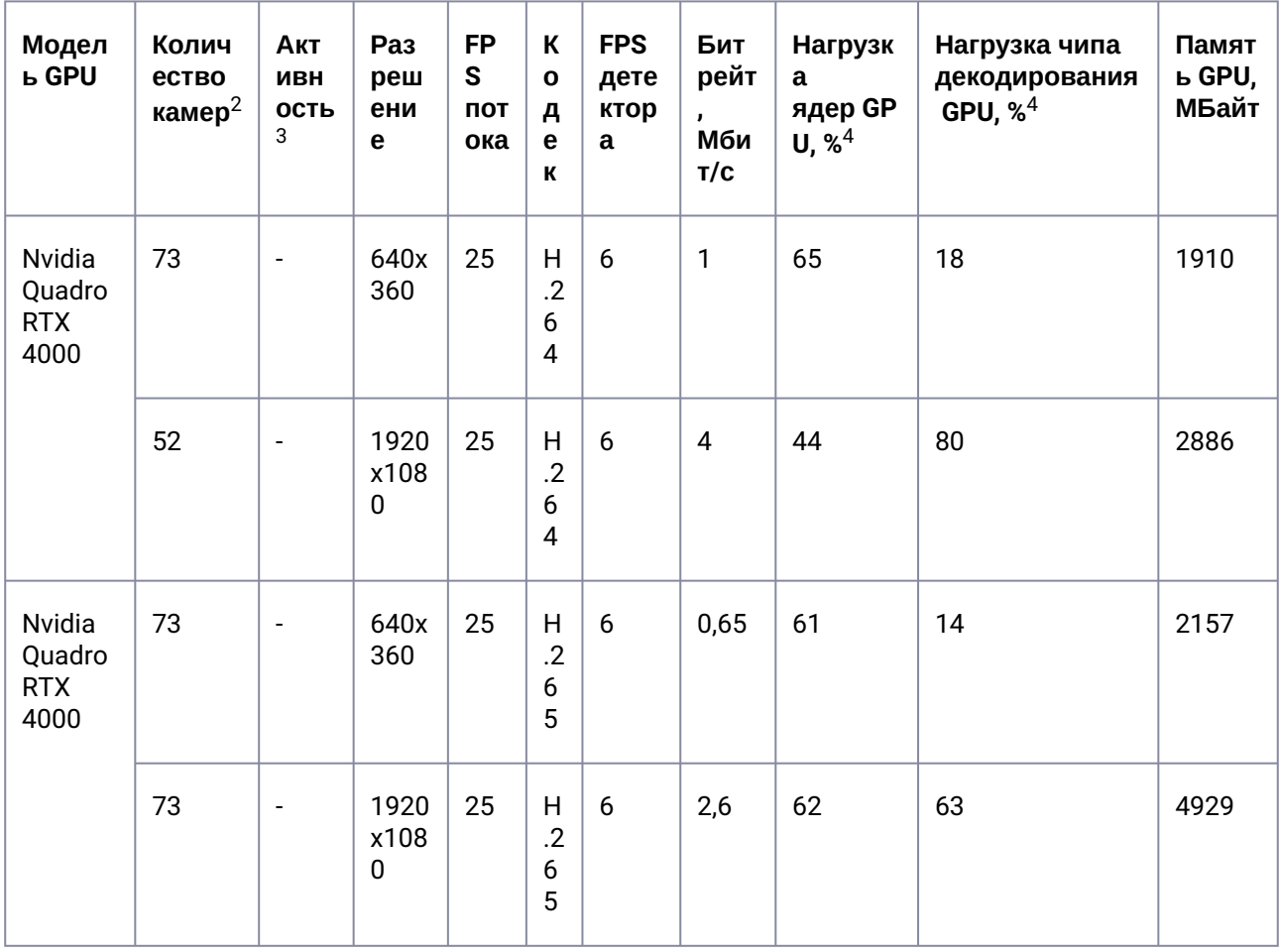

1 плата NVidia Quadro P2200<sup>1</sup> обрабатывает независимо от кодека (Н.264, Н.265) до 46 каналов при параметрах видео 640х360, 25 fps; до 25 каналов при параметрах видео 1920х1080, 25 fps. Подробные данные в таблице:

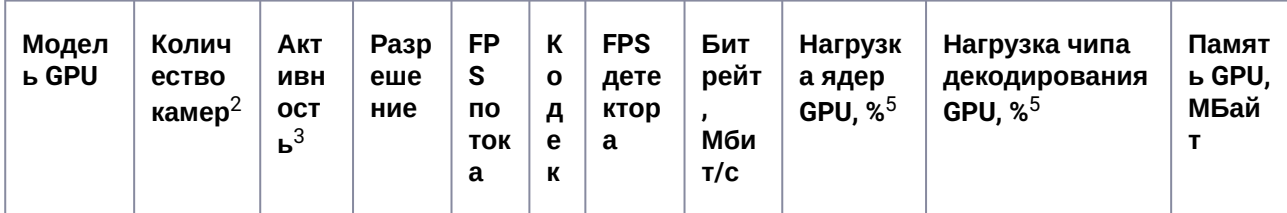

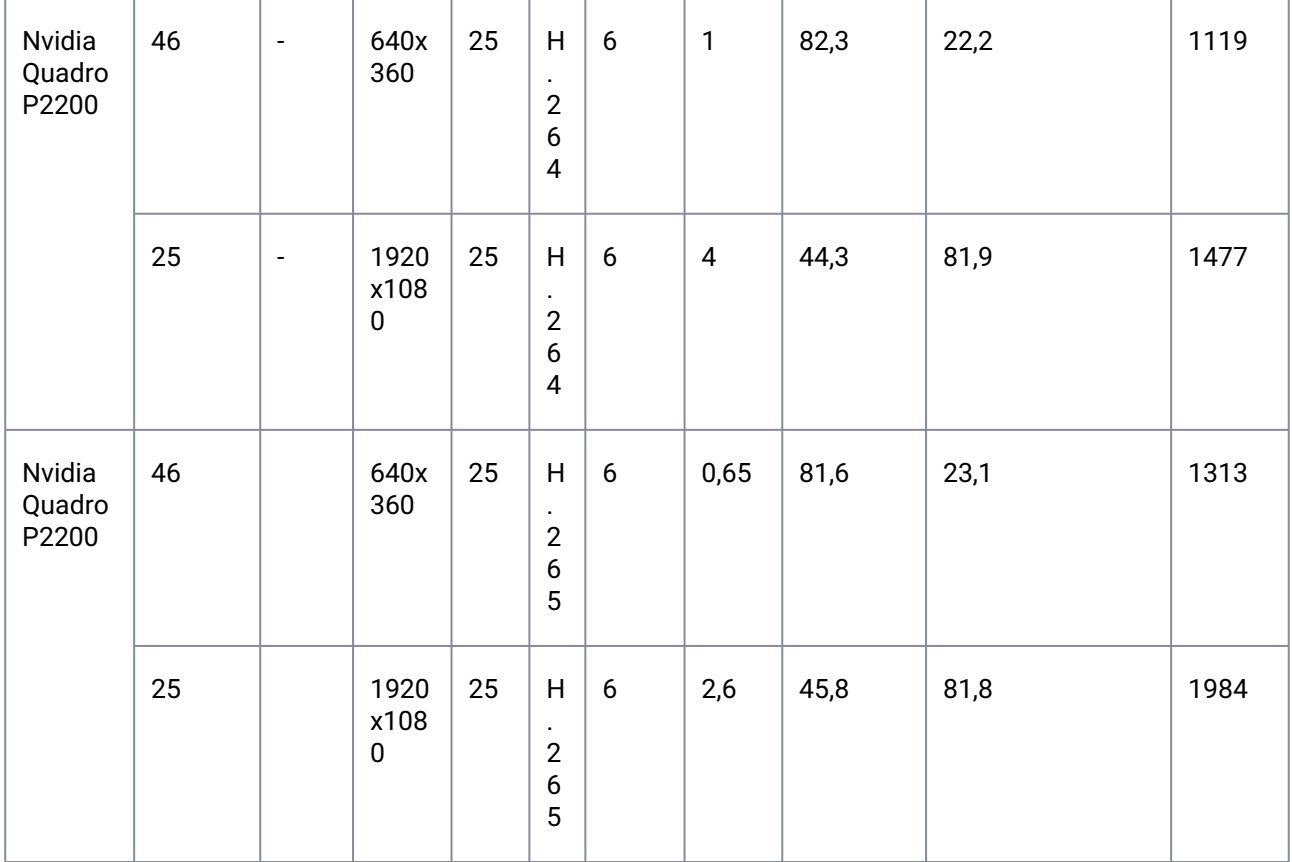

# <span id="page-63-0"></span>3.11.1.3 Нейротрекер, повышенная точность (GPU, 6 fps)

1 плата NVidia Quadro RTX 4000<sup>1</sup> обрабатывает независимо от кодека (Н.264, Н.265) до 61 канала при параметрах видео 640х360, 25 fps; при параметрах видео 1920х1080, 25 fps количество каналов зависит от кодека: для Н.264 до 52 каналов, для Н.265 до 61 канала.

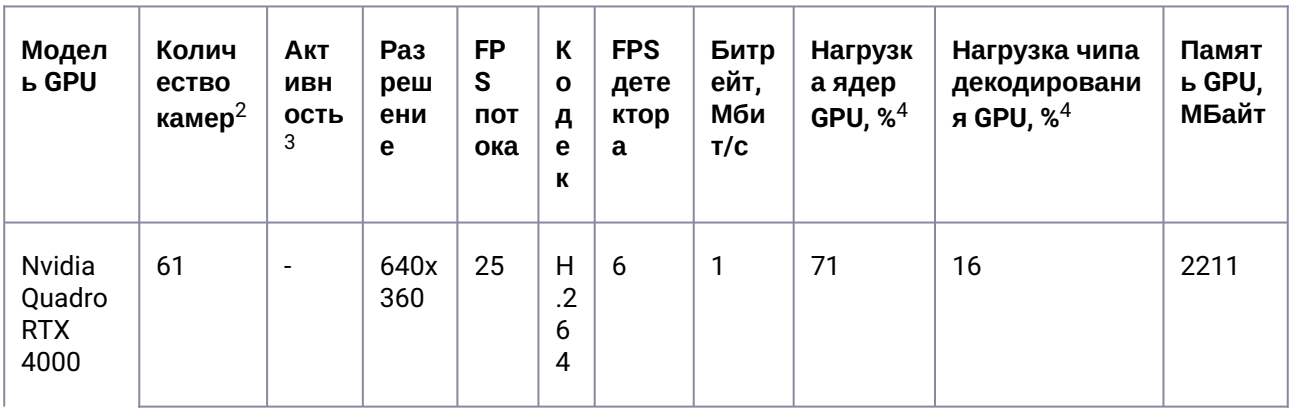

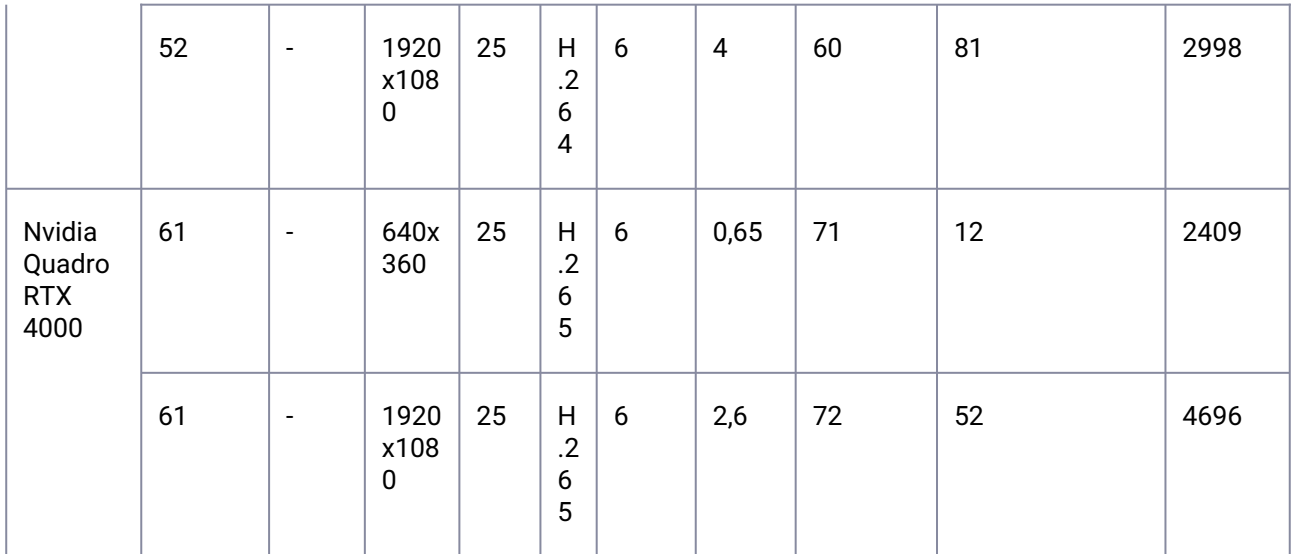

1 плата Nvidia A2 обрабатывает до 36 каналов при параметрах видео 640х360, 25 fps независимо от кодека. При параметрах видео 1920х1080, 25 fps с кодеком Н.264 до 33 каналов, с кодеком Н.265 до 34 каналов. Подробные данные в таблице:

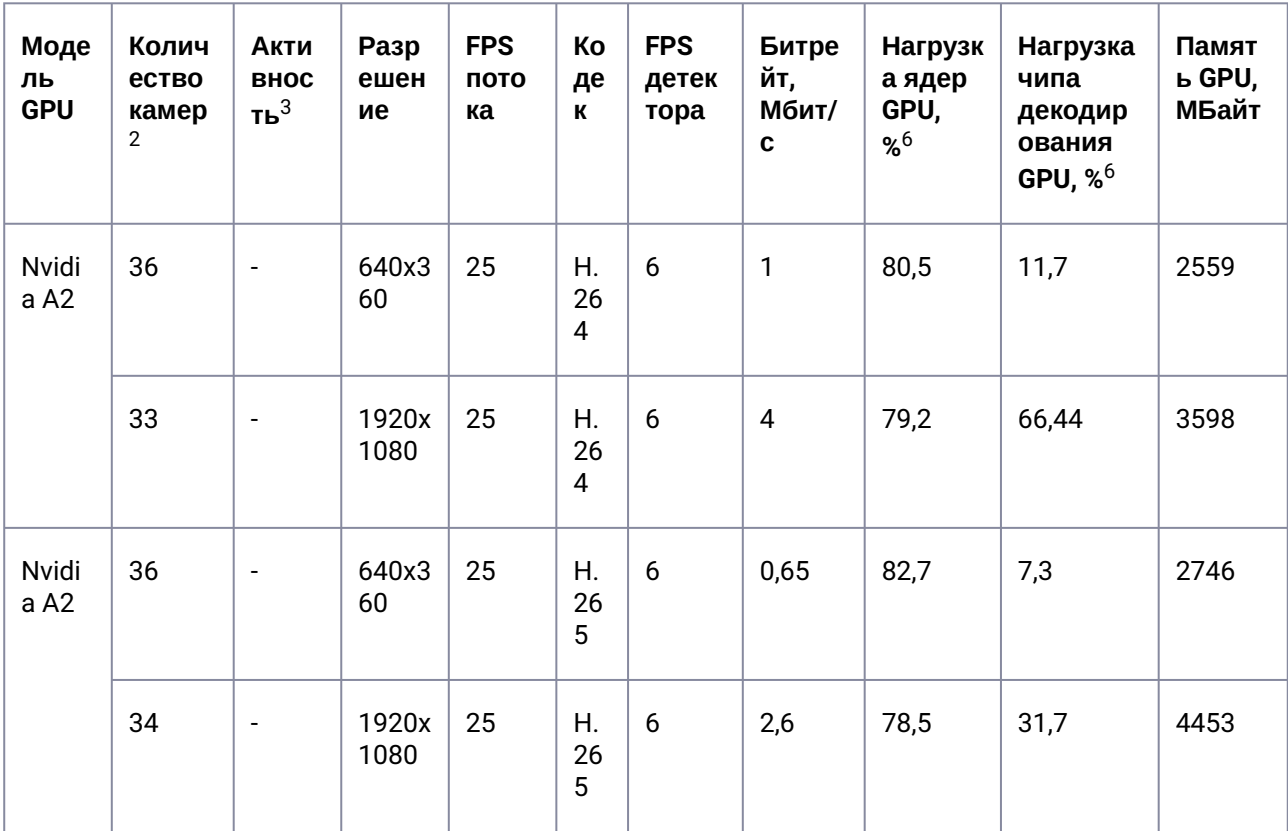

1 плата NVidia Quadro P2200<sup>1</sup> обрабатывает независимо от кодека (Н.264, Н.265) и разрешения (1920х1080, 640х360) до 16 каналов при частоте видео 25 fps. Подробные данные в таблице:

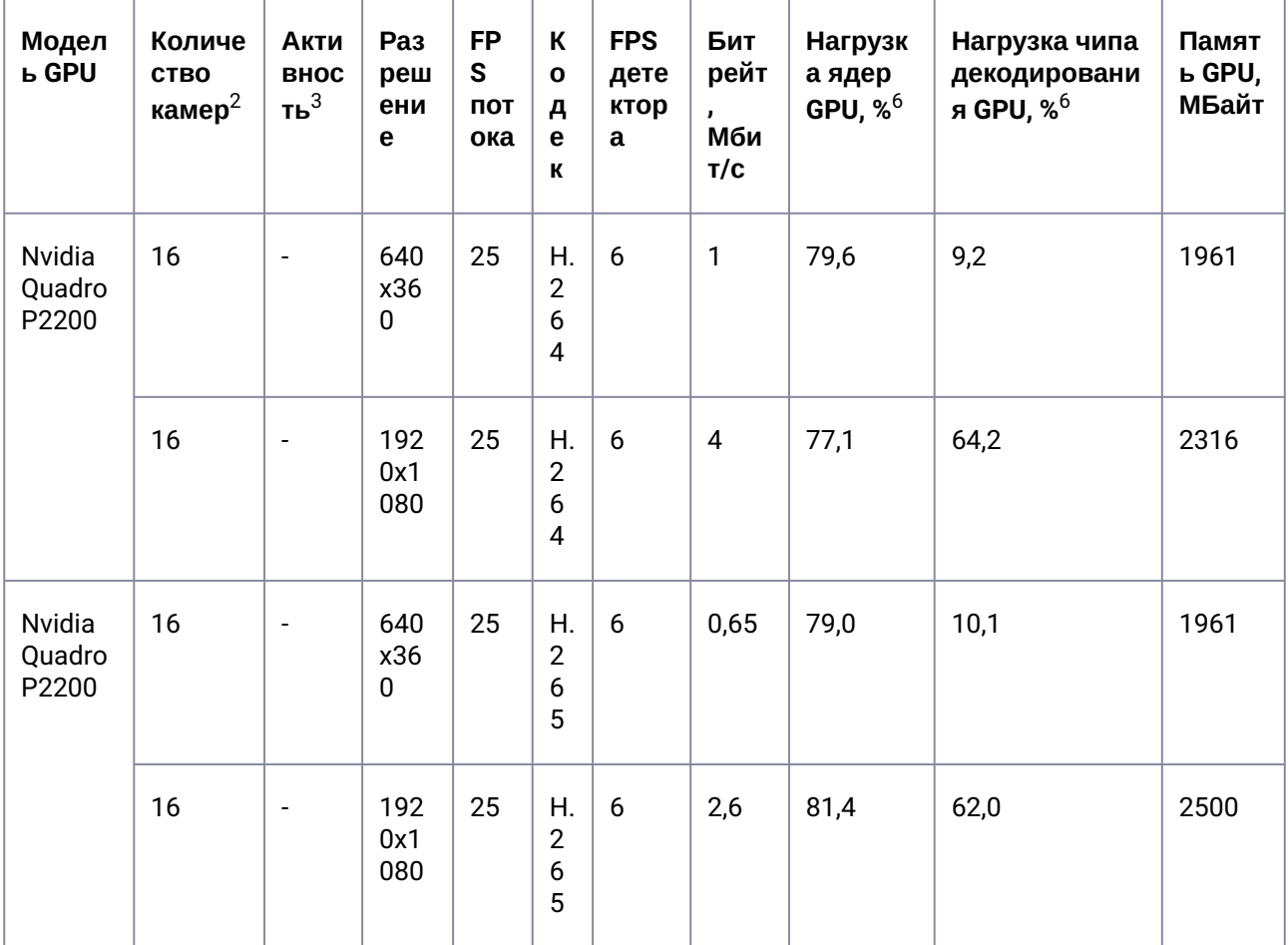

1 плата NVidia A30 обрабатывает до 90 каналов при параметрах видео 640х360, 25 fps с кодеком H.264 и до 84 каналов с кодеком H.265. При параметрах видео 1920х1080, 25 fps количество каналов также зависит от кодека: для H.264 − до 72 каналов, для H.265 − до 95 каналов. Подробные данные в таблице:

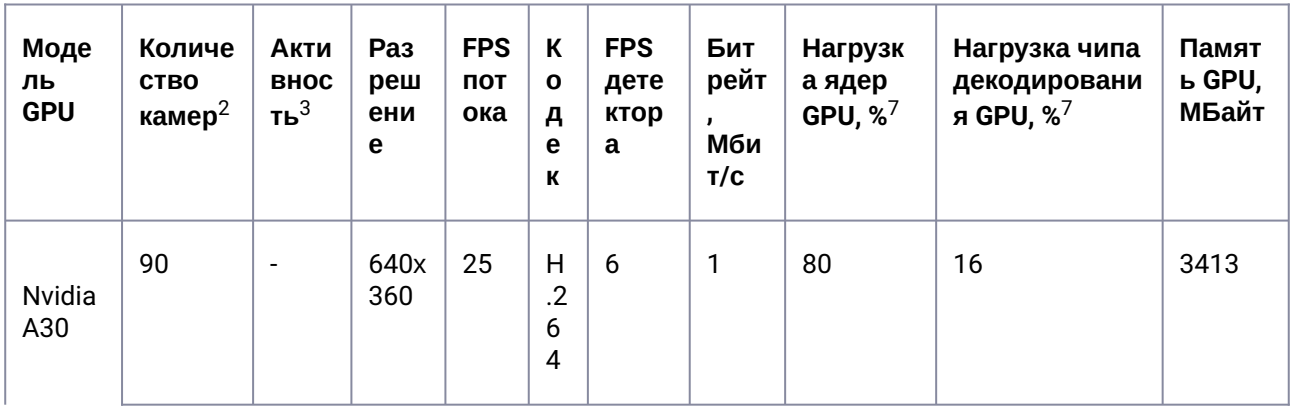

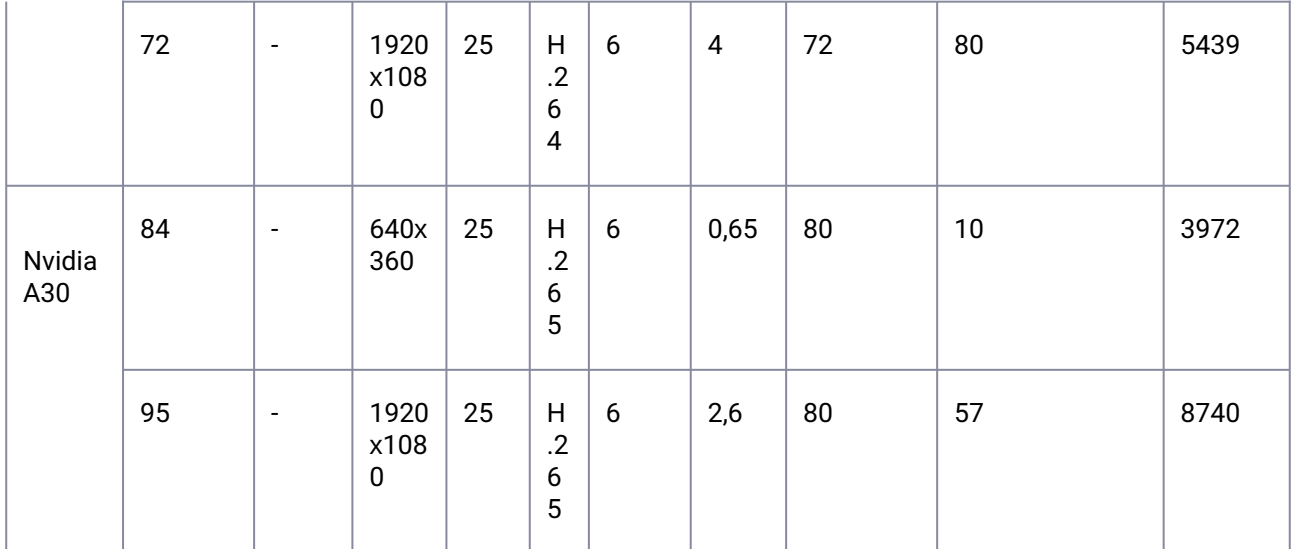

1 плата Nvidia A40 обрабатывает до 87 каналов при параметрах видео 640х360, 25 fps с кодеком Н.264 и до 86 каналов с кодеком Н.265. При параметрах видео 1920х1080, 25 fps количество каналов зависит от кодека: для Н.264 до 48 каналов, для Н.265 до 85 каналов. Подробные данные в таблице:

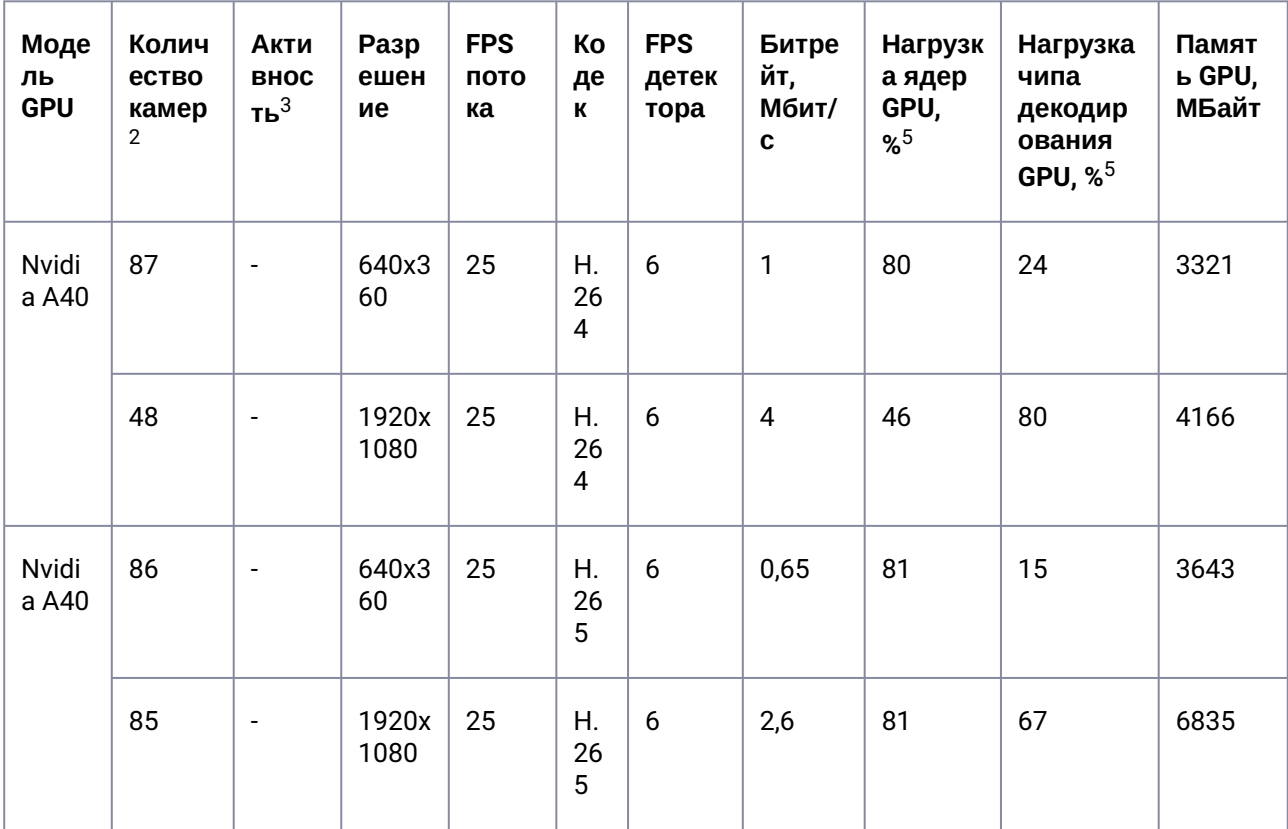

1 плата Nvidia A4500 обрабатывает до 60 каналов при параметрах видео 640х360, 25 fps с кодеком Н.264 и до 65 каналов с кодеком Н.265. При параметрах видео 1920х1080, 25 fps количество каналов

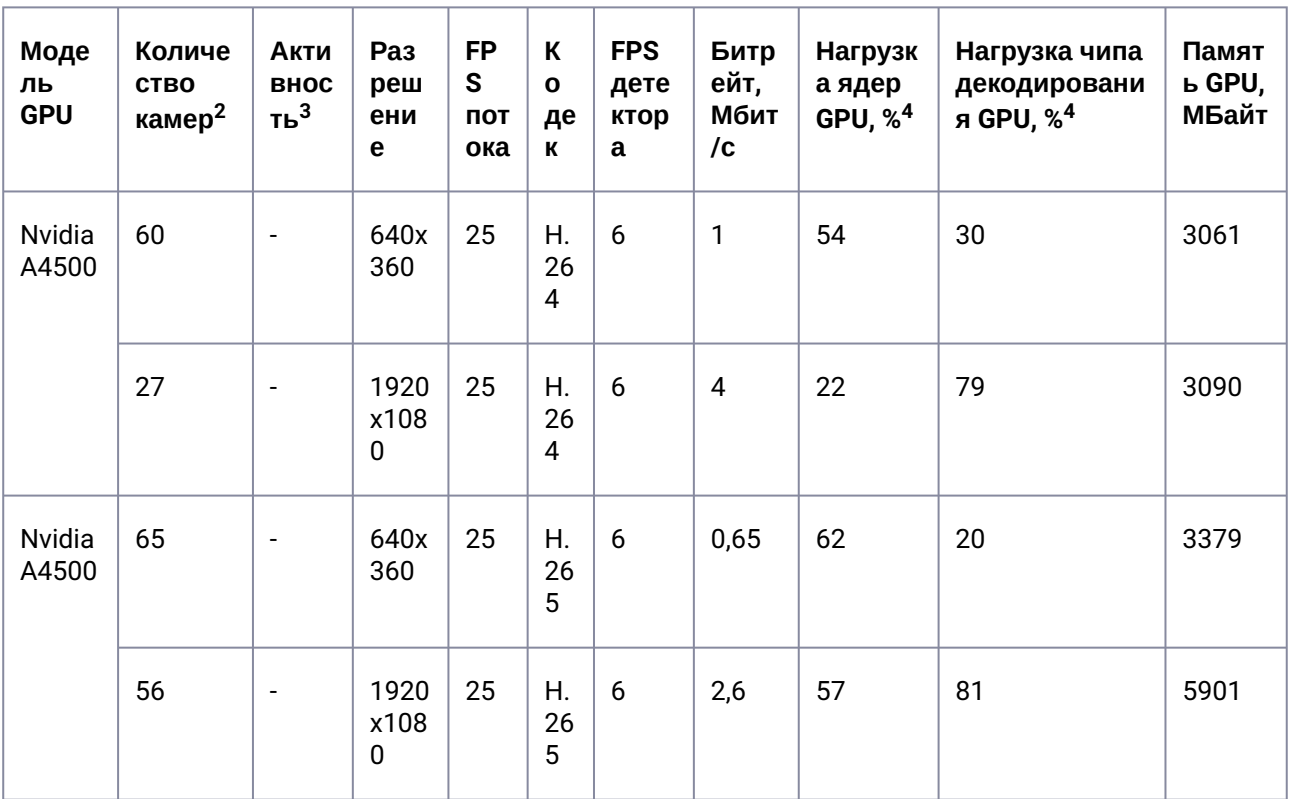

также зависит от кодека: для Н.264 до 27 каналов, для Н.265 - до 56 каналов. Подробные данные в таблице:

1 плата Nvidia RTX3070 обрабатывает до 125 каналов при параметрах видео 640х360, 25 fps с кодеком Н.264 и до 124 каналов с кодеком Н.265. При параметрах видео 1920х1080, 25 fps количество каналов зависит от кодека: для Н.264 до 28 каналов, для Н.265 - до 63 каналов. Подробные данные в таблице:

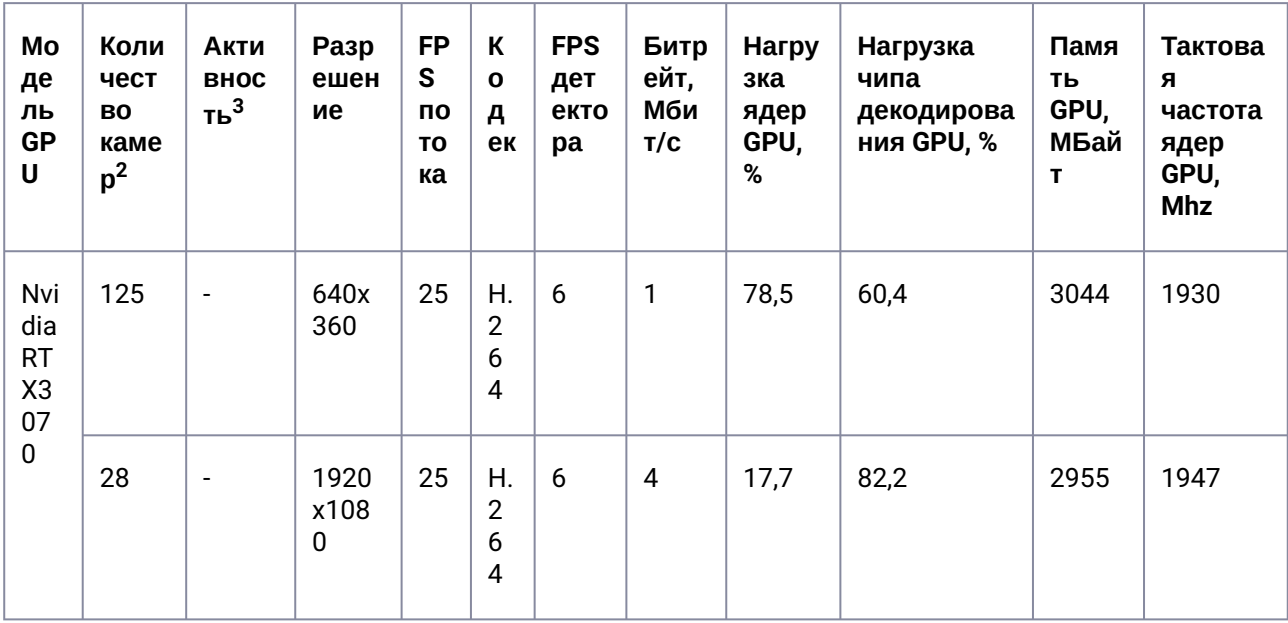

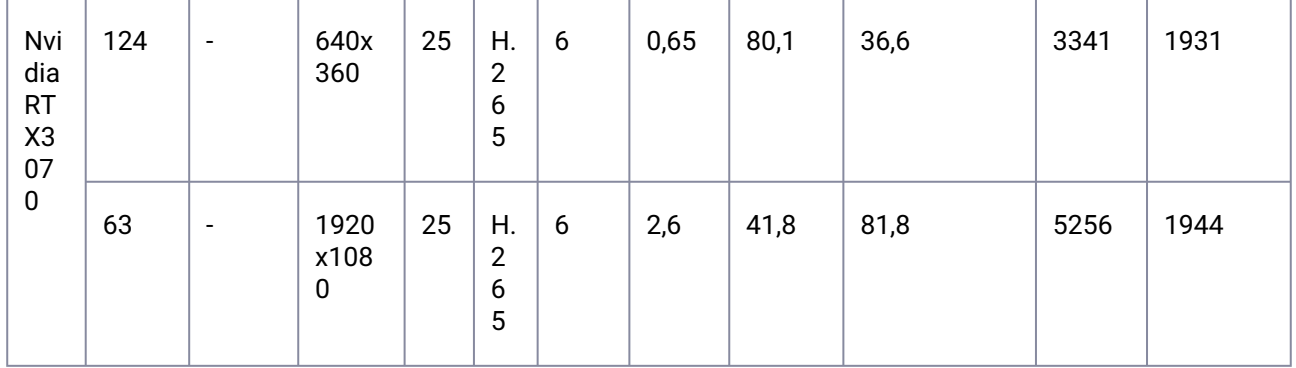

1 плата Nvidia A4000 обрабатывает 99 и 100 каналов видео 640х360 для кодеков Н.264 и Н.265 соответственно. При параметрах видео 1920х1080, 25 fps количество каналов зависит от кодека: для Н.264 до 25 каналов, для Н.265 до 55 каналов. Подробные данные в таблице:

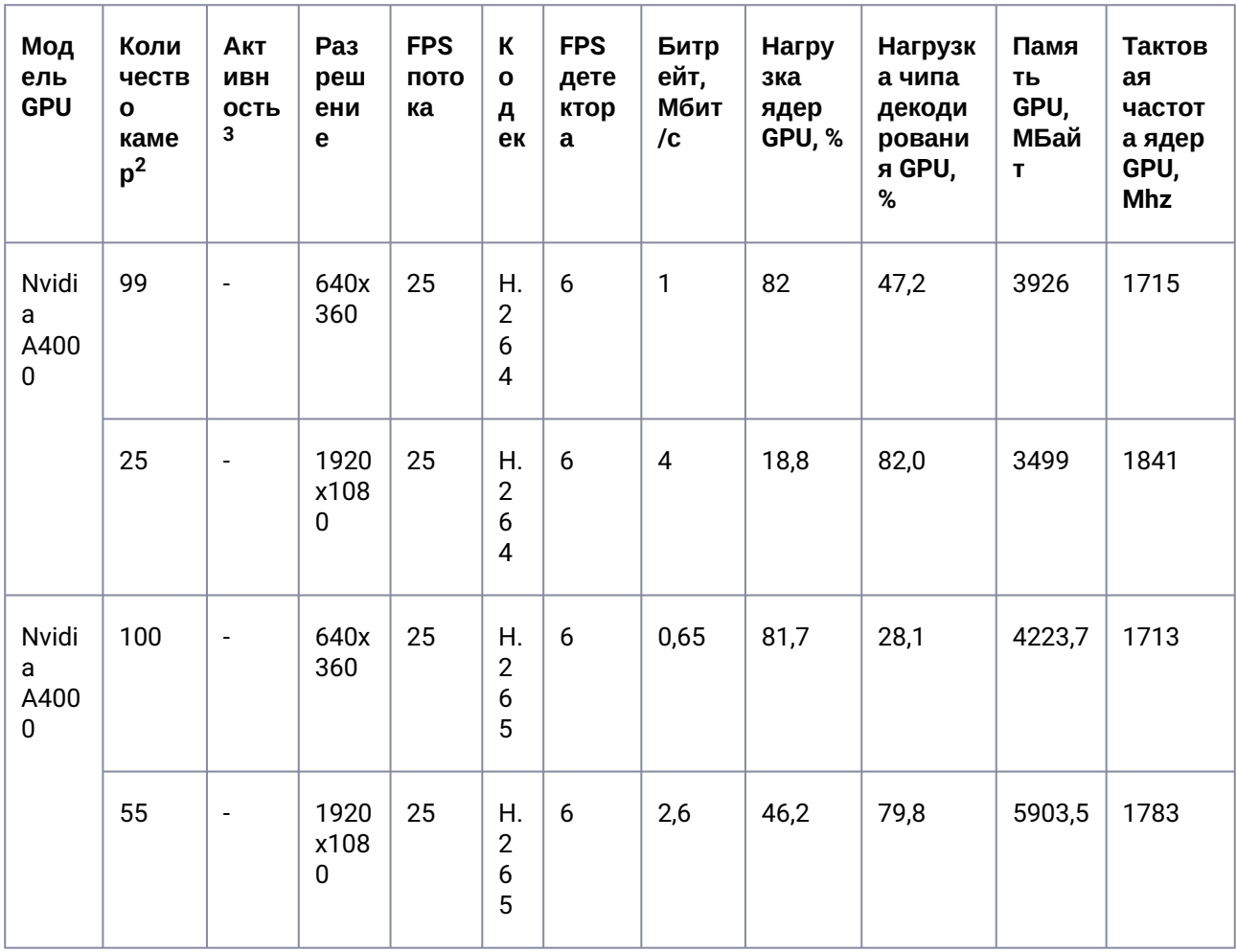

1 плата Nvidia A5000 обрабатывает 100 и 96 каналов видео 640х360 для кодеков Н.264 и Н.265 соответственно. При параметрах видео 1920х1080, 25 fps количество каналов зависит от кодека: для Н.264 до 50 каналов, для Н.265 до 92 каналов. Подробные данные в таблице:

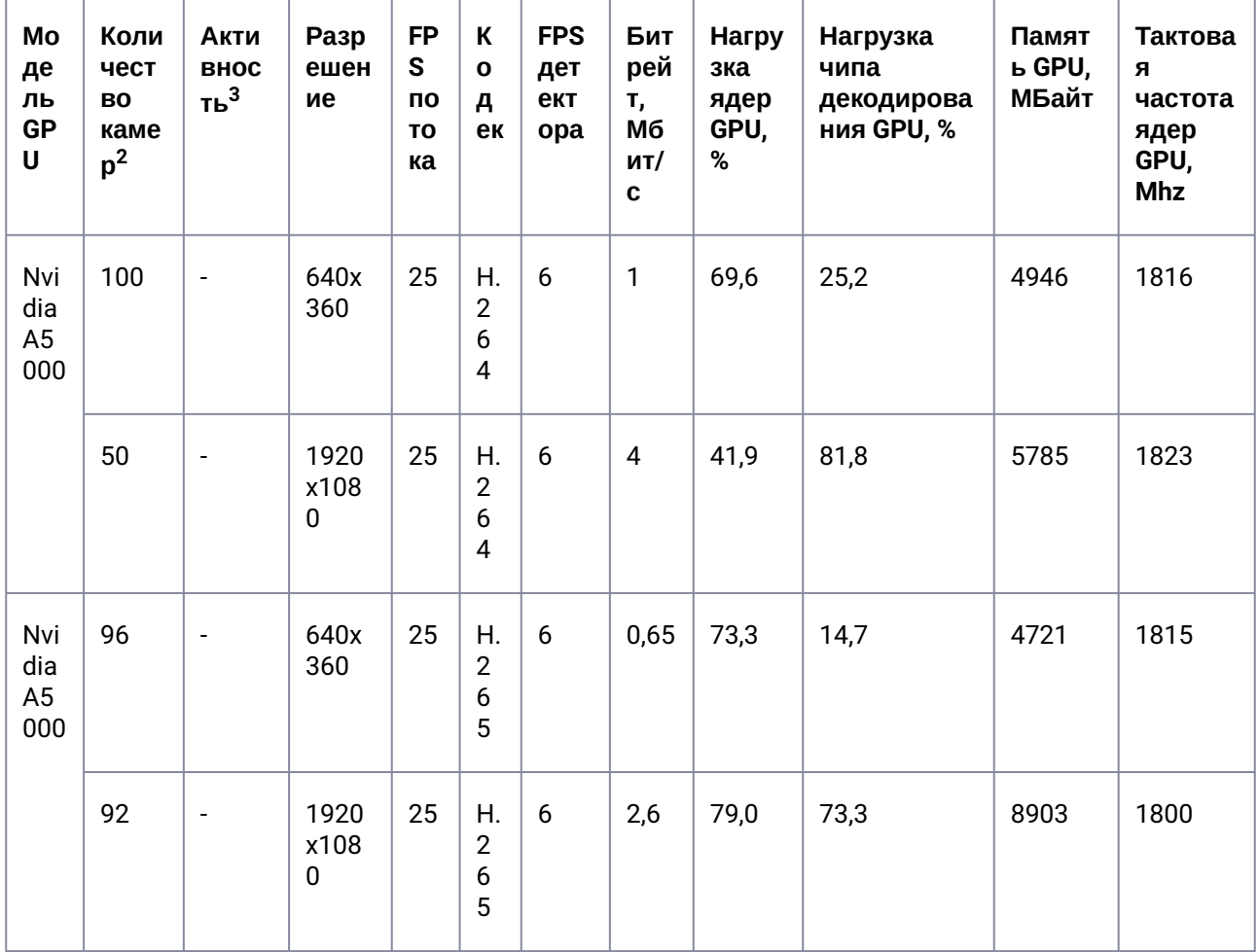

1 плата Nvidia A2000 обрабатывает до 78 и 79 каналов при параметрах видео 640х360 для Н.264 и Н.265 кодеков соответственно при 25 fps. При параметрах видео 1920х1080, 25 fps количество каналов зависит от кодека: для H.264 до 24 каналов, для H.265 до 52 каналов. Подробные данные в таблице:

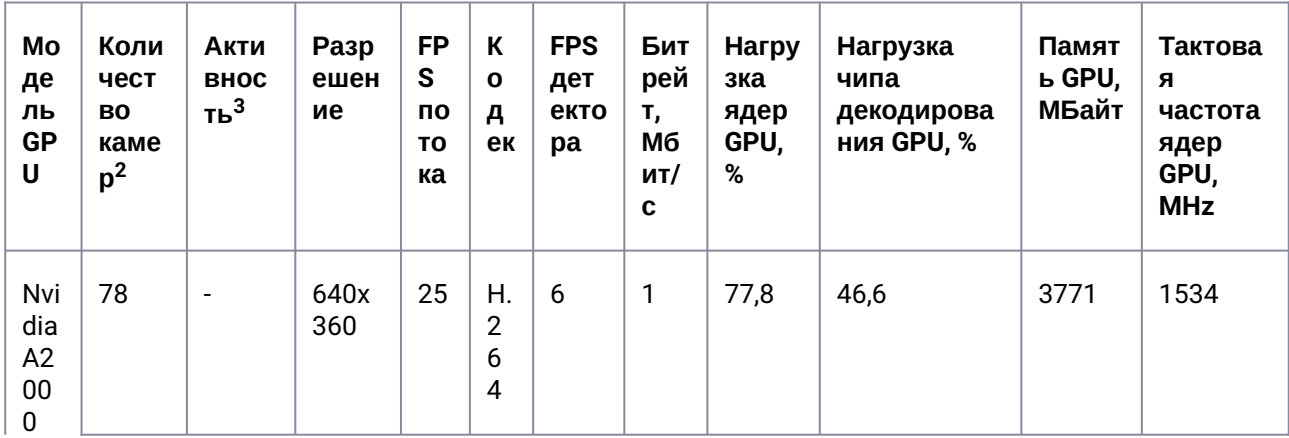

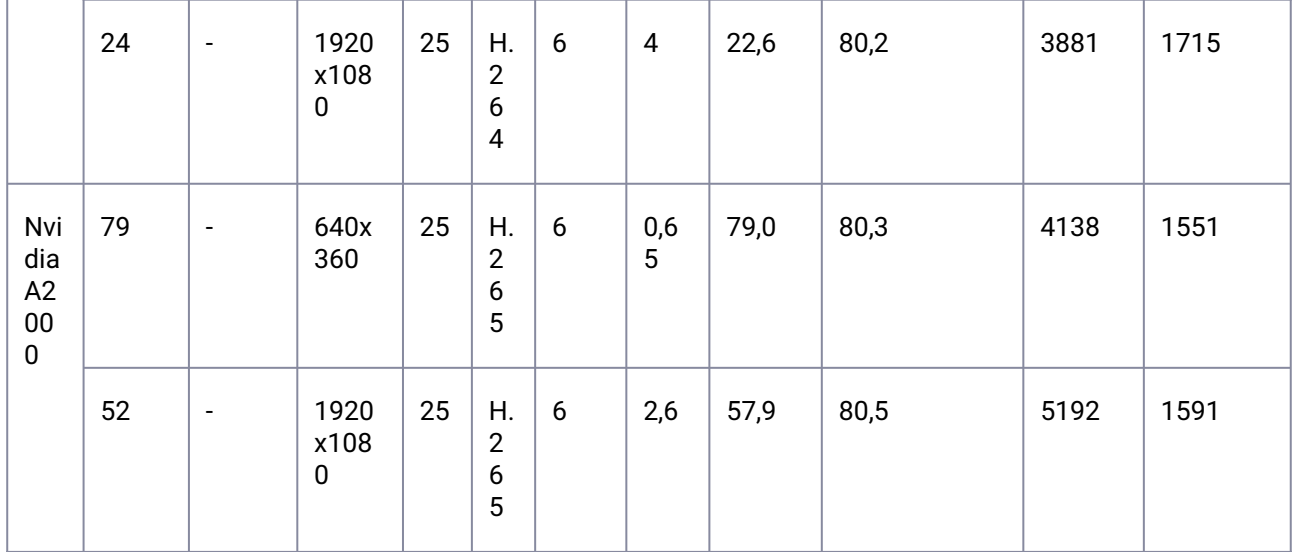

# <span id="page-70-0"></span>3.11.1.4 Трекер с нейрофильтром (GPU)

1 плата NVidia Quadro RTX 4000<sup>1</sup> способна обрабатывать до 750 классификаций в секунду<sup>8</sup>.

На загрузку GPU оказывает большое влияние активность в кадре (количество движущихся объектов на видео), подробные данные в таблице:

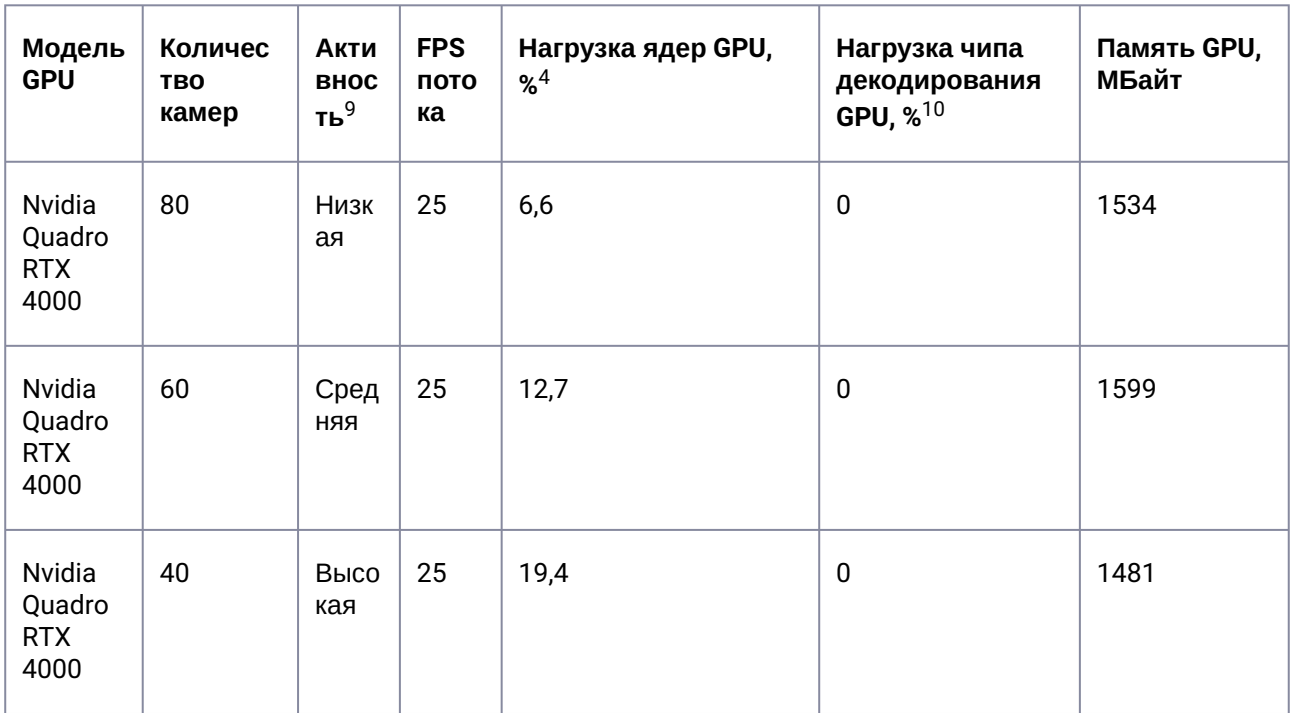

1 плата NVidia Quadro P2200<sup>1</sup> способна обрабатывать до 430 классификаций в секунду<sup>8</sup>.

На загрузку GPU оказывает большое влияние активность в кадре (количество движущихся объектов на видео), подробные данные в таблице:

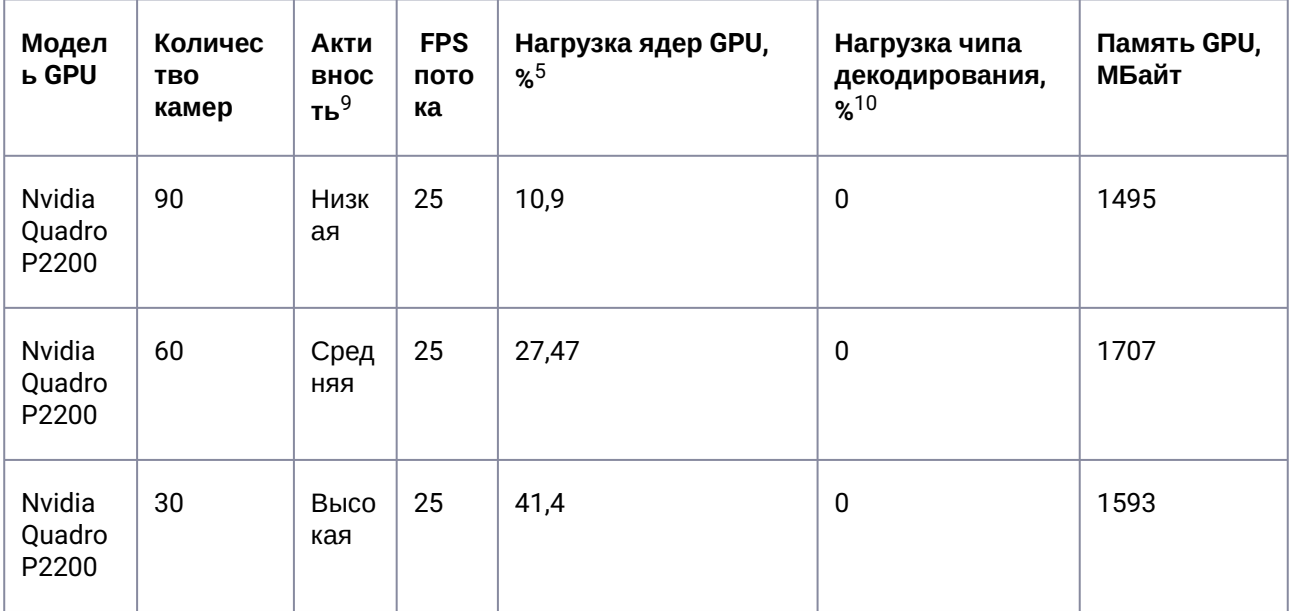

# <span id="page-71-0"></span>3.11.1.5 Детектор экипировки (GPU, 1 fps)

1 плата Nvidia Quadro RTX 4000 обрабатывает до 85 каналов при параметрах видео 1280х720, 25 fps с кодеком Н.264 и до 77 каналов с кодеком Н.265. При параметрах видео 1920х1080, 25 fps количество каналов зависит от кодека: для Н.264 до 55 каналов, для Н.265 - до 63 каналов. Подробные данные в таблице:

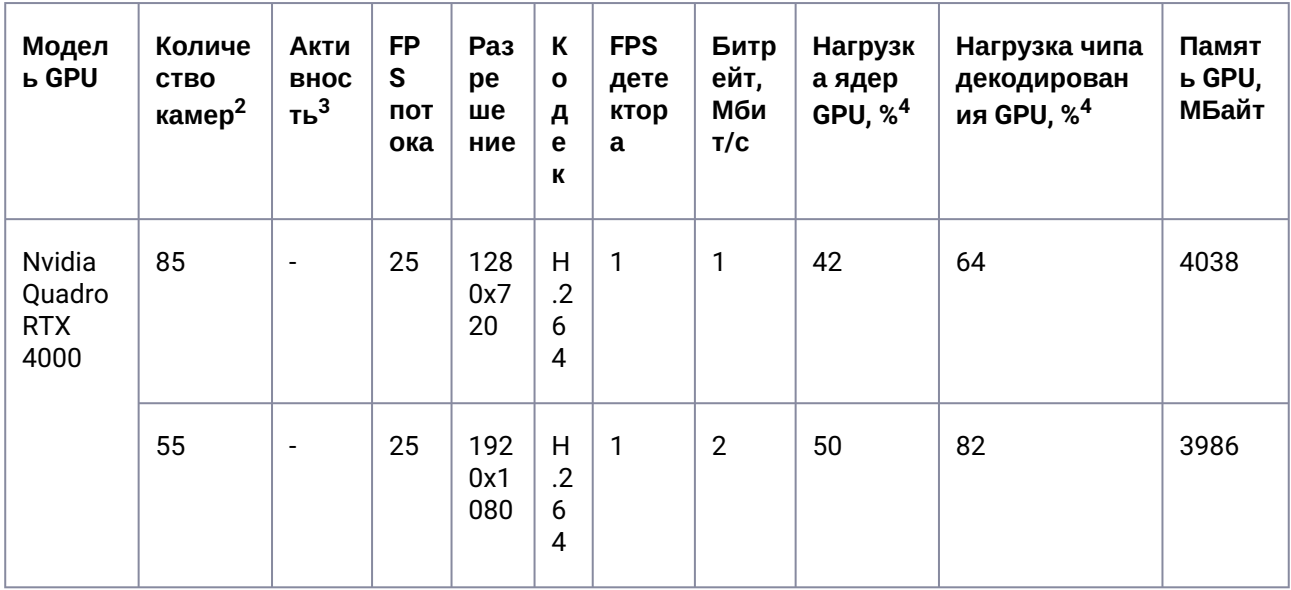
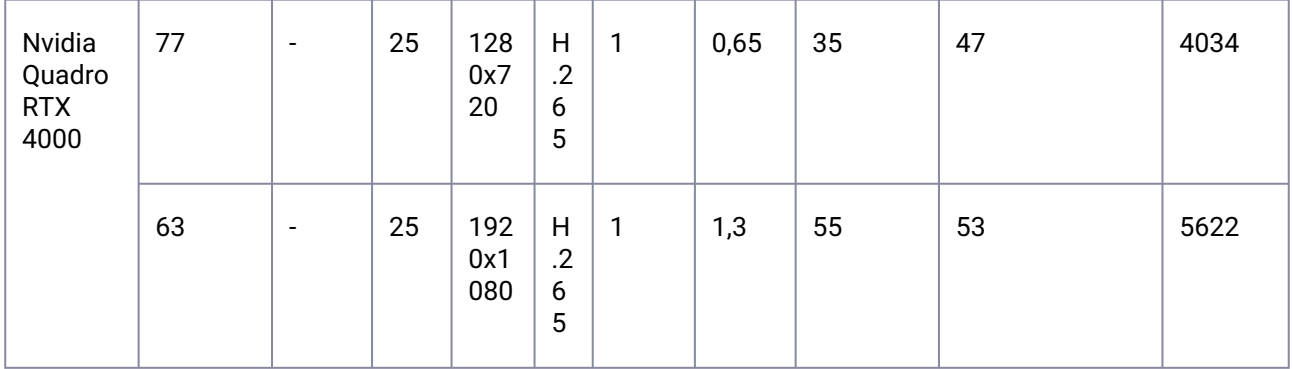

1 плата Nvidia A40 обрабатывает до 77 каналов при параметрах видео 1280х720, 25 fps с кодеком Н.264 и до 82 каналов с кодеком Н.265. При параметрах видео 1920х1080, 25 fps количество каналов зависит от кодека: для Н.264 до 44 каналов, для Н.265 до 79 каналов. Подробные данные в таблице:

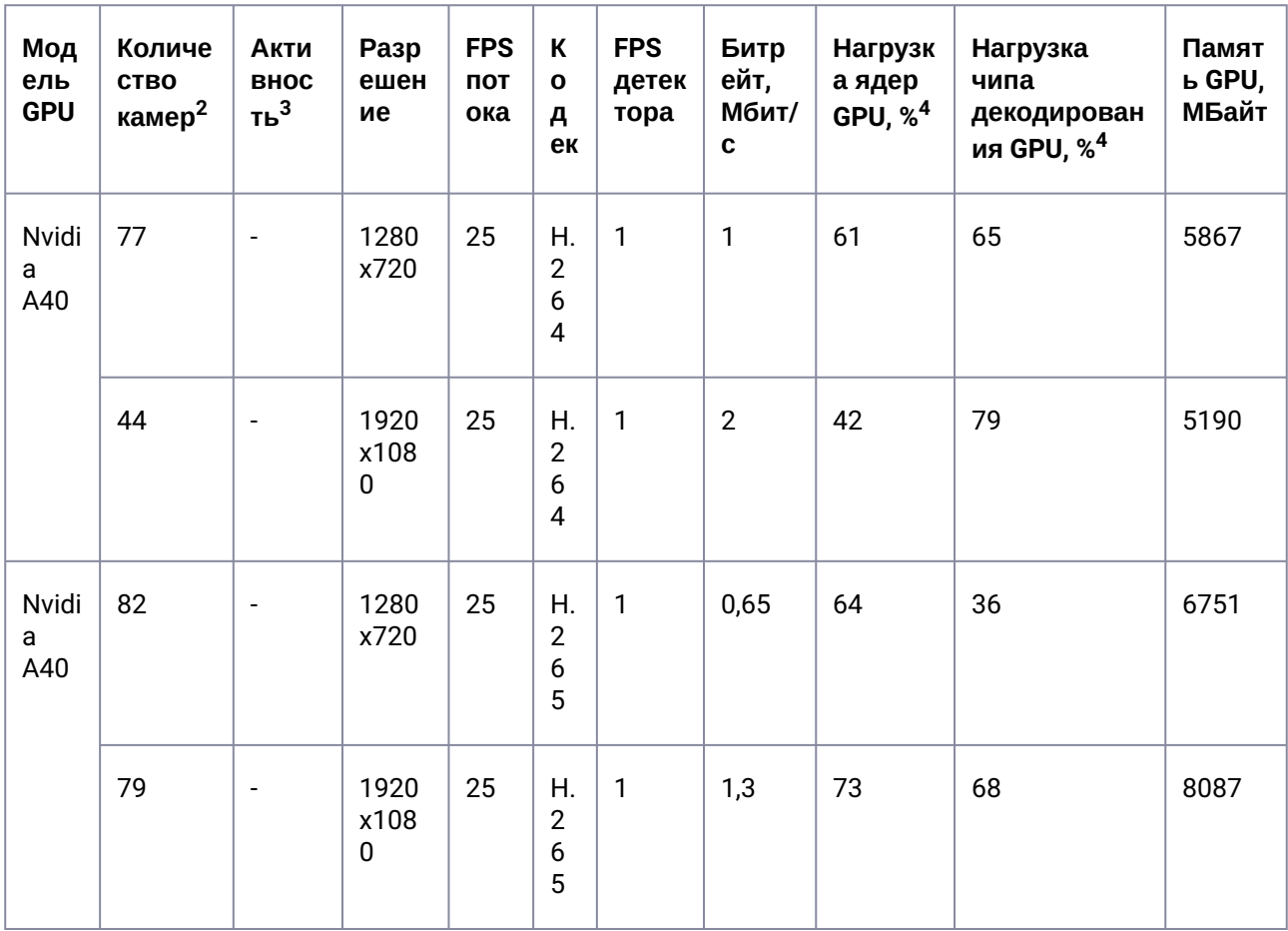

1 плата Nvidia A4000 обрабатывает 54 канала видео при параметрах видео 1280х720 с кодеком Н.264 и 102 с кодеком Н.265. При параметрах видео 1920х1080, 25 fps количество каналов зависит от кодека: для Н.264 до 25 каналов, для Н.265 до 54 каналов. Подробные данные в таблице:

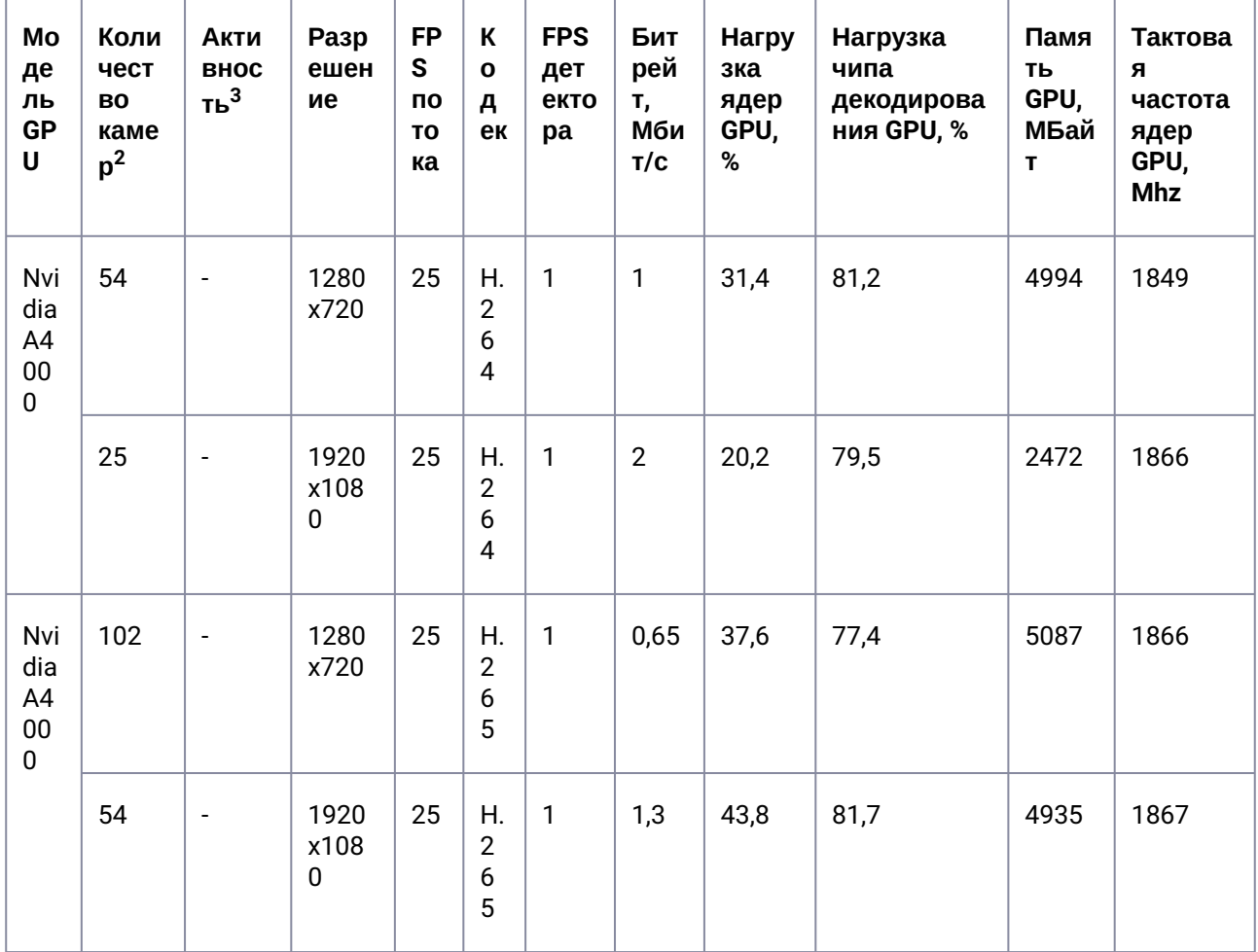

1 плата Nvidia A5000 обрабатывает при разрешении 640x360 100 каналов видео с кодеком H.264 и 115 с кодеком H.265. При параметрах видео 1920х1080, 25 fps количество каналов зависит от кодека: для H.264 до 50 каналов, для H.265 до 92 каналов. Подробные данные в таблице:

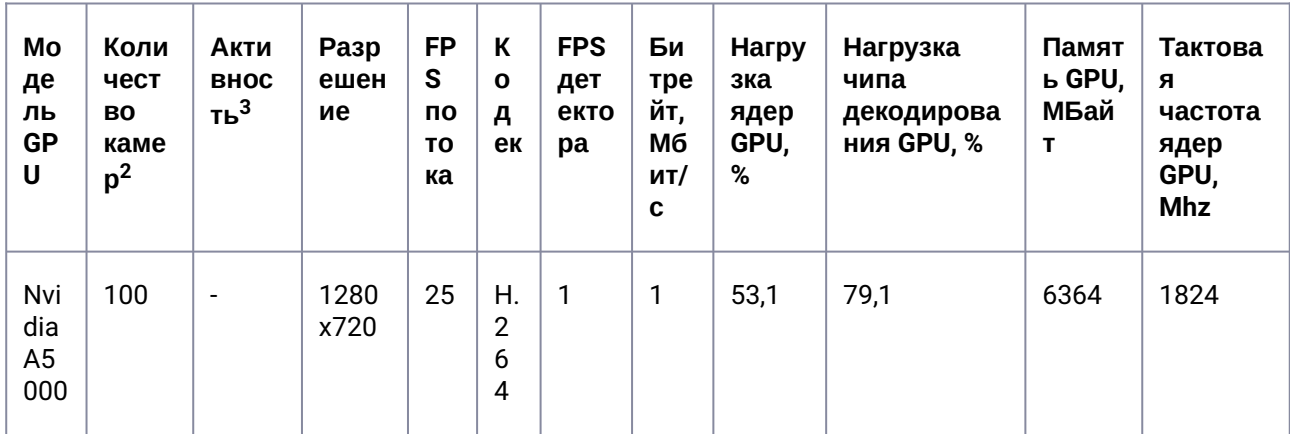

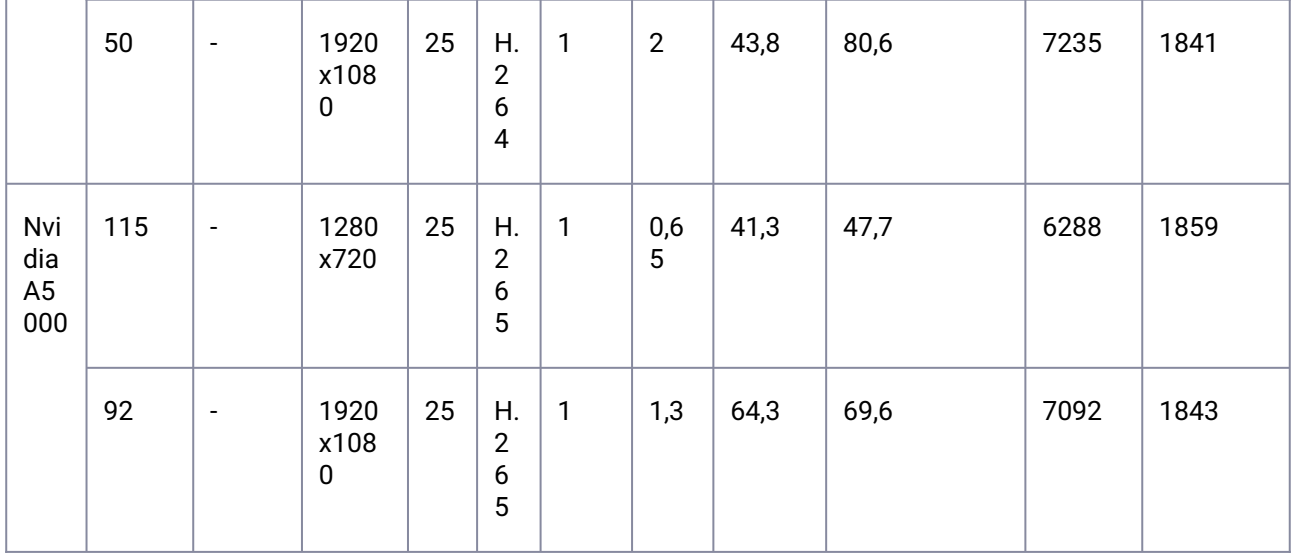

## 3.11.1.6 Детектор поз (GPU, 3 fps)

1 плата Nvidia A4500 обрабатывает до 90 каналов при параметрах видео 640х360, 25 fps с кодеком Н.264 и до 87 каналов с кодеком Н.265. При параметрах видео 1920х1080, 25 fps количество каналов зависит от кодека: для Н.264 до 26 каналов, для Н.265 - до 52 каналов. Подробные данные в таблице:

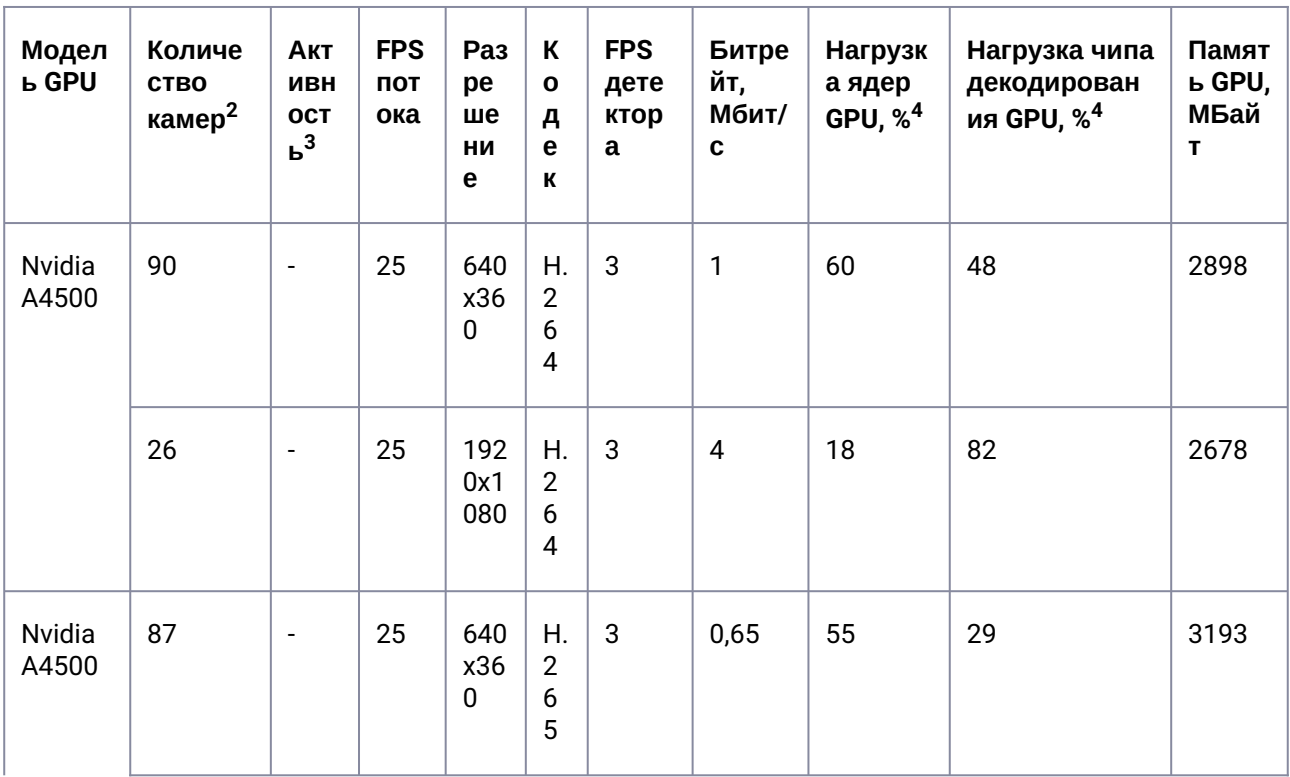

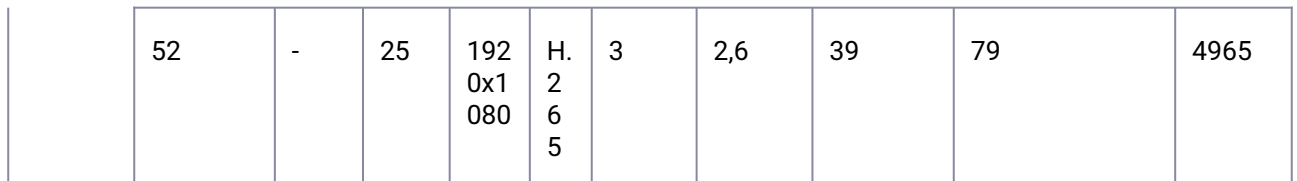

1 плата Nvidia A4000 обрабатывает 95 и 90 каналов при параметрах видео 640х360, 25 fps на Н.264 Н.265 кодеках соответственно. При параметрах видео 1920х1080, 25 fps количество каналов зависит от кодека: для Н.264 до 25 каналов, для Н.265 до 53 каналов. Подробные данные в таблице:

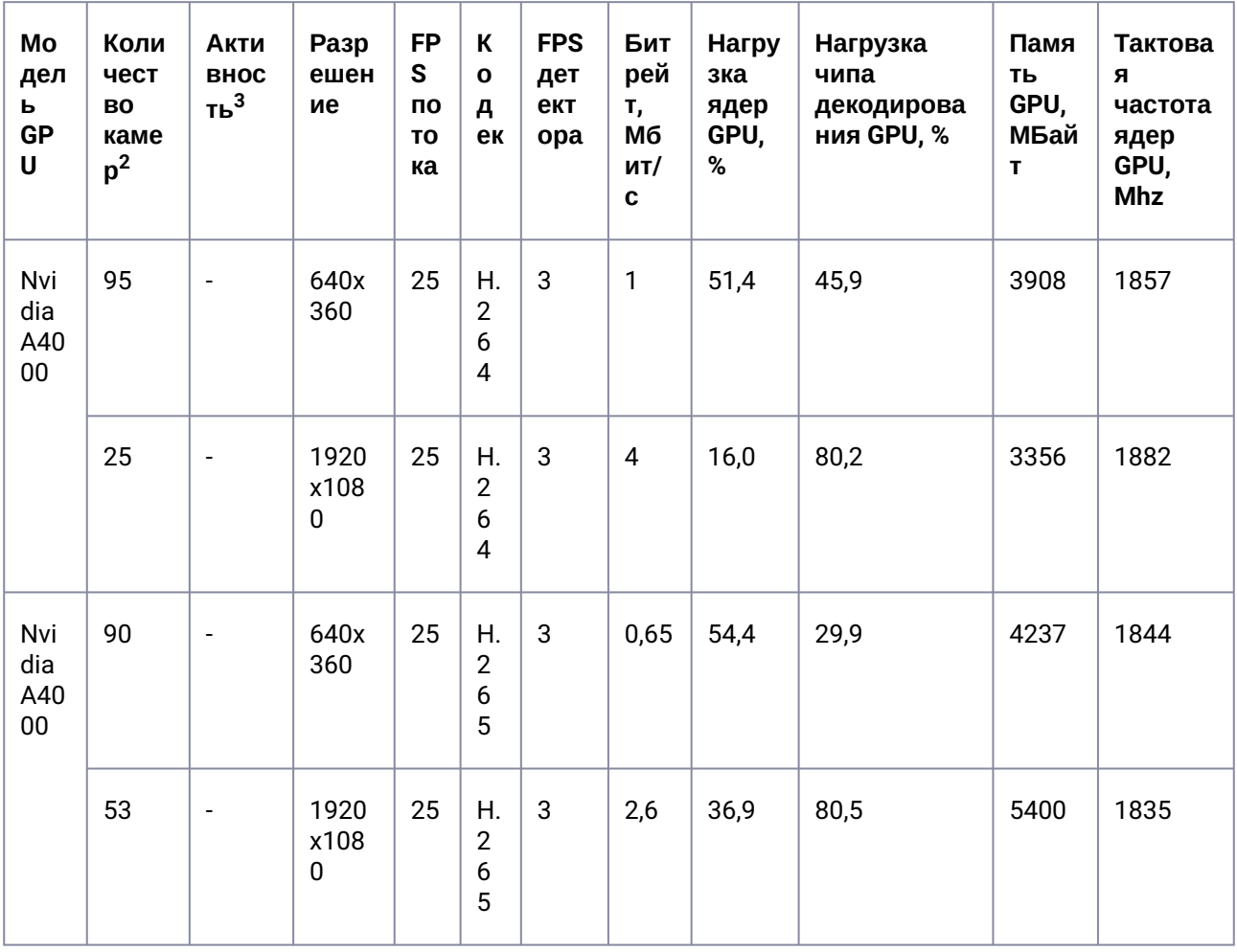

1 плата Nvidia A5000 обрабатывает 100 каналов видео при разрешении 640х360 независимо от кодека.

#### Внимание! A

Количество каналов для разрешения 640х360 может быть больше, чем указано ниже. Оно зависит от производительности центрального процессора.

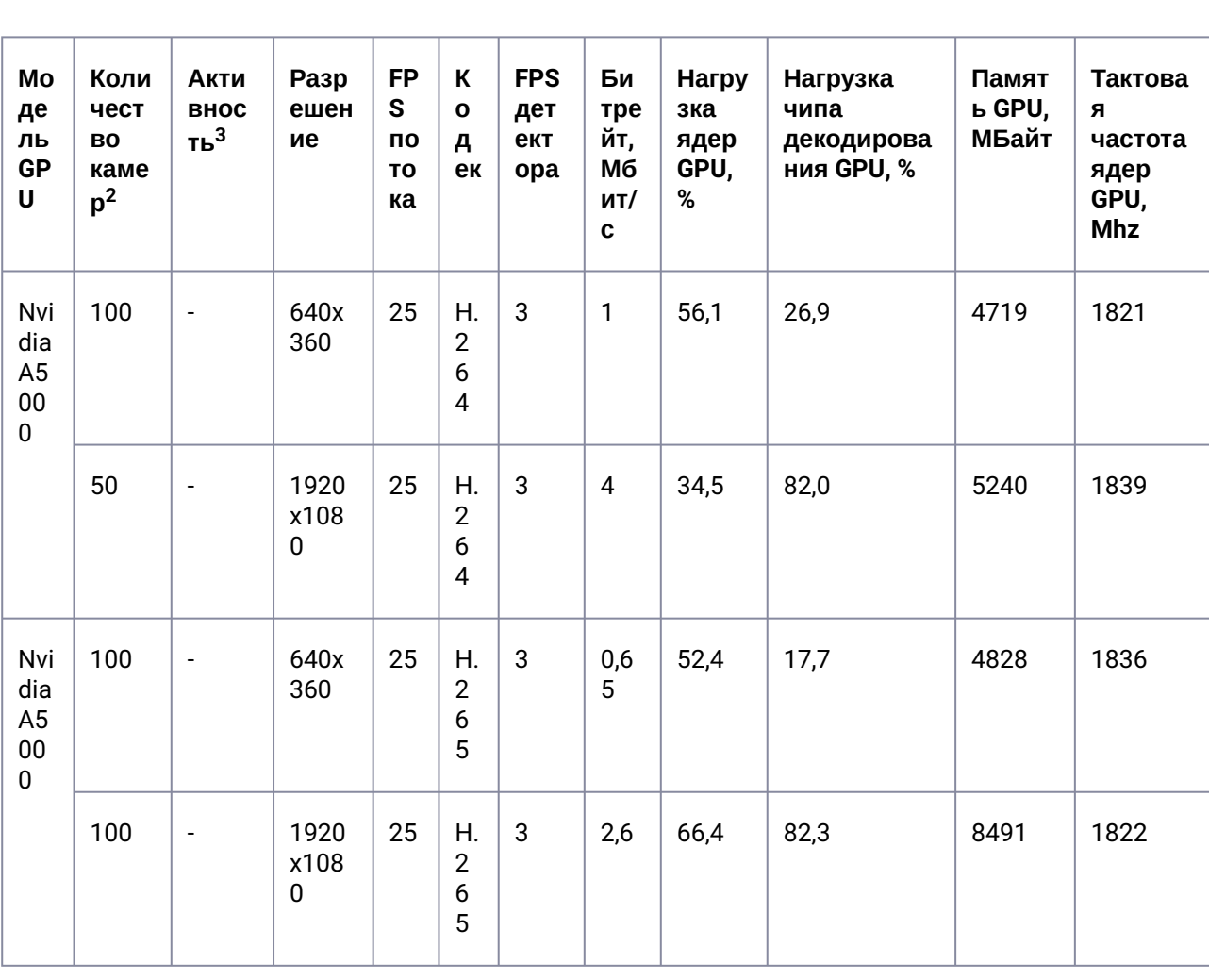

При параметрах видео 1920х1080, 25 fps количество каналов зависит от кодека: для H.264 до 50 каналов, для H.265 до 100 каналов. Подробные данные в таблице:

## 3.11.1.7 Распознавание номеров IV (GPU)

1 плата Nvidia RTX A2000 обрабатывает 29 каналов видео 720x576 независимо от кодека. При параметрах видео 1920х1080, 25 fps количество каналов зависит от кодека: для H.264 до 25 каналов, для H.265 до 20 каналов. Подробные данные в таблице:

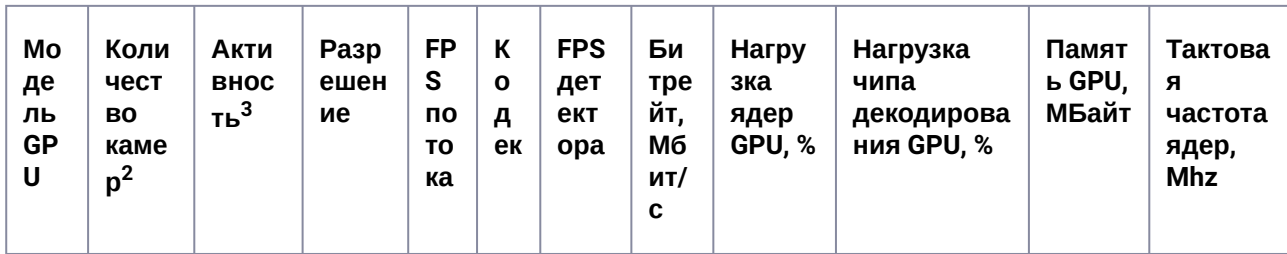

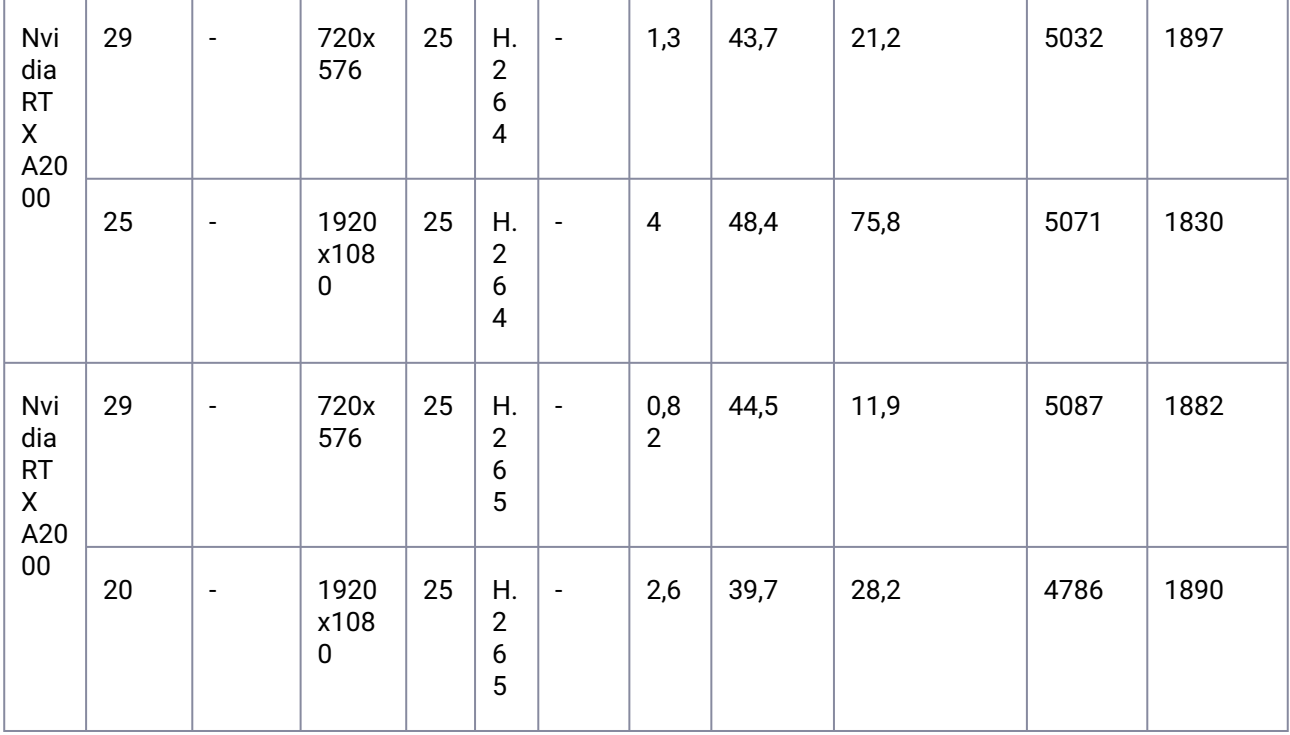

#### **Примечание**  $\omega$

 $1$  – Возможно использование более одной платы на сервере.

2 — В столбце **Количество камер** указано максимально допустимое количество каналов. Если камер будет больше, то детекторы будут работать нестабильно, и может возникать пропуск кадров.

- $^3$  Заметного влияния активности в кадре на загрузку GPU не выявлено.
- <sup>4</sup> Данные для тактовой частоты GPU 1800 МГц.
- <sup>5</sup> Данные для тактовой частоты GPU 1700 МГц.
- <sup>6</sup> Данные для тактовой частоты GPU 1400 МГц.
- $^7$  Данные для тактовой частоты GPU 1215 МГц.

 $^8$  — Для каждого трека в среднем 1-2 раза в 2 секунды одно изображение отправляется на классификацию нейросетью. 1 классификация — это 1 задетектированный объект на видео. Например, если на видео по одной камере в среднем присутствует 4 движущихся объекта, а всего в системе 60 камер, то требуемая производительность видеокарты составит приблизительно 4\*60\*0,75 = 180 классификаций в секунду.

<sup>9</sup> — Использовались следующие параметры активности: за низкую активность принята сцена со средним количеством людей в кадре — 1 человек; за среднюю активность принята сцена со средним количеством людей в кадре — 4 человека; за высокую активность принята сцена со средним количеством людей в кадре — 10 человек.

- 10 При этом использовался режим работы декодера CPU.
- <sup>11</sup> Данные для тактовой частоты GPU 1770 МГц.
- <sup>12</sup> Данные для тактовой частоты GPU 1886 МГц.

### **3.11.2 Данные о производительности GPU для детекторов Интеллект**

### 3.11.2.1 Трекер с нейрофильтром (GPU)

Для каждого трека 1 раз в секунду одно изображение отправляется на классификацию нейросетью.

- $\bm{\cdot}$  Видеокарта NVIDIA GeForce GT 730 способна обрабатывать до 70<sup>1</sup> классификаций<sup>2</sup> в секунду.
- $\bm{\cdot}\,\,$  Видеокарта NVIDIA GeForce GTX 1070 способна обрабатывать до 220 $^3$  классификаций в секунду.
- Микрокомпьютер Intel Neural Compute Stick 1 (movidius I) способен обрабатывать до 58 классификаций в секунду<sup>4</sup>.
- Микрокомпьютер Intel Neural Compute Stick 2 (movidius II) способен обрабатывать до 200 классификаций в секунду<sup>4</sup>.
- Возможно использование нескольких видеокарт в одной системе. Например, если требуется трекинг 9 человек в секунду по 10 камерам, то подойдёт видеокарта GeForce GTX 1070 или аналогичная.
- Возможно использование не более двух Intel Neural Compute Stick в одной системе.

#### **Примечание**  $\Omega$

1 - Результаты получены для процессора Core i5-3570 (3400 MHz), для других процессоров результаты могут отличаться. Для процессора Xeon Gold 6140 (2300 MHz) получено 95 классификаций<sup>2</sup> в секунду.

2 - 1 классификация в секунду – это 1 задетектированный объект на видео. Например, если на видео по одной камере в среднем присутствует 9 движущихся объектов, а всего в системе 5 камер, то требуется использовать видеокарту с производительностью в 45 классификаций в секунду.

3 - Результаты получены для процессора Core i7-8700 (3200 MHz), для других процессоров результаты могут отличаться.

4 - Результаты получены для процессора Core i7-3770 (3400 MHz), для других процессоров результаты могут отличаться.

# 4 Импорт и экспорт конфигурации

Калькулятор платформ ITV позволяет сохранять в файл конфигурацию системы, выбранную в процессе расчета платформы. Сохраненные файлы затем можно в любой момент открыть в калькуляторе платформ и продолжить расчет проекта.

В файле сохраняются потоки и их параметры, количество дней, в течение которых требуется хранить архив, и количество часов в сутки, в течение которых будет вестись запись. Параметры для расчета по емкости, фильтр решений ipdrom, выбранные архитектуры процессоров, настройки и пр. **не** экспортируются.

## <span id="page-79-0"></span>4.1 Экспорт конфигурации в файл

Экспорт выбранной в калькуляторе платформ конфигурации осуществляется в следующем порядке:

- 1. Задайте параметры расчета (см. [Расчет рекомендуемой платформы](#page-9-0) (see page 10)).
- 2. Щелкните **Экспорт проекта | Импорт проекта** в группе **Результат расчета**.

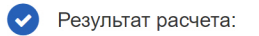

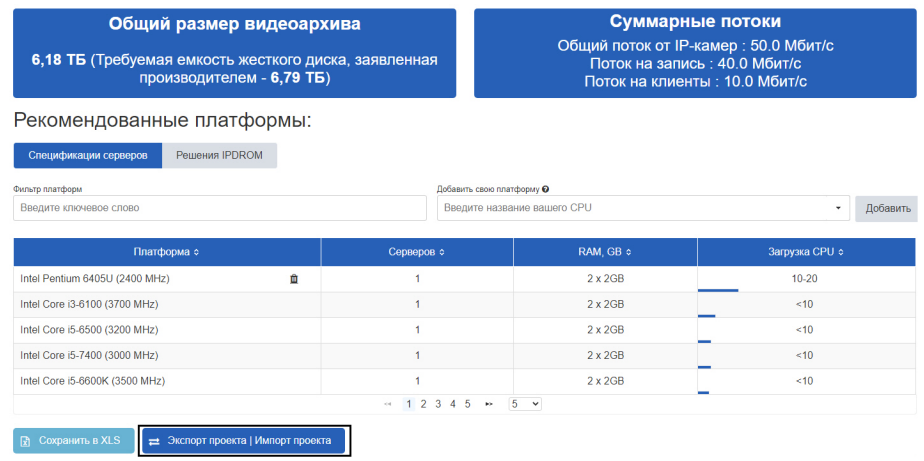

 $\pmb{\times}$ 

3. Будет открыто окно **Экспорт проекта | Импорт проекта**.

### Экспорт проекта | Импорт проекта

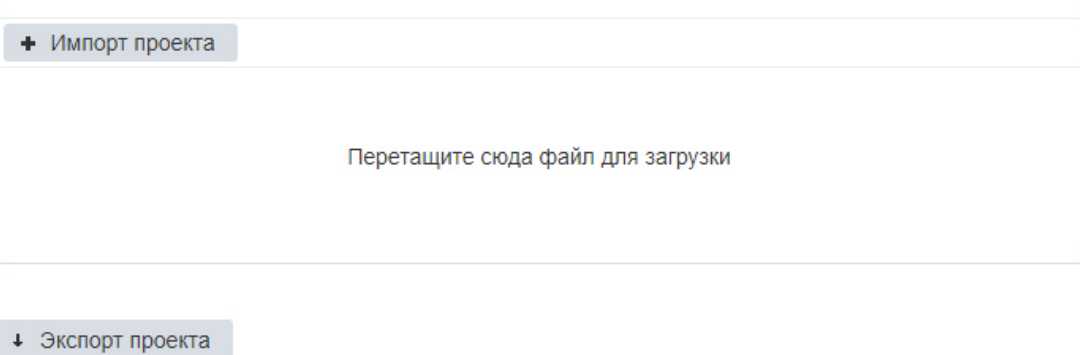

- 4. Нажмите на кнопку **Экспорт проекта**.
- 5. В стандартном диалоговом окне Windows выбрать место для сохранения файла. Файл будет сохранен в специальном формате .pcalc. Название файла состоит из имени программного продукта, марки первой камеры в списке, даты и времени создания файла, например:

intellect\_RTSP\_2018\_01\_31\_11\_08.pcalc

# 4.2 Импорт конфигурации из файла

Импорт конфигурации из файла осуществляется в следующем порядке:

1. Щелкните **Экспорт проекта | Импорт проекта** в группе **Результат расчета**.

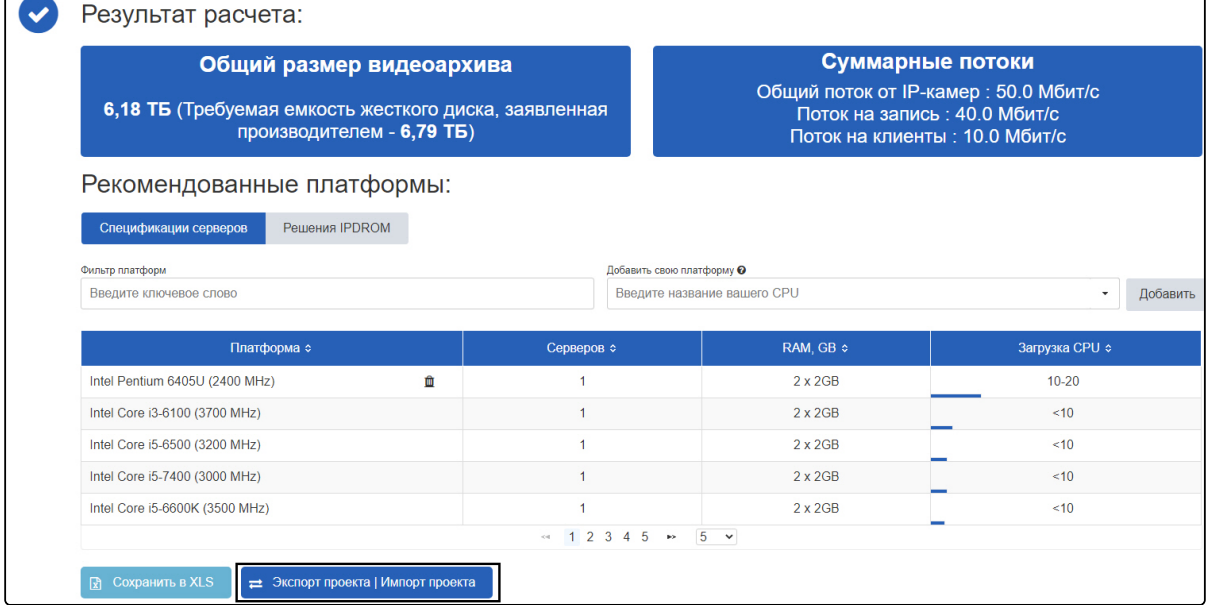

2. Будет открыто окно **Экспорт проекта | Импорт проекта**.

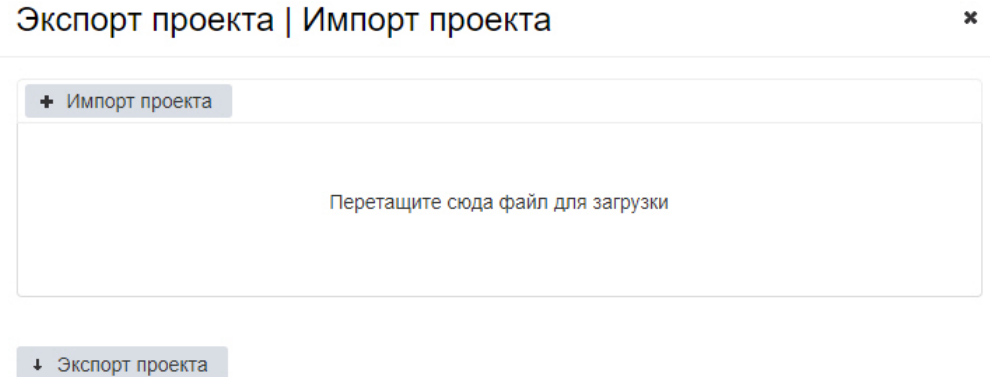

3. Перетащите файл в отмеченную область или нажмите на кнопку **Импорт проекта** и выберите файл конфигурации в стандартном диалоговом окне открытия файла ОС Windows.

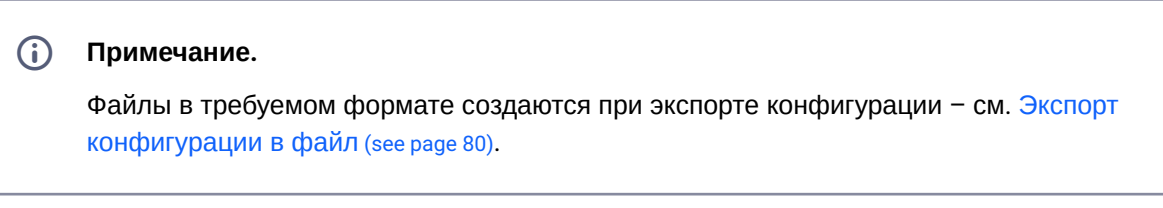

4. После выбора файла автоматически произойдет его применение, окно **Экспорт проекта | Импорт проекта** будет закрыто, и на странице будет отображена сохраненная конфигурация.

# 5 Помощь специалиста

Если при работе с калькулятором платформ у вас возникли вопросы, вы можете обратиться за разъяснением к специалистам компании ITV.

Для этого нажмите на кнопку :

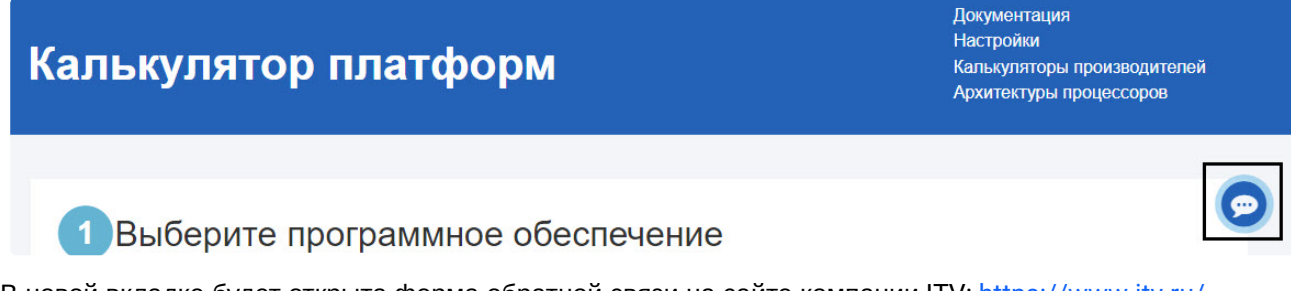

[В новой вкладке будет открыта форма обратной связи на сайте компании](https://www.itv.ru/contact_us.php) ITV: https://www.itv.ru/ contact\_us.php.

Заполните форму обратной связи и отправьте ее. Специалист компании ITV свяжется с вами и даст разъяснения по поставленным вопросам.

# 6 Оффлайн версия калькулятора платформ

# 6.1 Требования к программному обеспечению

Для запуска оффлайн версии калькулятора платформ ITV необходимо, чтобы установленная на компьютере версия Java быть **не выше** 8. Работа оффлайн версии калькулятора платформ с Java 9 и выше не поддерживается.

# 6.2 Загрузка и запуск оффлайн версии

Оффлайн-версия калькулятора платформ позволяет проводить расчеты при отсутствии соединения с Интернетом.

Чтобы загрузить оффлайн-версию, нажмите **Оффлайн-версия**.

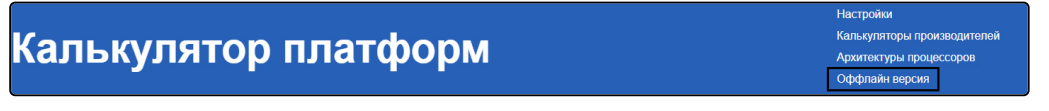

Оффлайн версия представляет собой zip-архив. Распакуйте этот архив в любую удобную папку.

Содержимое архива показано на рисунке.

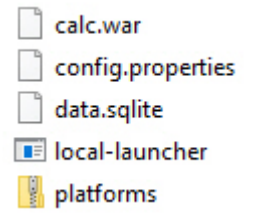

Для запуска калькулятора платформ откройте файл local-launcher.exe. Страница **Калькулятор платформ ITV** будет открыта в браузере, используемом по умолчанию.

Интерфейс оффлайн версии калькулятора платформ аналогичен интерфейсу онлайн-версии.